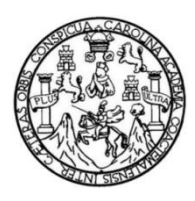

Universidad de San Carlos de Guatemala Facultad de Ingeniería Escuela de Ingeniería Civil

## **ACTUALIZACIÓN CARTOGRÁFICA URBANA, UTILIZANDO NUEVAS TECNOLOGÍAS, GPS Y VEHÍCULOS AÉREOS NO TRIPULADOS, EN LA COLONIA PRIMERO DE JULIO, ZONA 5 DE MIXCO, GUATEMALA**

## **Luis Antonio Araujo Castro**

Asesorado por el Ing. Juan Salatiel Ruano Silva

Guatemala, abril de 2021

### UNIVERSIDAD DE SAN CARLOS DE GUATEMALA

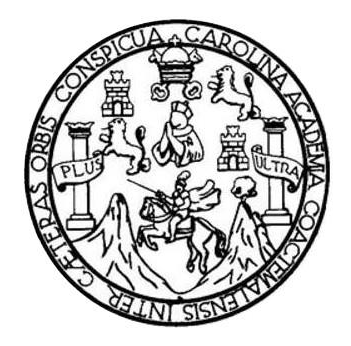

FACULTAD DE INGENIERÍA

## **ACTUALIZACIÓN CARTOGRÁFICA URBANA, UTILIZANDO NUEVAS TECNOLOGÍAS, GPS Y VEHÍCULOS AÉREOS NO TRIPULADOS, EN LA COLONIA PRIMERO DE JULIO, ZONA 5 DE MIXCO, GUATEMALA**

TRABAJO DE GRADUACIÓN

## PRESENTADO A LA JUNTA DIRECTIVA DE LA FACULTAD DE INGENIERÍA POR

### **LUIS ANTONIO ARAUJO CASTRO**

ASESORADO POR EL ING. JUAN SALATIEL RUANO SILVA

AL CONFERÍRSELE EL TÍTULO DE

**INGENIERO CIVIL**

GUATEMALA, ABRIL DE 2021

# UNIVERSIDAD DE SAN CARLOS DE GUATEMALA FACULTAD DE INGENIERÍA

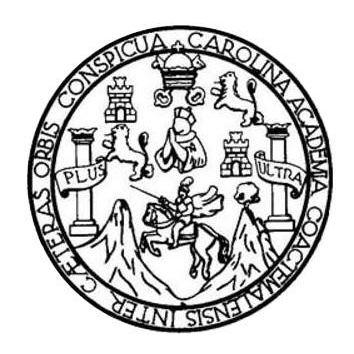

## **NÓMINA DE JUNTA DIRECTIVA**

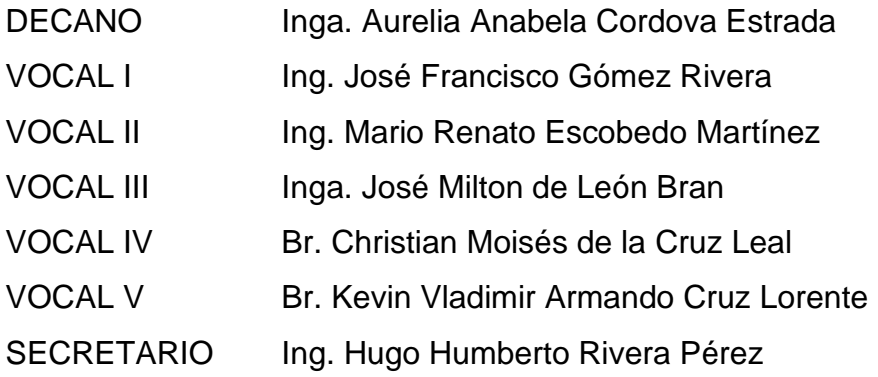

## **TRIBUNAL QUE PRACTICÓ EL EXAMEN GENERAL PRIVADO**

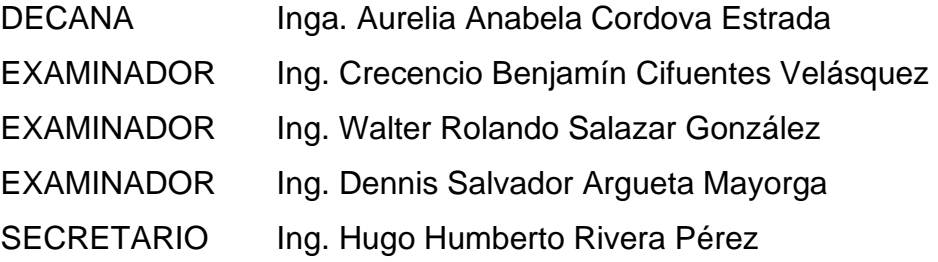

## **HONORABLE TRIBUNAL EXAMINADOR**

En cumplimiento con los preceptos que establece la ley de la Universidad de San Carlos de Guatemala, presento a su consideración mi trabajo de graduación titulado:

## **ACTUALIZACIÓN CARTOGRÁFICA URBANA, UTILIZANDO NUEVAS TECNOLOGÍAS, GPS Y VEHÍCULOS AÉREOS NO TRIPULADOS, EN LA COLONIA PRIMERO DE JULIO, ZONA 5 DE MIXCO, GUATEMALA**

Tema que me fuera asignado por la Dirección de la Escuela de Ingeniería Civil, con fecha 31 de octubre del 2018.

**Luis Antonio Araujo Castro**

Guatemala, 22 de octubre de 2020

Ingeniero Mario Estuardo Arriola Ávila Jefe del Departamento de Topografía y Transportes Escuela de Ingeniería Civil

Respetado Ingeniero

Por medio de la presente, le informo que he asesorado y revisado el trabajo de graduación, con título: ACTUALIZACIÓN CARTOGRÁFICA URBANA, UTILIZANDO NUEVAS TECNOLOGÍAS, GPS Y VEHÍCULOS AÉREOS NO TRIPULADOS, EN LA COLONIA PRIMERO DE JULIO, ZONA 5 DE MIXCO, GUATEMALA. Desarrollado por el estudiante Luis Antonio Araujo Castro que se identifica con carné: 2010 20195. El cual satisface los objetivos del mismo.

Al agradecer su amable atención y colaboración, me suscribo atentamente.

Ing. Civil Juan Salatiel Ruano Silva

Asesor de trabajo de graduación

No. De colegiado: 4817

Juan Salatiel Ruano Silva INGENIERO CIVIL Colegiado 4817

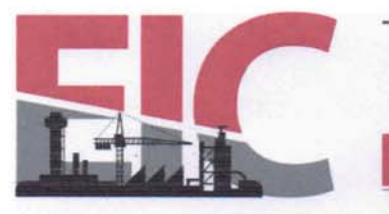

Guatemala, 5 de febrero de 2021

Ingeniero Armando Fuentes Roca Director Escuela Ingeniería Civil Facultad de Ingeniería Universidad de San Carlos

Estimado Ingeniero Fuentes:

Le informo que he revisado el trabajo de graduación "ACTUALIZACIÓN CARTOGRÁFICA URBANA, UTILIZANDO NUEVAS TECNOLOGÍAS, GPS Y VEHÍCULOS AÉREOS NO TRIPULADOS, EN LA COLONIA PRIMERO DE JULIO, ZONA 5 DE MIXCO, GUATEMALA" desarrollado por el estudiante de Ingeniería Civil Luis Antonio Araujo Castro, con CUI 2079 67822 0101 y registro académico No. 201020195, quien contó con la asesoría del Ing. Juan Salatiel Ruano Silva.

**ESCUELA DE** 

INGENIERÍA CIVIL

FACULTAD DE INGENIERÍA UNIVERSIDAD DE SAN CARLOS DE GUATEMALA

Considero que este trabajo está bien desarrollado y representa un aporte para la Facultad de Ingeniería y habiendo cumplido con los objetivos del referido trabajo doy mi aprobación al mismo solicitando darle el trámite respectivo.

Atentamente,

ID Y ENSEÑAD A TODOS

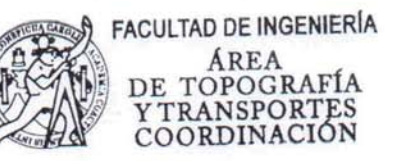

Ing. Mario Estuardo Arriold Avila Coordinador del Área de Topografía y Transportes

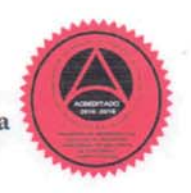

Más de 140 años de Trabajo y Mejora Continua http://civil.ingenieria.usac.edu.gt

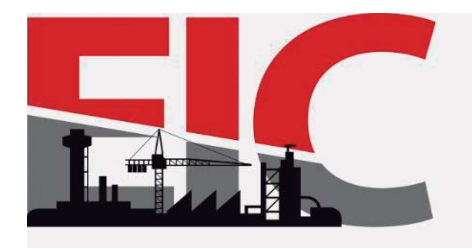

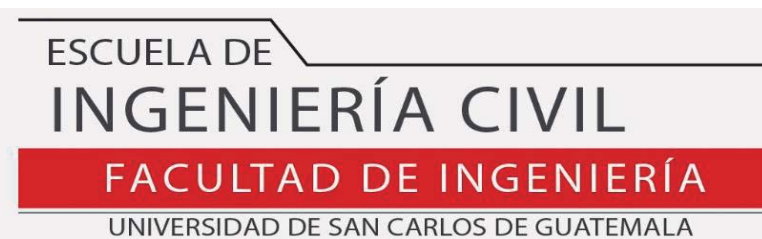

El director de la Escuela de Ingeniería Civil, después de conocer el dictamen del Asesor Ing. Juan Salatiel Ruano Silva y Coordinador del Departamento de Topografía y Transportes Ing. Mario Estuardo Arriola Ávila al trabajo de graduación del estudiante Luis Antonio Araujo Castro ACTUALIZACIÓN CARTOGRÁFICA URBANA, UTILIZANDO NUEVAS TECNOLOGÍAS, GPS Y VEHÍCULOS AEREOS NO TRIPULADOS, EN LA COLONIA PRIMERO DE JULIO, ZONA 5 DE MIXCO, **GUATEMALA**, da por este medio su aprobación a dicho trabajo.

Sin otro particular, le saludo muy atentamente.

ID Y ENSEÑAD A TODOS

Ing. Armando Fuentes Roca Director Escuela Ingeniería Civil

Guatemala, abril 2021 /mrrm.

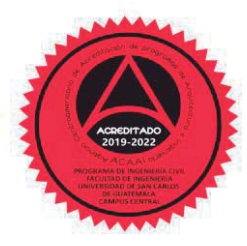

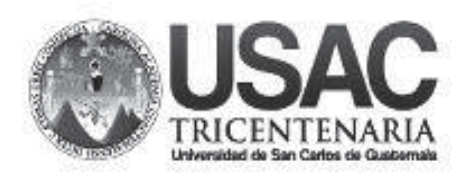

**Decanato Facultad de Ingeniería 24189101 - 24189102**

DTG.177.2021

La Decana de la Facultad de Ingeniería de la Universidad de San Carlos de Guatemala, luego de conocer la aprobación por parte del Director de la Escuela de Ingeniería Civil, al Trabajo de Graduación titulado: **ACTUALIZACIÓN CARTOGRÁFICA URBANA, UTILIZANDO NUEVAS TECNOLOGÍAS, GPS Y VEHÍCULOS AÉREOS NO TRIPULADOS, EN LA COLONIA PRIMERO DE JULIO, ZONA 5 DE MIXCO, GUATEMALA,** presentado por el estudiante universitario: **Luis Antonio Araujo Castro,** y después de haber culminado las revisiones previas bajo la responsabilidad de las instancias culminado de correspondientes, autoriza la impresión del mismo.

IMPRÍMASE: IMPRÍMASE: UNIVERSIDAD DE SAN CARLOS DE GUATEMALA DECANA **FACULTAD DE INGENIERÍA** Inga. Anabela Cordova Estrada  $\star$ Decana Decana

Guatemala, abril de 2021 Guatemala, abril de 2021

AACE/asga

## **ACTO QUE DEDICO A:**

- **Dios** Por brindarme la sabiduría y fortaleza para culminar mi carrera universitaria.
- **Mis padres** Maynor Estuardo Cárcamo Hichos y Angélica María Castro García, por ser la principal motivación para culminar la carrera, por brindarme todo su amor y su apoyo incondicional.
- **Mi familia y amigos** Por todo el apoyo durante mi carrera universitaria.

## **AGRADECIMIENTOS A:**

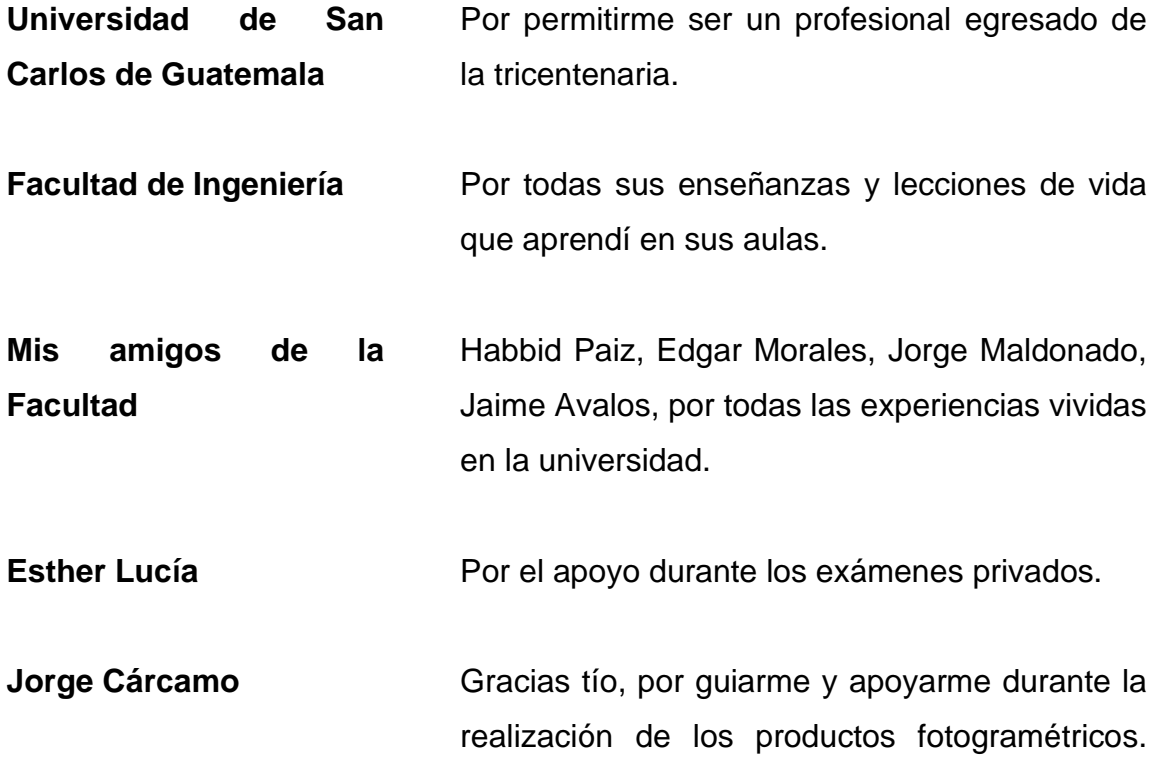

# ÍNDICE GENERAL

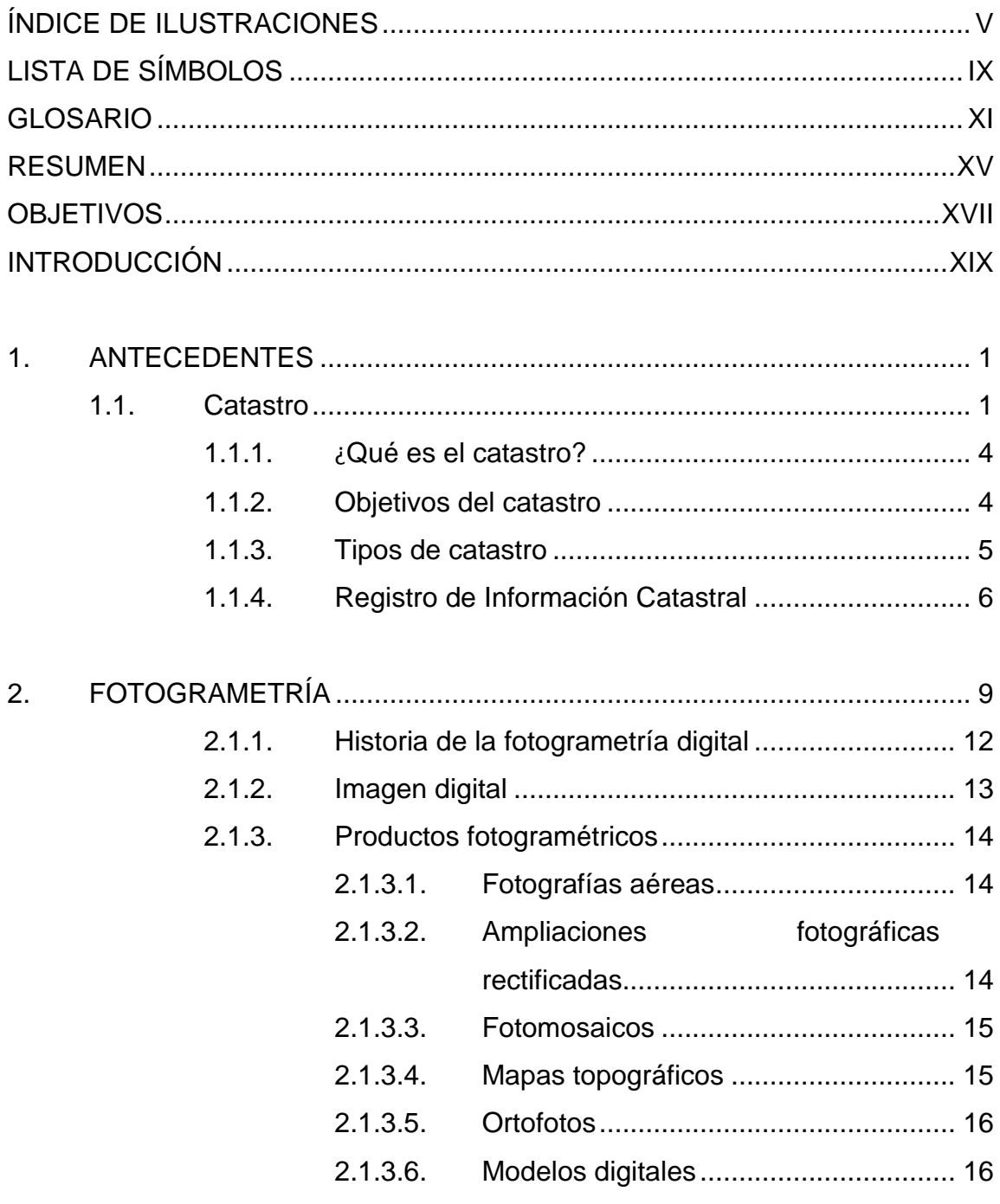

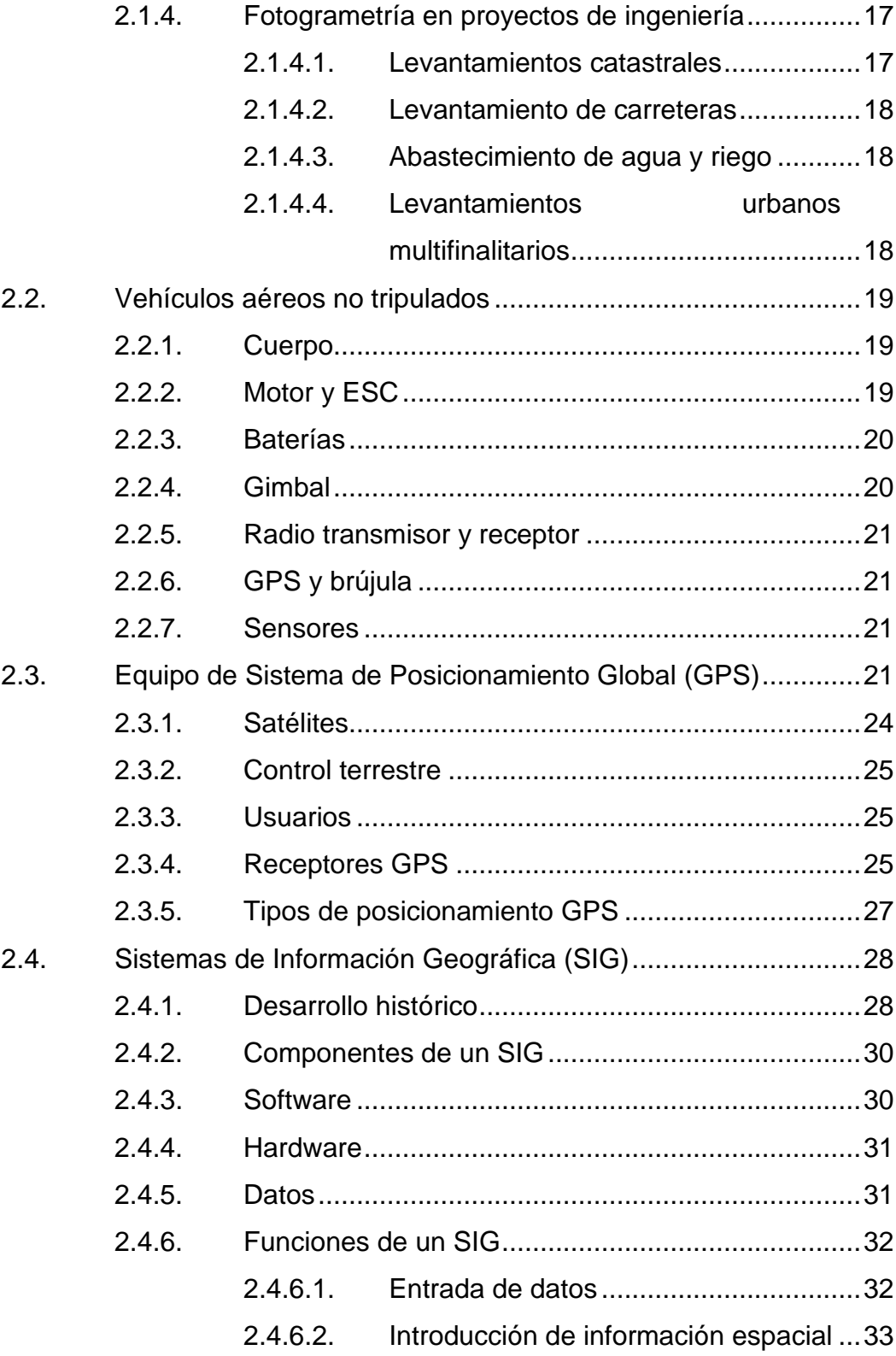

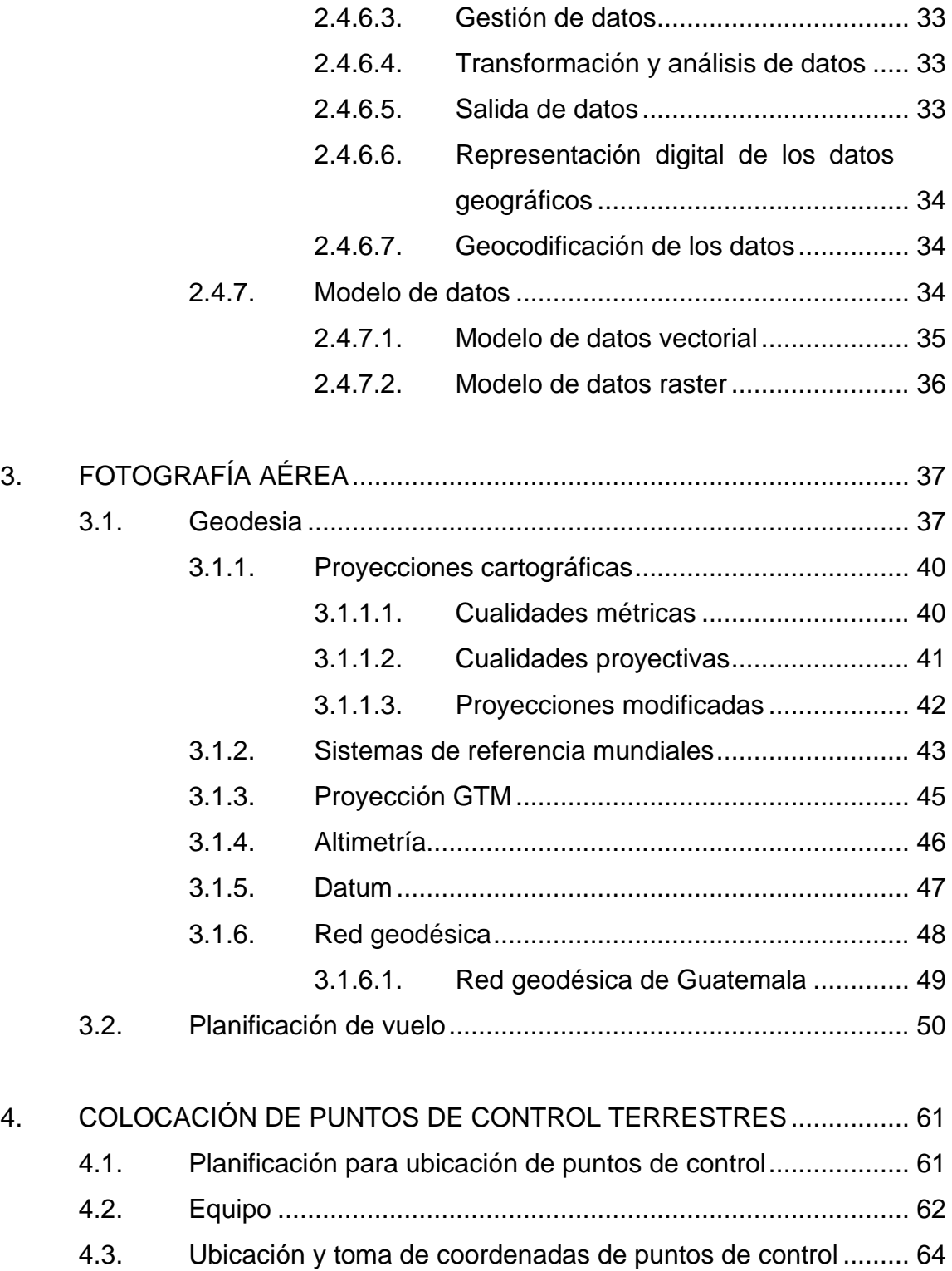

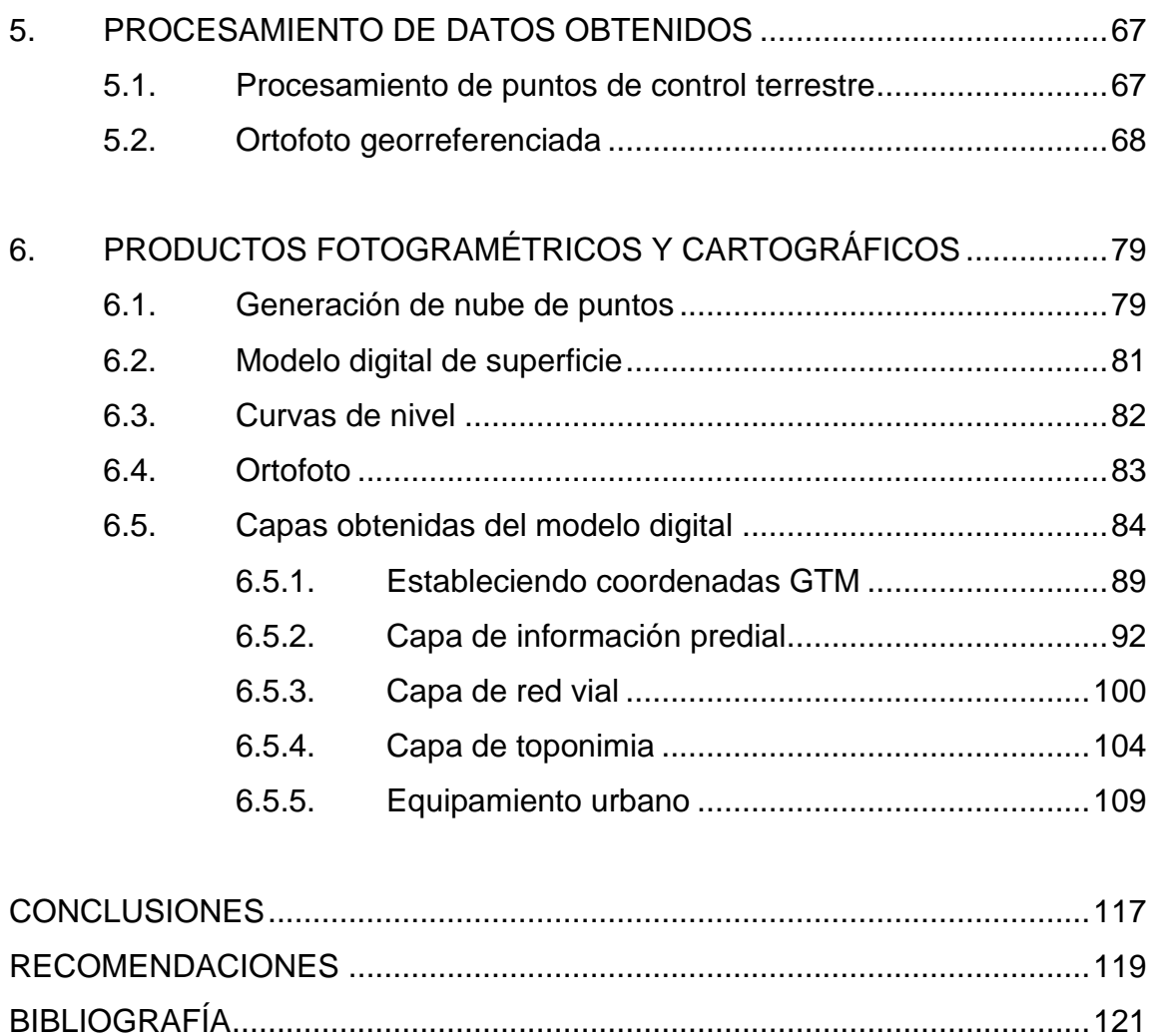

[APÉNDICES....................................................................................................123](#page-152-0)

# <span id="page-14-0"></span>ÍNDICE DE ILUSTRACIONES

## **FIGURAS**

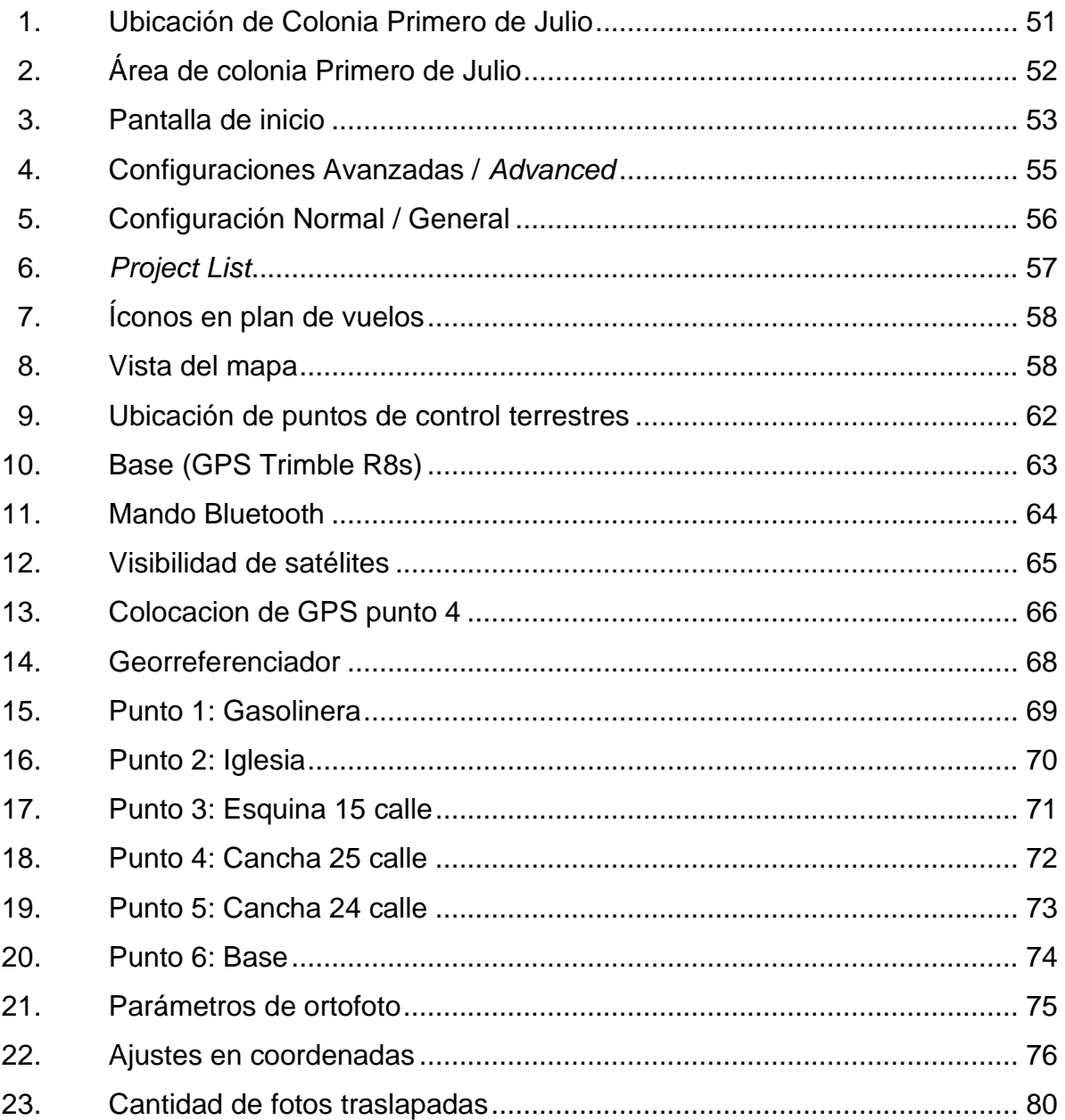

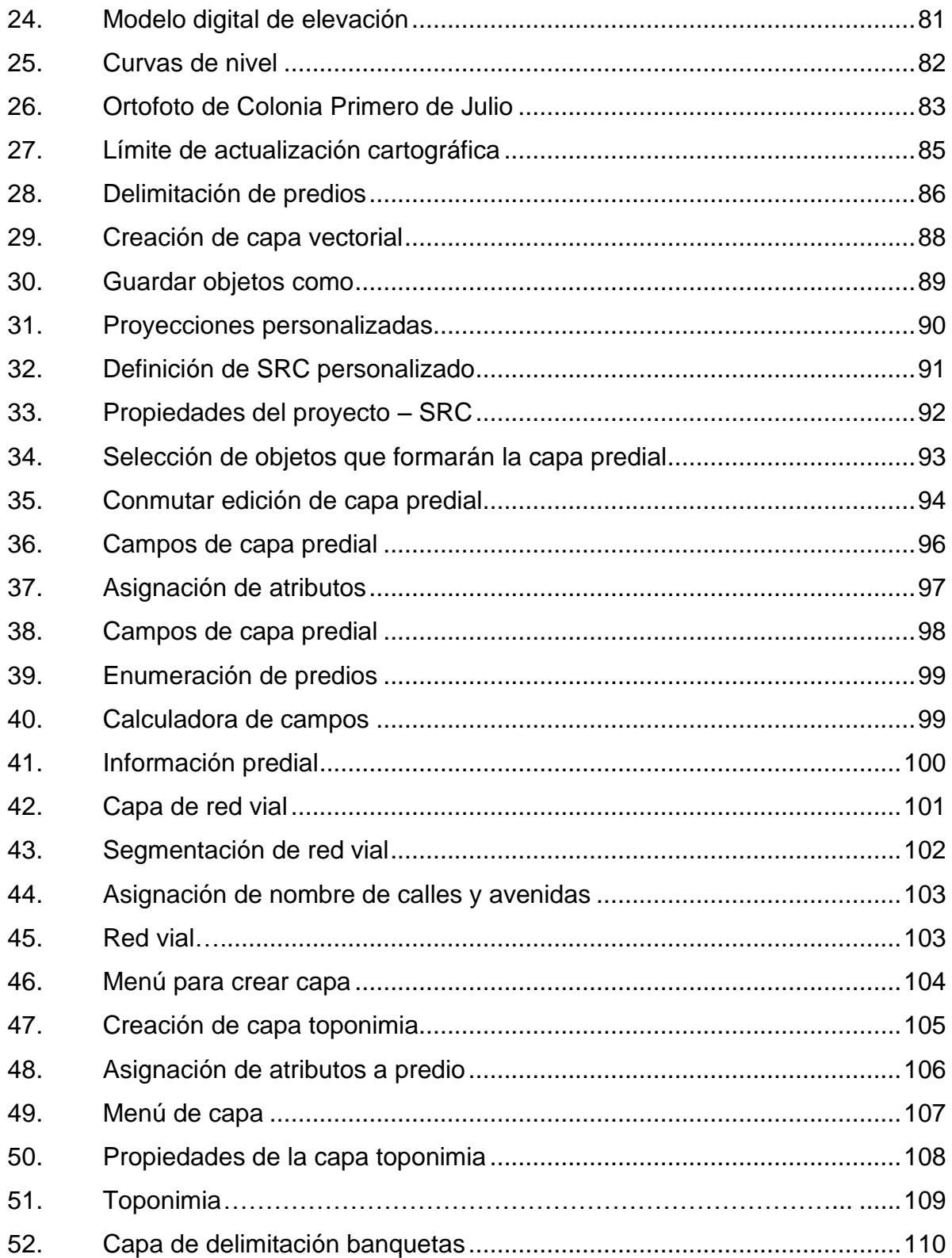

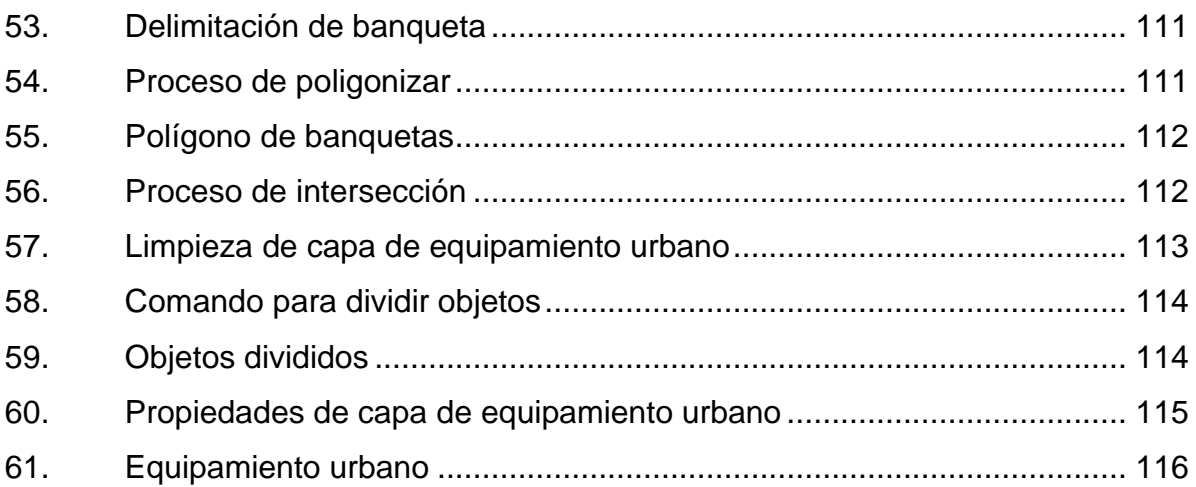

## **TABLAS**

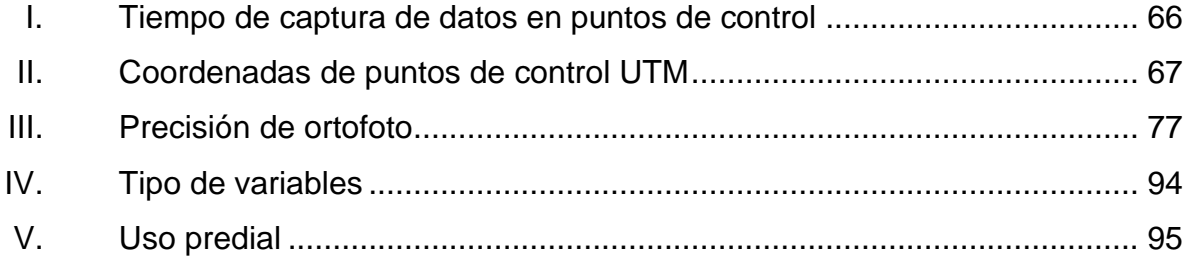

VIII

# **LISTA DE SÍMBOLOS**

# <span id="page-18-0"></span>**Símbolo Significado**

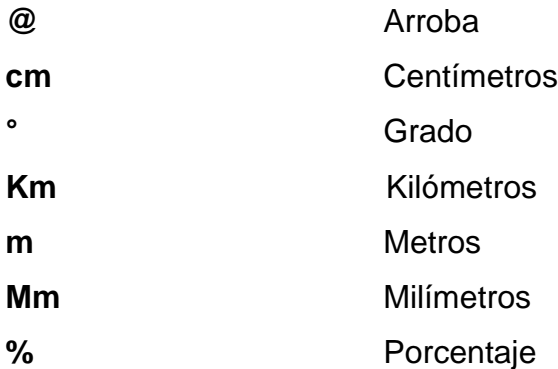

### **GLOSARIO**

- <span id="page-20-0"></span>**Área** Extensión en proyección plana de un predio, expresada de conformidad con el sistema métrico decimal.
- **Biunívoca** Asocia cada elemento de un conjunto con uno y solo uno de los elementos de otro conjunto y cada elemento de este último conjunto con uno y solo uno de los elementos del primero.
- **Compilación** Proceso de recabar y medir información sobre variables específicas en un sistema establecido, que luego permite responder preguntas relevantes y evaluar resultados.
- **Datum Conjunto de puntos de referencia en la superficie** terrestre con los cuales las medidas de la posición son tomadas y un modelo asociado de la forma de la Tierra para definir el sistema de coordenadas geográfico.
- **Digitalización** Es la transcripción de señales análogas en señales digitales, con el fin de facilitar el procesamiento.

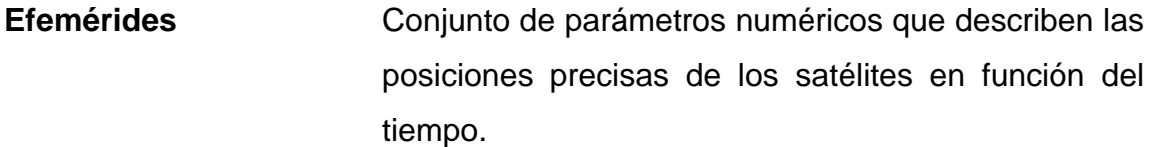

**EODP** Escuela Oficial de Párvulos.

**EOUM** Escuela Oficial Urbana Mixta.

**Finca** Es la denominación que el Registro de la Propiedad le da a un inmueble para su identificación.

**Fotogrametría** Ciencia y tecnología de obtener información confiable de objetos físicos y su entorno midiendo e interpretando imágenes fotográficas.

Geoide **Geoide** Forma teórica de la Tierra determinada por la geodesia en la cual se toma como superficie teórica el nivel medio de los mares.

**Georreferenciación** Se refiere al posicionamiento de un objeto espacial en un sistema de coordenadas y *datum* determinado.

**INEB Instituto Nacional de Educación Básica.** 

**ISPRS** International Society for Photogrammetry and Remote Sensing.

Latitud **Latitud** Distancia angular que hay desde un punto de la superficie de la tierra hasta el paralelo del ecuador, se mide en grados, minutos y segundos sobre los meridianos.

Leyenda **Indica al lector del mapa el significado de los** símbolos utilizados para representar las entidades en el mapa.

- Lindero **Línea de división entre propiedades que viene** descrita en las escrituras de las mismas.
- **Meridiano** Semicircunferencias máximas imaginarias del globo terrestre que pasan por los Polos Norte y Sur.

**MDT** Modelo Digital de Terreno.

**Mojón** Señal o indicación que se coloca como limitación entre propiedades o extensiones de terreno.

**Polígono Superficie de terreno delimitada que constituye una** unidad urbanística y está destinada a fines administrativos, industriales, militares o de otro tipo.

**Predio** Es el polígono que sirve de unidad territorial del proceso catastral, que se identifica con un código de clasificación catastral.

**Red geodésica** Conjunto de puntos ubicados en la superficie terrestre, de los cuales se determina su posición diferencial mediante el uso de receptores GPS.

Sidéreo **Es el tiempo medido por el movimiento diurno** aparente del equinoccio vernal, que se aproxima al movimiento de las estrellas.

**SIG** Sistema de Información Geográfico.

### **RESUMEN**

<span id="page-24-0"></span>En el capítulo I se presenta la importancia del catastro para las municipalidades, con base en este puede establecer un orden en el territorio, el cual administran, y con el apoyo de nuevas tecnologías esta tarea se facilita. Mantener actualizada la información catastral será importante ingresar los datos en los sistemas de información geográfica y se observará el cambio al instante.

En el capítulo II se presentan los principios fotogramétricos, sistemas de información geográfica y vehículos aéreos no tripulados, los cuales se utilizaron para generar la fotografía aérea del área de actualización cartográfica.

En el capítulo III se observó el procedimiento que se realizó para el plan de vuelo sobre el área en donde se realizó la actualización cartográfica, se describe la proyección GTM que se utilizó para la representación de los productos finales de este trabajo de graduación.

En el capítulo IV se describe los pasos que se utilizaron para la obtención de las coordenadas de los puntos de control terrestres con equipos geodésicos, los cuales son GPS de doble frecuencia, se planificó la distribución de los puntos de control terrestre para obtener una precisión aceptable para trabajos catastrales.

En los capítulos V y VI se detallan los pasos para generar los productos fotogramétricos y las capas finales de estos resultados con la utilización del programa de licencia libre Qgis.

XV

XVI

## **OBJETIVOS**

### <span id="page-26-0"></span>**General**

Realizar una actualización cartográfica urbana utilizando tecnologías nuevas, GPS y vehículos aéreos no tripulados, en la Colonia Primero de Julio, zona 5 de Mixco, Guatemala.

### **Específicos**

- 1. Planificar el plan de vuelo y establecer los puntos de control terrestres para la orientación de la ortofoto.
- 2. Realizar sobrevuelo con vehículo aéreo no tripulado sobre el área en estudio.
- 3. Procesar fotografía aérea para obtener productos fotogramétricos y fabricación del modelo digital de superficie de área cartográfica urbana actualizada.
- 4. Obtener curvas de nivel equidistantes a cada 5 metros y generar ortofoto del área urbana actualizada.
- 5. Generar sistema de información geográfica conteniendo capas del área urbana actualizada.

### **INTRODUCCIÓN**

<span id="page-28-0"></span>Para todas las municipalidades es importante el conocimiento de las características físicas de su territorio, ya que esta información permite realizar análisis y estimaciones que constituyen una información importante para la toma de decisiones, planificación, identificación de necesidades, así como también la identificación de vulnerabilidades, amenazas y aspectos ambientales del municipio.

Para la obtención de toda esta información se emplean las herramientas que proveen la topografía, la geografía, la agrimensura, la geodesia y la fotogrametría que en los últimos años ha tenido un gran avance tecnológico, permitiendo mayor exactitud y rapidez en la obtención de los datos. En el caso específico de la fotogrametría, con la utilización de los vehículos aéreos no tripulados conocidos como drones para la obtención de las fotos aéreas y el surgimiento de programas de procesamiento de imágenes que mejoran esta tarea. Lo mismo sucede con el surgimiento de equipos geodésicos de posicionamiento global que combinados con la fotogrametría permiten obtener productos fotogramétricos de alta calidad.

En el presente trabajo se realizará una actualización cartográfica de un sector del municipio de Mixco del departamento de Guatemala, utilizando estas tecnologías y que servirá a la Municipalidad de Mixco a través de la dirección de Catastro y de la administración del IUSI como una herramienta para el cumplimiento de las metas y objetivos planteados entre sus planes municipales.

XIX

XX

## **1. ANTECEDENTES**

#### <span id="page-30-1"></span><span id="page-30-0"></span>**1.1. Catastro**

El catastro hace su aparición desde el momento en que el hombre ve la necesidad de conocer los derechos que tiene sobre la tierra. En algunas sociedades antiguas se realizaba una distribución práctica del suelo para usos colectivos o individuales. Se establecía hasta dónde se extendían los derechos de caza, explotación de los bosques o para cultivar las tierras, pretendiendo no perjudicar los derechos de los demás.

Los jefes religiosos de la época delimitaban los terrenos de mejor calidad agrícola para la explotación colectiva. El trazo de las ciudades se establecía con fines de defensa y organización social.

Las primeras noticias que se tienen sobre la elaboración de catastro se remontan al año 4000 antes de Cristo, cuando los caldeos hicieron las primeras tablillas donde describían geométricamente la estructura predial que les permitía tener conocimiento sobre cada parcela identificada. Este catastro tenía fines puramente impositivos y es además el primer Catastro Fiscal que se conoce.<sup>1</sup>

Posteriormente los egipcios realizaban inventarios de las tierras, debido a las periódicas inundaciones del Nilo. Estos inventarios se hacían con descripciones bastantes completas, ajustándose los linderos a un sistema de coordenadas que se puede decir es la base de los sistemas catastrales modernos.

<sup>1</sup> VALDÉS, Eduardo. *Administración de una oficina de catastro municipales.* p. 1.

Uno de los más importantes documentos acerca de la agrimensura y el Catastro es el legado por Sexto Julio Frontio, ingeniero y militar romano nacido en el año 41 de nuestra era, escribió tres tratados sobre diferentes materias. *De Agri Mensura* es el de nuestro interés, el cual es un manual de agrimensura en el que trata de diversas cuestiones sobre la reglamentación de los repartos de tierras a los colonos que seguían a la ocupación por las legiones.

En ese tratado de agrimensura se presentan la mayor parte de las cuestiones que incumben a un agrimensor, tanto respecto a los métodos de relevamiento, como respecto al parcelamiento de tierras y su reparto, así como las consecuencias jurídicas que derivan de su aplicación a un determinado territorio y la intervención del agrimensor en las controversias que se originaban en la propiedad de los campos. Sexto Julio Frontio fue el primero en aplicar las áreas por la proyección ortogonal sobre un plano horizontal y no por las medidas hechas sobre el terreno inclinado.

En otros países podemos encontrar antiguos relevamientos y registros de tierras, muchos de ellos son listas de impuestos sin mapas específicos. En Italia, los primeros catastros fueros los *estimi* o *allibramenti* desarrollados durante el siglo XIII en algunas ciudades del norte de la península. Se trata de estimaciones indirectas de la renta de los ciudadanos, según el parecer de comisiones notables.

En Suecia, el rey Guastav Wasa I ordenó en 1540 el relevamiento de todas las granjas pasibles de pagar impuestos. Los registros incluían los nombres de los pueblos y de las granjas, los nombres de los propietarios y su índice de productividad relacionado con la granja normal.

 $\mathfrak{p}$ 

Varios países buscaron mejorar los registros fiscales con el agregado de mapas, como en partes del norte de Italia y en el Imperio Austro-Húngaro en el siglo XVIII.

El real desarrollo se da a partir de la creación del Catastro en Francia por Napoleón por ley del 15 de diciembre de 1807, habiéndose impuesto sus principios por todo el mundo latino, básicamente por el hecho de que, habiendo sido España dominada por Francia, los principios del Catastro Napoleónico pasaron al Catastro Español.

En Suiza con trabajos catastrales muy detallados en Ginebra desde 1711 y en otros cantones, el catastro fue unificado después de la introducción del Código Civil en 1912, cubriendo solo el 70 % del territorio, con sistemas muy especiales como el amojonamiento sistemático de todas las parcelas, por lo que se otorga al Catastro un peso jurídico y técnico considerable, asegurando de manera casi incontestable la propiedad por su registro en el Catastro.

En España los desarrollos catastrales estuvieron ligados a los cambios introducidos por Felipe V en la administración de la Corona de Aragón a principios del siglo XVIII, por los que se eliminaron las haciendas autóctonas de cada reino. Las nuevas contribuciones se basarían en un único impuesto, de carácter directo y repartido entre los contribuyentes de acuerdo a su riqueza, planteándose la necesidad de obtener una información sistemática sobre la riqueza que poseía cada pueblo y cada vecino, y ya que no existía otro procedimiento se tuvo que levantar un catastro.

El Catastro no puede ser utilizado solamente para la recaudación de impuestos, en la elaboración del Catastro se deben contemplar las necesidades de la población y las herramientas que pueden ser utilizadas por la comuna, un

3

ejemplo puede ser un inventario de servicios públicos con base en los mapas catastrales y la comuna puede utilizar esta información para estimar el presupuesto necesario para una correcta funcionalidad de los servicios.

Utilizando nuevas tecnologías en la cartografía urbana, los planos catastrales se realizan incluyendo toda propiedad, ya que en las mismas aparecen claramente las calles, lotes con sus respectivas medidas, predios sin edificar, áreas verdes, escuelas, hospitales, entre otros.

#### **1.1.1. ¿Qué es el catastro?**

<span id="page-33-0"></span>Según la *Ley del Registro de Información Catastral*, el Catastro es un instrumento técnico de desarrollo con información disponible para múltiples fines. Se puede decir que es un sistema de información territorial actualizado, donde se registra la propiedad territorial. En general incluye una descripción geométrica de los predios vinculada a la naturaleza de los derechos reales, propiedad territorial, a menudo también se registra el valor del predio y sus mejoras.

#### **1.1.2. Objetivos del catastro**

<span id="page-33-1"></span>La comuna debe tener como objetivo mejorar el sistema tributario, incrementando los ingresos fiscales de la comuna y logrando con ello un sistema controlado y justo para los tributarios.

Garantizar la tenencia de la tierra a los propietarios con las limitaciones exactas de los linderos, los cuales la comuna deberá tener actualizados y con coordenadas para que se puedan replantear sin ningún problema luego de un desastre natural o una rectificación de linderos.

4

La formación del Catastro es una necesidad de suma importancia para el desarrollo económico de un país. Actualmente en Guatemala se cuenta con un catastro urbano, el cual se ha desarrollado mediante el uso de la fotografía aérea y fotogrametría. Con las nuevas tecnologías se pueden obtener productos con mayor rapidez, exactitud y económicos.

Utilizando las nuevas tecnologías en la actualización cartográfica urbana, se logra obtener un perfecto control de las zonas urbanizadas, calles asfaltadas, banquetas, linderos de terrenos, hospitales, escuelas y un sinfín de productos.

### **1.1.3. Tipos de catastro**

<span id="page-34-0"></span>El Catastro puede establecerse con fines fiscales, fines jurídicos, para colaborar con el manejo de la tierra y con el control del uso de la tierra, permitiendo un desarrollo sustentable y la mejora del medio ambiente en el municipio.

El Catastro fiscal es la valuación y está relacionado con la política fiscal, se puede decir que recoge el valor del inmueble y se actualiza de forma anual. Con esta cifra se calcula la contribución proporcional del impuesto de bienes inmuebles que recaudan las comunas.

El Catastro jurídico que se relaciona con las traslaciones de dominio, es el que recoge la relación entre el propietario y la comunidad.

La diferencia que existe entre un Catastro Urbano y un Catastro Rural es la tolerancia de error permitida, siendo los Catastros Urbanos más exigentes que los Catastros Rurales. El Catastro Rural está orientado al inventario y

5

diagnóstico de la situación física, jurídica y económica de las unidades inmobiliarias rusticas, de las cuales se necesita conocer sus características y dimensiones

### **1.1.4. Registro de Información Catastral**

<span id="page-35-0"></span>El ente encargado en materia catastral en Guatemala es el Registro de Información Catastral (RIC), el cual entra en vigencia mediante el Acuerdo 41-. 2005 en el año 2005. Las funciones del RIC son: la coordinación, dirección, análisis catastral y jurídico. También ayuda en el proceso de dar una certeza jurídica de los terrenos en Guatemala haciendo un inventario para la obtención y mantenimiento de información territorial y legal representada en forma descriptiva y gráfica.

Se publicó el *Manual de Normas Técnicas y Procedimientos Catastrales* por parte del RIC en el año 2008, donde se da a conocer a los usuarios la realización del catastro para llegar a conocer la realidad de la tenencia, uso de la tierra y la posibilidad de realizar una adecuada planificación territorial, en este manual se explican todas las actividades catastrales a desarrollar en algunos municipios declarados en proceso catastral. Los departamentos en proceso catastral son los siguientes:

- Izabal
- Zacapa
- Chiquimula
- Alta Verapaz
- **Escuintla**
- Sacatepéquez
- Petén
- Baja Verapaz
- Quiché

Un municipio declarado en proceso catastral tiene tres etapas, la primera es cuando ha sido declarado en proceso catastral, pero no se ha medido ningún predio. La segunda etapa es cuando ya se han realizado mediciones de predios, pero no se ha declarado área catastrada, y la tercera etapa es cuando se han cumplido las etapas anteriores y se ha declarado área catastrada. Cuando se ha realizado el proceso de catastro, a los predios se les establece un código, está definido por once dígitos: DD (Departamento), MM (Municipio), PP (polígono) y TTTT (número de predio).

# **2. FOTOGRAMETRÍA**

Es una herramienta que permite trasladar información de una fotografía aérea a un plano bidimensional corrigiendo los factores que afectan la calidad métrica de las imágenes. La palabra fotogrametría se deriva de tres palabras griegas: foto que significa luz, grama con el significado de dibujar y metrón que significa medir.

La fotogrametría se define como la ciencia y el arte de determinar el tamaño y forma de los objetos a partir del análisis de imágenes registradas en una película o medio electrónico.

Actualmente la fotogrametría se encuentra totalmente ligada a entornos, disciplinas y sistemas digitales que permiten la máxima automatización de las tareas que tradicionalmente venía utilizando el operador fotogramétrico. La aplicación de la fotogrametría es muy diversa, tanto en fotogrametría terrestre como aérea:

- Cartografía a diferentes escalas
- Ortofotos
- Aplicaciones arquitectónicas
- Arqueología
- Control de deformaciones

Pero todas las ventajas que se derivan de la fotogrametría no tendrían sentido si no existiera un método que procesara la información bidimensional, proporcionadas por las fotografías a la información tridimensional que se

necesita para determinar la forma, dimensiones y posición en el espacio del objeto en estudio.

Los métodos fotogramétricos pueden ser clasificados en función de la resolución. Así se puede distinguir entre:

- Fotogrametría analógica: resolución mediante analogías mecánicas, esto quiere decir que lo consigue mediante la utilización directa de las fotografías realizando modelos estereoscópicos, reconstruyendo el modelo espacial con sistemas ópticos o mecánicos.
- Fotogrametría electrónica: en la que los sistemas óptico-mecánicos se sustituyen por un sistema informático encargado de la realización de los cálculos. En la fotogrametría electrónica mediante la sustitución realizada se consigue una importante mejora en cuanto a la precisión de los resultados y flexibilidad del equipo, pudiendo utilizar fotografías de diferente origen y diferentes características de toma. Dentro de los métodos fotogramétricos electrónicos se mencionan los siguientes:
	- o La fotogrametría analítica: esta aparece en 1943 cuando se crea el primer ordenador, se desarrollan modelos matemáticos para resolver el método fotogramétrico. El campo de aplicación es la aerotringulación. Heleva en 1953 diseñó el primer restituidor analítico que está basado en la alimentación de datos para los algoritmos programados y por la realimentación recíproca desde el ordenador hacia la porta placas.

Los restituidores analíticos empiezan a estar disponibles a partir de 1975. La llegada de la fotogrametría analítica en otras palabras es la que aborda la

resolución informatizada de los cálculos fotogramétricos, utilizando como información de entrada las medidas realizadas sobre la fotografía.

o La fotogrametría digital: este avance ha sido gradual y se comienza a desarrollar con los lanzamientos de los primeros satélites, los cuales enviaban imágenes con pixeles de 80 metros sobre el terreno. En la actualidad los satélites envían imágenes con mejor resolución que 1 metro, esto hace que se abran puertas a las escalas de gran magnitud, han sido cuatro décadas de desarrollo en la resolución, donde los algoritmos de compresión de imagen permiten alcanzar precisiones de hasta centímetros.

La fotogrametría sigital se caracteriza por utilizar imágenes en formato digital para el desarrollo de métodos e instrumentos fotogramétricos, topográficos y cartográficos para la automatización electrónica de la elaboración de mapas.

Algunas de las ventajas que se pueden enumerar de la fotogrametría sobre otros sistemas de captura de información son:

- Son representaciones completas de los objetos las que se obtienen.
- Es de registro instantáneo.
- Los materiales son relativamente económicos, de fácil manejo y conservación.
- El proceso de captura de la información y el posterior de medida no perturba el objeto a estudiar.
- El rendimiento es de grandes proporciones.

## **2.1.1. Historia de la fotogrametría digital**

En 1981 se describe por primera vez un restituidor completamente digital con una unidad de procesamiento central, un interfaz para el operador y una serie de periféricos. Estos componentes tenían esencialmente la misma función que en los de los restituidores analíticos, pero con una diferencia esencial, las dos imágenes del estereomodelo eran almacenadas en formato digital, dichas imágenes se visualizan en la pantalla del operador controlada por la unidad de procesamiento central.

En 1986 Grün introduce ideas relativas al potencial y al diseño de las estaciones fotogramétricas digitales. Los nuevos diseños contemplan la utilización de imágenes digitales obtenidas con cámaras aéreas, satélites, fotogrametría terrestre, lo que permite realizar todos los trabajos fotogramétricos con un único sistema. Esta es una de las grandes ventajas con respecto a los sistemas analógicos y analíticos, la integración de todo el proceso en un único sistema, flexible y universal, que permite obtener productos tanto en formato analógico como en formato digital.

Konecny indica las ventajas del remuestro epipolar de las imágenes para la visualización y la medición, un principio fundamental muy común en la actualidad, haciendo especial hincapié en los aspectos referentes a la integración de los resultados y a la conexión con SIG, procesamientos de información de fotografías, datos geológicos, datos estadísticos.

La ISPRS establece una definición para los sistemas de fotogrametría digital: *"*se define como un conjunto de software y hardware cuyo objetivo es la generación de productos fotogramétricos a partir de imágenes digitales

mediante técnicas manuales y automatizadas"<sup>2</sup> . Estas técnicas han sido investigadas desde 1988 y han dado lugar a un importante número de sistemas fotogramétricos que se han diseñado desde entonces.

En 1991 se analiza la evolución de las estaciones fotogramétricas digitales en los últimos 25 años, indicando un gran efecto revolucionario en la fotogrametría, también en la teledetección y en los SIG.

## **2.1.2. Imagen digital**

Al proceso de obtención de imágenes digitales se le denomina digitalización y consiste en la descomposición de la imagen real en una matriz discreta de puntos de un determinado tamaño, donde cada uno tiene un valor proporcionado a su nivel de color. Esto quiere decir que a cada celda de la matriz se le denomina pixel y esta representa una superficie que es función de su tamaño, a cada pixel le corresponde uno o más valores digitales.

El número digital representa información de diversa naturaleza, así puede ser proporcional a las características físicas del área o bien representar los valores resultantes de la manipulación de la información original mediante técnicas de análisis de imágenes.

La calidad de la imagen digital depende de la finura del retículo, es decir del tamaño de pixel empleado para la codificación: elementos de gran tamaño producen pérdida de información y elementos demasiado pequeños requieren de un gran espacio de almacenamiento.

<sup>2</sup> ISPRS. *Sistemas de fotogrametría digital.* p. 1

## **2.1.3. Productos fotogramétricos**

Los productos disponibles se obtienen mediante técnicas fotogramétricas, estos productos ofrecen un sinfín de utilidades, brindan información acerca de una superficie u objeto y se pueden agrupar en grandes grupos:

## **2.1.3.1. Fotografías aéreas**

Las fotografías representan la superficie terrestre desde el punto de vista del avión o un dron, dicha fotografía aérea contiene deformaciones debido al relieve y la perspectiva de objetos muy altos. En esta categoría se encuentran todos aquellos productos que no han sido sometidos a correcciones y muestran una imagen cruda de la superficie.

Este producto fotogramétrico es el más económico ya que solo es una impresión o un revelado del negativo, las impresiones se pueden realizar en papel o material transparente, cuando se utiliza material transparente el nivel de detalle y la definición son superiores a las obtenidas en papel. Este producto es muy conveniente para un trabajo en el campo y para el estudio con un estereoscopio de bolsillo ya que tiene un tamaño conveniente.

### **2.1.3.2. Ampliaciones fotográficas rectificadas**

En estos productos se ha realizado una ampliación en donde se han corregido las inclinaciones que pueda tener el vehículo aéreo al momento de realizar la fotografía y se aproxima la escala de la imagen con la ayuda de puntos de control terrestres, con los cuales se conoce su posición geográfica. En esta ampliación se identifican fácilmente los límites de propiedades,

carreteras y líneas de teléfono. Este producto también puede ser utilizado como base para la elaboración de mapas con gran nivel de detalle.

## **2.1.3.3. Fotomosaicos**

Estos son los resultados de completar una imagen, utilizando más de dos ampliaciones, con el fin de abarcar una mayor extensión a la que se representa en una sola ampliación. Los mosaicos preparados con más cuidado son utilizados en el control de trabajos en áreas donde no hay una base cartográfica adecuada. La mayor ventaja es que son una representación continua del territorio conveniente para su archivo y estudio.

Existen dos formas de realizar estos fotomosaicos, utilizando ampliaciones rectificadas y la utilización de ampliaciones simples.

## **2.1.3.4. Mapas topográficos**

Un mapa según la definición de la Asociación Cartográfica Internacional es "la representación convencional grafica de fenómenos concretos o abstractos, localizados en la tierra o en cualquier parte del Universo"3.

Esto quiere decir que un mapa topográfico es un producto fotogramétrico que representa todos los elementos naturales y artificiales observables en la superficie, así como el relieve del terreno por medio de simbología.

<sup>3</sup> Asociación Cartográfica Internacional. *Definición de mapa.* p. 5

#### **2.1.3.5. Ortofotos**

Estos productos fotogramétricos son el resultado del procesamiento de las imágenes aéreas, las cuales están corregidas por un SIG. El SIG es el encargado de corregir las deformidades de la imagen, causadas tanto por el relieve del terreno como por el movimiento en la fotografía al momento de la toma. Se le llama ortofoto ya que esta es una representación del terreno, la cual se ajustó con los puntos de control terrestres identificables en las fotografías.

A estos productos fotogramétricos se les puede sobreponer variada información, como curvas de nivel, toponimia o coordenadas de puntos de interés.

#### **2.1.3.6. Modelos digitales**

En esta sección se abarcan tres productos fotogramétricos, los cuales mediante un SIG se generan a partir de las fotografías aéreas. El Modelo Digital de Elevación (DEM por sus siglas en inglés) es la representación digital de una matriz de celdas de tierra desnuda referida a un dato vertical, edificios y la capa de vegetación no están incluidos en un DEM. Cuando se elimina toda la información de la capa vegetal y de los edificios queda un modelo de elevación digital, el cual puede ser utilizado en la delimitación de cuencas hidrográficas, en la estabilización de suelos y planificación urbana.

El Modelo Digital de Superficie (DSM por sus siglás en inglés) es la representación de elevaciones sobre el nivel de mar. El DSM en otras palabras es una captura y muestra las características naturales y construidas por el ser humano en la superficie de la tierra. Uno de los usos de este modelo digital

puede ser en la aproximación a una pista de aterrizaje, manejo de la vegetación y en planificación urbana.

El modelo digital del terreno (DTM por sus siglas en inglés) es una descripción tridimensional de una superficie del terreno conformada por coordenadas X, Y, Z. Un DTM contiene información digital almacenada que incluye coordenadas, elevaciones, elementos geográficos como ríos, tipo de vegetación, el clima de la región, entre otros.

## **2.1.4. Fotogrametría en proyectos de ingeniería**

En esta sección se mencionarán algunas aplicaciones donde se utiliza la fotogrametría, de esta forma se consideran aspectos de importancia para ilustrar lo versátil de aplicaciones de la fotogrametría como un método de levantamiento en ingeniería.

## **2.1.4.1. Levantamientos catastrales**

En esta rama de la ingeniería la fotogrametría tiene una mayor popularidad, en especial en levantamientos catastrales de terrenos muy extensos. Se mencionan cuatro factores que influyen en la aplicación de la fotogrametría en levantamientos catastrales:

- Influencia del sistema jurídico.
- Precisión en las medidas.
- Influencia de la economía y las condiciones locales.
- Renuencia con la aceptación de nuevas tecnologías como métodos alternativos.

## **2.1.4.2. Levantamiento de carreteras**

Esta aplicación de la fotogrametría en carreteras ha sido utilizada desde hace veinte años como método estándar para los levantamientos topográficos durante las diferentes edades del diseño de carreteras en varios países.

Si se considera la exactitud del levantamiento fotogramétrico esta dependerá de la escala de la fotografía y los puntos de control terrestres, influyendo que a mayor precisión también será mayor el costo. Siempre será posible establecer una relación entre la precisión requerida y el costo del levantamiento para que se ajuste al presupuesto del proyecto.

## **2.1.4.3. Abastecimiento de agua y riego**

Con esta aplicación el uso o no de procedimientos fotogramétricos para obtener los productos requeridos dependen además de las condiciones locales del proyecto, de la precisión que solicita el cliente, también del personal y del equipo disponibles. Se puede utilizar la fotogrametría para la evaluación de presas y canales pequeños.

## **2.1.4.4. Levantamientos urbanos multifinalitarios**

Mientras las ciudades crecen desordenadamente, se necesitan los medios para poder controlar y planificar los futuros crecimientos, así como evaluar el estado actual de la ciudad. A las autoridades les interesa cuantificar las edificaciones y los servicios con los que cuenta la ciudad.

## **2.2. Vehículos aéreos no tripulados**

Estos también son conocidos comúnmente como drones, son vehículos controlados por un control remoto e impulsados por baterías y motores eléctricos. Dependiendo del uso que se le dará al dron, el tiempo de vuelo y el tipo de cámara que usará, existen diferentes estilos, variando en la cantidad de brazos que van desde los tres, cuatro, seis y ocho. De este número de brazos dependerá la estabilidad del vehículo y su autonomía de vuelo.

En este capítulo explicaremos los componentes de un Phantom 4 Pro, fabricado por la empresa DJI, es un cuadricóptero que utiliza cuatro motores y cuenta con una cámara de 20 megapíxeles, con una duración de vuelo de 13 minutos, el cual será utilizado para realizar las fotografías áreas de la actualización cartográfica urbana.

## **2.2.1. Cuerpo**

Esto se refiere al esqueleto o marco en donde todos los componentes electrónicos, batería, GPS y motores irán instalados. Estos marcos son fabricados de fibra de carbono y protegidos por una carcasa plástica para proteger los componentes internos, se utilizan estos materiales para reducir su peso, ya que en los drones se busca una mayor autonomía de vuelo, reduciendo el peso.

## **2.2.2. Motor y ESC**

Los motores son los componentes fundamentales para mantener la sustentabilidad del dron en el aire. Existen dos tipos de motores, los comunes son los *push up*, los cuales se instalan en la parte superior del esqueleto y

ejercen una fuerza de empuje que genera el movimiento del dron. Los motores coaxiales son los que utilizan doble hélice en un solo motor girando una hélice en sentido horario y la otra en sentido antihorario. Los motores son *brushless*, lo que significa que giran mediante el campo magnético generado por la batería. Los ESC por sus siglas en inglés son controladores de velocidad electrónicos que regulan la potencia eléctrica para lograr un control en el giro de los motores, haciendo los movimientos ágiles y eficientes.

#### **2.2.3. Baterías**

Estas son las encargadas de suministrar la energía y hacer funcionar todos los componentes electrónicos. Las baterías son elementos pesados, así que se busca una buena relación peso/capacidad para maximizar la autonomía de vuelo. Las más utilizadas en drones son baterías de polímero de litio, las cuales son baterías recargables, compuestas por varias celdas en paralelo para aumentar la corriente de descarga. El Phantom 4 Pro utiliza baterías LiPo de cuatro celdas.

#### **2.2.4. Gimbal**

Este componente es el encargado de sujetar la cámara, de proporcionar la estabilidad en la imagen al momento de realizar una fotografía o video, corrigiendo los movimientos del vehículo aéreo no tripulado. Los gimbal pueden ser de dos o tres ejes, se componen por servos, estos deben ser resistentes y ligeros.

#### **2.2.5. Radio transmisor y receptor**

El componente electrónico receptor es el responsable de recibir las señales de onda generadas por el radio transmisor, luego dirigir las señales hacia la controladora y así esta coordina los movimientos que el usuario ha ordenado. El radio transmisor es el componente desde el cual el usuario le ordena al dron lo que se desea realizar.

#### **2.2.6. GPS y brújula**

El dron cuenta con un GPS, el cual transmite datos hacia la plataforma de vuelo, en donde indica la posición, altura, velocidad y distancia horizontal desde el punto de despeje, estos datos son utilizados para navegación. La brújula indica la dirección a la que está apuntado el frente del dron.

## **2.2.7. Sensores**

El Phantom 4 Pro cuenta con sensores de aproximación en la parte delantera e inferior del vehículo. Estos sensores permiten un grado mayor de seguridad para nuestro vehículo, ya que en la distancia la perspectiva de los objetos miente. Los sensores se activan al momento de detectar un objeto en la dirección a donde se dirige el dron. Estos detienen el movimiento del dron logrando salvar la integridad del vehículo y permitiendo al usuario esquivar el obstáculo.

## **2.3. Equipo de Sistema de Posicionamiento Global (GPS)**

Uno de los avances tecnológicos más importantes en el posicionamiento relativo lo constituye el desarrollo de sistemas de posicionamiento global.

Diseñado inicialmente como herramienta militar para la estimación precisa de la posición, velocidad y tiempo de un objeto, también se ha utilizado en múltiples aplicaciones civiles. Estos permiten determinar las coordenadas geográficas y la altitud de un punto dado como resultado de la recepción de señales provenientes de constelaciones de satélites artificiales de la tierra. Como la topografía es la ciencia que trata de la posición relativa de los objetos en la tierra y la representación de los mismos, se desarrollaron sistemas que auxilian a la topografía y son los siguientes:

- SLR (Satellite Laser Ranging). Permite medir el tiempo para un viaje de ida y vuelta de un pulso laser emitido desde una estación terrestre y regreso de los deflectores ubicados en el satélite. Este sistema provee mediciones instantáneas con un nivel de precisión milimétrico, las cuales pueden ser acumuladas con el fin de determinar de forma precisa las órbitas de los satélites medidos y así suministrar importantes datos científicos.
- VLBI (Very Long Baseline Interferometry). Es una técnica geométrica que mide las diferencias de distancia entre al menos dos radiotelescopios, basados en la tierra, usando la llegada de ondas frontales emitidas por un quásar distante. Debido a que las diferencias de tiempo en la recepción de las señales son de una precisión de pocos picosegundos, VLBI determina la posición relativa de los radiotelescopios con una precisión de milímetros.
- GPS (Global Positioning System). Es un sistema de localización, diseñado por el Departamento de Defensa de los Estados Unidos con fines militares para proporcionar estimaciones precisas de posición, velocidad y tiempo, utiliza conjuntamente ordenadores y una constelación de 24 satélites para

determinar por triangulación, la altitud, longitud y latitud de cualquier objeto en la superficie terrestre.

- GLONASS (Sistema Global de Navegación por Satélite). Fue desarrollado por la Unión Soviética, siendo hoy administrado por la Federación Rusa y que constituye el homólogo del GPS estadounidense y del Galileo europeo. La aparición en el mercado de receptores que permiten recibir señales pertenecientes a los dos sistemas (GPS y GLONASS) hace que el sistema GLONASS sea como un apoyo en la medición al sistema estadounidense GPS.
- GALILEO. Es un sistema de navegación global por satélite que actualmente construye la Unión Europea a través de la Agencia Espacial Europea. El desarrollo de este sistema de navegación nace del interés de las naciones europeas de contar con un sistema de navegación independiente de los sistemas de posicionamiento y navegación por satélite en operaciones (GPS y GLONASS), ya que estos pueden ser desactivados en tiempos de conflictos militares. Una vez terminado el Galileo constará de 30 satélites.

La metodología se basa en la determinación de la posición de puntos sobre la superficie de la Tierra, apoyándose en la información radioeléctrica enviada por satélites. El GPS es un sistema formado por satélites artificiales activos, los cuales conforman una constelación con un mínimo de 24 satélites. Permiten diferentes rangos de precisión según el tipo de receptor utilizado y la técnica aplicada.

El sistema GPS ha sido desarrollado por el Departamento de Defensa de los Estados Unidos. Esto surgió con el objetivo de mejorar el sistema de

satélites de navegación militar TRANSIT, los cuales eran operados con el efecto Dopler, muy usado en geodesia desde 1967 en todo el mundo. La fecha en que el sistema GPS entró en funcionamiento es enero de 1994.

Al obtener la posición de un punto por métodos de posicionamiento GPS se debe tener en cuenta que estas lo son con respecto al sistema geodésico de referencian WGS84 y se deben realizar las observaciones y conversiones que permitan obtener resultados en el sistema de coordenadas deseado.

El sistema GPS consta de tres grupos, los satélites, el sistema de control terrestre de los satélites y los receptores de los usuarios que recogen las señales enviadas por los satélites y determinan las coordenadas del punto en que se encuentran.

## **2.3.1. Satélites**

Está compuesto por la constelación NAVSTAR, los cuales transmiten: señal de tiempos sincronizados, parámetros de posición de los satélites e información del estado de los satélites. La constelación actual está formada entre 27 y 31 satélites distribuidos en seis órbitas con 4 o más satélites en cada órbita. Los planos orbitales tienen una inclinación de 55° y están distribuidos uniformemente en el ecuador. Con una órbita de 12 horas sidéreas, un satélite estará sobre el horizonte unas cinco horas. Esto con el objetivo de que al menos 4 satélites sean visibles al mismo tiempo, a cualquier hora del día y desde cualquier punto de la superficie terrestre.

La altitud de los satélites es de unos 20 100 Km. a su paso por el cenit del lugar. Orbitan con un periodo de 12 horas sidéreas por lo que la configuración

de un instante se repite el anterior con una diferencia entre día sidéreo y día solar medio.

## **2.3.2. Control terrestre**

Consiste en el monitoreo continuo de los satélites, calculando su posición, transmitiendo datos y controlando diariamente todos los satélites de la constelación NAVSTAR. Desde 1995 hay 10 estaciones monitoras: Colorado, Hawái, Kwajalein, Isla de Ascensión e Isla de Diego García. Todos estos datos se transmiten a la estación principal situada en Colorado Spring, Estados Unidos, donde se procesa la información, obteniendo todas las posiciones de los satélites en sus órbitas y los estados de los relojes atómicos a bordo de cada satélite, para que luego los satélites radiodifundan esta información a los usuarios potenciales.

## **2.3.3. Usuarios**

Constituidos por todos los equipos utilizados para la recepción de las señales emitidas por los satélites, también por el software necesario para la comunicación del receptor con el ordenador y el postproceso de la información para la obtención de los resultados.

Las primeras aplicaciones civiles llegaron de la mano de la navegación, en lo que hoy se conoce como control de flotas.

#### **2.3.4. Receptores GPS**

Estos se pueden clasificar en función del observable que utilizan para determinar la posición del punto de interés, estos pueden ser receptores de

medida de pseudodistancia, que son los navegadores y los receptores de medida de pseudodistancias y fase que son los receptores topográficos y geodésicos. Los receptores se pueden clasificar también por la frecuencia que registran, que puede ser solamente la frecuencia L1, o bien registran ambas frecuencias L1 y L2 que son llamados receptores bifrecuencia.

Los receptores GPS se pueden agrupar según la precisión que permitan alcanzar:

- Navegadores: reciben únicamente la frecuencia L1. Correlacionan el código y determinan la pseudodistancia entre el receptor y el satélite, dando coordenadas geográficas. Funcionan autónomamente y consiguen precisiones por debajo de los 10 metros.
- GPS submétricos: estos trabajan igual que los navegadores, la diferencia es que los submétricos trabajan diferencialmente, con un equipo de referencia y uno móvil en modo cinemático o estático. Las precisiones se encuentran por debajo de 1 metro. Las aplicaciones de estos GPS se encuentran en los campos de cartografía y GIS.
- GPS monofrecuencia de código y fase: son equipos que trabajan en modo diferencial en tiempo real y en diferido. La precisión aumenta considerablemente, siendo de 1 centímetro, lo que permite utilizarlo en trabajos topográficos.
- GPS de doble frecuencia: estos instrumentos toman observables de las dos portadoras emitidas por los satélites, realizando medidas en código C/A y P en la frecuencia L1, de código P y L2C en la frecuencia L2, medidas de fase en ambas frecuencias L1 y L2. La precisión obtenida con

estos instrumentos es de 5 mm. Son los equipos con mayor precisión y se utilizan en aplicaciones topográficas y geodésicas, en redes de control de deformaciones y control fotogramétrico.

La pseudodistancia es una medida de la distancia entre el satélite y el recepto GPS. Los códigos obtenidos por la señal y el código generado por el receptor serán alineados y el desfase de tiempo necesario para alinear ambos códigos corresponde al tiempo de propagación de la señal entre el satélite y el receptor. Los únicos códigos que se pueden correlacionar son el C/A y P. Para obtener la distancia se utiliza la velocidad de la luz y la correlación.

La pseudodistancia incluye la distancia real entre el satélite y el receptor más la desviación del reloj del satélite, distorsiones atmosféricas, efectos relativistas, ruido del receptor y desviaciones del reloj del receptor.

El código transmitido se compone de dos tipos. El código C/A con una frecuencia de 1 023 Mhz utilizado por la población civil. El código P, que es de uso militar, con una frecuencia diez veces mayor al código C/A.

Los satélites transmiten la información en dos frecuencias. La frecuencia L1 a 1575,42 MHz, la cual transmite los códigos C/A y P. La frecuencia L2 a 1227,60 MHz que transmite la información militar modulada en código P.

## **2.3.5. Tipos de posicionamiento GPS**

Depende de la precisión que se necesite y el tipo de receptor GPS que se utilice, los tipos de posicionamiento se pueden clasificar en tres grupos:

- Navegación autónoma: se utiliza un solo receptor simple, su precisión es de 4 a 10 metros. Son utilizados por excursionistas para navegación.
- GPS diferencial por código: estas corrigen las pseudodistancias, la precisión es de 0,3 a 2 metros. Es utilizada en navegación costera, recopilación de datos para SIG, inventarios georreferenciados y movimientos de maquinaria de obra civil.
- Posicionamiento relativo de fase: la precisión es de 0,1 metro a 0,5 milímetros. Es utilizado en la geodesia, topografía, geodinámica, control de deformaciones y control preciso de maquinaria autónoma.

## **2.4. Sistemas de Información Geográfica (SIG)**

Un SIG se define como una tecnología de manejo de información geográfica formada por un hardware y software, que permiten el manejo de datos espaciales y realizar análisis complejos con estos siguiendo los criterios impuestos por el usuario. El término SIG es un acrónimo de Sistemas de Información Geográfica (en inglés GIS, *Geographic Information System).*

#### **2.4.1. Desarrollo histórico**

Esta disciplina se podría decir que es reciente. En los años sesenta fue cuando se inició a hablar de los SIG, aunque en los años cincuenta se encuentran unos antecedentes relevantes. Cuando se estudia la evolución de los SIG, se encuentra de manera casi obligada referencias en el mundo anglosajón y los Estados Unidos de América.

Canadá fue el desarrollador del primer SIG, era el primer sistema informático que trabaja con datos geográficos, que fue llamado Canadian Geographic Information System, fue encargado a Roger Tomlinson en la década de los sesenta.

En la misma década Estados Unidos desarrolla otros proyectos similares, LUNR, MLMIS, PIOS, entre otros. Estas iniciativas contribuyeron a que hubiera mayor interés en el tratamiento de los datos geográficos. A pesar de que Canadá tuvo las primeras tentativas, es Estados Unidos la nación donde los SIG tienen el campo de experimentación adecuado, será el país donde se desarrollen las aplicaciones de mayor importancia.

En los años setenta se realizó la primera conferencia sobre Sistemas de Información Geográfica, organizada por la International Geographical Union que reúne a 40 participantes de diversos países. Durante la misma década en Estados Unidos, sobresalen cuatro organismos: uno universitario Harvard University; dos públicos, United States Census Bureau y United States Geological Survey; y uno de la empresa privada, Environmental System Research Institute. Estas cuatro entidades participaron de una u otra forma en la consolidación de los SIG en esta década.

La creación del Centro Nacional para la Investigación Geográfica y Análisis (NCGIA) por la Fundación Nacional de Ciencias de los Estados Unidos en 1988, cuya finalidad era desarrollar investigación básica sobre el análisis geográfico utilizando los Sistema de Información Geográfica. A partir de ese momento será la institución que asumirá el protagonismo de las investigaciones.

Los años ochenta podría ser la década de mayor importancia para los SIG. Las empresas privadas toman el relevo a las instituciones públicas y cada vez son más los programas comerciales ofertados. A partir de esta década y hasta la actualidad se trabajan SIG libres o con licencia que pueden servir a distintos usuarios.

## **2.4.2. Componentes de un SIG**

Es necesario contar con cuatro elementos fundamentales para que un SIG opere con normalidad y pueda ofrecer buenos resultados: software, hardware, datos y el usuario. Debe existir un equilibrio entre los componentes, ya que un usuario sin conocimientos no podrá utilizar el SIG y sin datos para analizar no funcionará el SIG.

#### **2.4.3. Software**

En este grupo existe una amplia variedad, son los programas de aplicación, con licencia, libres o educacionales. Estos programas trabajan sobre los distintos sistemas operativos existentes. Algunos programas de aplicación son:

- Comerciales: PhotoScan, Pix4d, Photomodeler, entre otros
- Dominio público: Genemap, ATLAS-GIS, Terrasoft, QGis, entre otros
- Educacionales: IDRISI, OSU-MAP, aMAP, entre otros

Estos programas de aplicación se agrupan en dos familias:

• Sistemas vectoriales: estos representan los objetos mediante las coordenadas de los puntos o vértices que los limitan, están basados en la representación vectorial del componente espacial de los datos geográficos. Se consideran tres tipos de dimensiones topológicas: la puntual, en que cada punto definido por un par de coordenadas (x, y) a las que se puede asociar una cota como atributo; la lineal, en donde cada línea viene definida por las coordenadas de un punto de origen y un punto final, y los polígonos, que quedan definidos por líneas que se juntan en vértices.

• Sistemas Raster: estos están basados por los elementos gráficos capturados y almacenados desde un mapa analógico a través de la superposición sobre ellos de una rejilla de unidades regulares, de igual forma y tamaño, donde cada unidad de la rejilla registra el valor que el mapa analógico adopta.

## **2.4.4. Hardware**

La plataforma que más se utiliza para el proceso de elaboración, mantenimiento y manejo de los SIG, son los ordenadores personales, los cuales deben ser potentes ya que la realización de los productos genera una alta demanda de recursos a los componentes.

## **2.4.5. Datos**

Estos son los obtenidos mediando mapas digitales, fotografías aéreas, son una representación simplificada del mundo real.

Para que el SIG sea funcional todos los componentes deben cumplir con su labor, existen diferencias en cuanto a su importancia relativa. Durante el transcurso de los años el peso de cada uno de los componentes dentro de un proyecto SIG ha ido cambiando mostrando una tendencia a lograr mejores aplicaciones de los SIG.

Cuando alguien se refiere a un SIG la mayoría de las veces está pensando en un programa de ordenador. En este sentido un SIG es igual que una hoja de cálculo o un procesador de textos.

Un SIG es un programa que permite manejar conjuntamente la cartografía y las bases de datos alfanuméricos asociados. Dicho así se podría decir que es un CAD que permite asociar bases de datos a los elementos del dibujo. Pero existe una gran diferencia que con un GIS se puede realizar análisis y generar nueva cartografía en función de los resultados conseguidos, además de hacer consultas más completas al poder combinar criterios alfanuméricos y espaciales.

## **2.4.6. Funciones de un SIG**

Los sistemas de información geográfica poseen diversas funciones, estas se pueden clasificar de la siguiente manera:

#### **2.4.6.1. Entrada de datos**

- Mapas analógicos
- Imágenes de sensores espaciales
- Fotografías aéreas

Esta información deber estar corregida y homogenizada para realizar un buen proceso.

## **2.4.6.2. Introducción de información espacial**

- Barrido óptico
- Programas de vectorización
- Mapas en formato vectorial
- Digitalización manual
- Integración de la fotografía aérea y satélites: capas temáticas
- GPS: integración de datos con precisión

## **2.4.6.3. Gestión de datos**

- Operaciones de almacenamiento y recuperación de bases de datos
- Cómo se organizan los datos espaciales y temáticos con la base de datos

# **2.4.6.4. Transformación y análisis de datos**

- Resolución de problemas espaciales concretos, esta es la función más importante, combinación, reclasificación, entre otros.
- Simulaciones: escenarios virtuales o modelos digitales para evaluar la implementación de políticas o medidas de planificación y áreas óptimas para diversos aspectos, como la localización de instalaciones urbanas, vertederos, centros de salud, entre otros.

## **2.4.6.5. Salida de datos**

- Mapas analógicos, tablas de valores, gráficos, representaciones tridimensionales, simulación de vuelos sobre zonas de interés, entre otros.
- Mediante impresoras o conversores fotogramétricos o en monitor gráfico.

# **2.4.6.6. Representación digital de los datos geográficos**

"Un mapa es la representación continua de la realidad, por lo que se necesita transformar la información a formato digital para que se pueda trabajar con un SIG" 4 .

## **2.4.6.7. Geocodificación de los datos**

Existe dos maneras de realizar la localización espacial de cada objeto geográfico:

- Mediante un sistema de ejes de coordenadas respecto a los que se determina la posición absoluta de cada lugar, es de manera directa.
- De modo indirecto, cuando se le otorga a cada objeto una referencia espacial que lo diferencia de los demás y permite establecer su posición respecto a los demás.

#### **2.4.7. Modelo de datos**

Se pueden distinguir tres modelos de datos de sistemas de información geográfica: SIG vectorial, SIG raster y SIG modelado de datos orientado a objetos.

En la actualidad la mayoría de los SIG pertenecen a los grupos vectoriales y al grupo raster. La diferencia entre estos dos modelos de datos es

<sup>4</sup> ESTRADA, Juan. *Análisis del marco de drenajes de la zona 10 de la ciudad de Guatemala, mediante un sistema de información geográfica.* p. 10.

básicamente que los vectoriales utilizan líneas (vectores) para delimitar los objetos geográficos. Los SIG raster trabajan con una retícula regular para documentar los elementos geográficos que tienen lugar en el espacio.

## **2.4.7.1. Modelo de datos vectorial**

Este modelo centra su interés en el posicionamiento espacial de los elementos, lo que permite una representación con mayor nitidez. El modelo vectorial utiliza tres objetos para la representación de un modelo:

- Punto: esta es información adimensional, son objetos espaciales en la base de datos que contienen información sobre los atributos. Las características principales es que son descritos por coordenadas XY, pueden representar cualquier elemento si no son relevantes sus dimensiones en la escala de trabajo.
- Línea: estas rectas son unidimensionales, están comprendidas entre dos vértices. Un conjunto de segmentos se llama polilínea. Se utilizan para representar elementos lineales que forman redes: carreteras, redes de distribución de agua potable y alcantarillados.
- Polígono: estas son superficies encerradas por polilíneas, este objeto almacena la información mediante una etiqueta, que es un punto situado en su interior. Estos representan lotificaciones, límites territoriales o formaciones vegetales.

Concluyendo, el interés de los datos vectoriales es la precisión con la cual representan los elementos geográficos sobre el espacio y donde los elementos son con límites definidos. Cada elemento representado está vinculado con una base de datos donde se describen sus atributos, esto quiere decir que un polígono asignado a un predio puede contener la nomenclatura, datos del propietario, información de la inscripción en el Registro de la Propiedad, datos catastrales, entre otros.

## **2.4.7.2. Modelo de datos raster**

Estos datos son imágenes digitales representadas por retículas o mallas. Esta información se centra en las propiedades del espacio que en la precisión de la localización de los elementos geográficos. Los datos raster se conforman por filas y columnas de celdas, donde cada celda almacena un valor único. La precisión con este modelo de datos dependerá de la resolución, en otras palabras, entre mayor sea el tamaño de las mallas menor resolución se obtendrá y si se disminuye las dimensiones de las mallas la resolución aumentará. Estos datos se almacenan en distintos formatos, los archivos estándar son TIFF, JPEG, entre otros, y los datos almacenados directamente en sistemas de gestión de base de datos.

# **3. FOTOGRAFÍA AÉREA**

## **3.1. Geodesia**

La geodesia es la ciencia que estudia a los elementos que no están ligados directamente a la superficie terrestre. Es la encargada de la observación y recepción de las señales procedentes de estos elementos, la geodesia utiliza directamente los satélites.

La geodesia es una ciencia básica, con fundamentos fisicomatemáticos y con aplicaciones prácticas en amplias ramas de la ciencia, como en topografía, cartografía, fotogrametría, navegación e ingenierías de todo tipo sin olvidar su interés para fines militares. Está relacionada con la astronomía y la geofísica, apoyándose unas ciencias en otras en su desarrollo. 5

Antiguamente los geodestas utilizaban a las estrellas como puntos fijos de observación absoluta cuando no se podía realizar diferencialmente, ya que el método diferencial estaba limitado a distancias no mayores de 200 Km debido a la visibilidad entre puntos.

Todo el proceso de posiciones geodésicas esta intrínsecamente ligado con la forma y dimensiones de la Tierra y no es puramente teórico, sino que tiene una proyección práctica en lo referente al cálculo de coordenadas de puntos y a la resolución de problemas geométricos sobre la superficie. El geoide es la superficie matemática de la tierra, superficie equipotencial en el campo de la gravedad que se toma como cota cero en la determinación de altitudes ortométricas. El objetivo fundamental de la geodesia es la determinación aproximada del geoide que envolviera la Tierra.

<sup>5</sup> SEVILLA DE LERMA, Miguel. *Introducción histórica a la geodesia***.** p. 1.

Una de las aplicaciones de la geodesia es la formación de carta o mapas cartográficos, incluyendo desde la carta topográfica de un país a los mapas especiales para fines concretos. Para esta aplicación la geodesia deberá proporcionar la infraestructura geométrica, efectuar mediciones precisas de distancias, ángulos, altitudes y observaciones a satélites. El modelo matemático serían las redes geodésicas.

La precisión lograda por los instrumentos geodésicos es tan alta que alcanza a medir el orden de los milímetros. Esto abre nuevos campos de estudio donde la precisión es muy importante, como el estudio de las deformaciones de la corteza terrestre. Por último, una de las grandes aplicaciones es la microtriangulación, donde la fijación de puntos de control se hace con precisiones de la décima de milímetro. Esta precisión es necesaria para el control de ciertas instalaciones, como centrales nucleares, instalación de radiotelescopios, estudio de la deformación de presas y de nuestro interés para el levantamiento catastral, ortofotos y MDT.

La Geodesia se puede dividir en tres grandes ramas, dependiendo de los métodos de trabajo y a partir de distintos tipos de datos obtenidos, son Astronomía Geodésica, Geodesia Geométrica y la Geodesia Dinámica. La rama que nos interesa para este trabajo es la Geodesia Geométrica, es aquella rama en la que los datos están constituidos por las medidas de ángulos y distancias en la superficie terrestre. Dichos datos están referidos a un elipsoide de referencia para construir las triangulaciones en el caso de la Geodesia clásica bidimensional o bien para las coordenadas cartesianas en el caso de la Geodesia tridimensional y la determinación de altitudes de puntos sobre una superficie de referencia<sup>6</sup>.

El mayor avance de la geodesia se dio durante el siglo XIX, cuando la mayoría de los científicos establecían y desarrollaban las bases de la geodesia matemática y experimental. Gauss, un astrónomo, geodesta y matemático, inventó el heliógrafo y diseñó, utilizando el método de mínimos cuadrados, la red geodésica del reino de Hannover en 1821 y dio las bases de la geometría

<sup>6</sup> SEVILLA DE LERMA, Miguel. *Introducción histórica a la geodesia*. p. 4.

diferencial de superficies de uso obligatorio en geodesia geométrica y dinámica. Gauss también estableció la superficie matemática de la Tierra, la cual, posteriormente, Listing en 1872 llamaría geoide, refiriéndose a la superficie equipotencial de la tierra.

A finales de septiembre de 1957, durante un simposio científico, se presentó la idea de utilizar unos hipotéticos satélites artificiales con aplicaciones geodésicas. Debido a los avances tecnológicos de esa época la idea fue tomada como algo imposible de realizar. Pero el 4 de octubre del mismo año, la entonces Unión de las Repúblicas Socialistas Soviéticas pone en órbita el primer satélite artificial de la tierra, llamado Sputnik I. Desde ese momento da inicio una nueva era y el comienzo de la historia de la geodesia espacial.

Actualmente existe una extensa red de satélites provistos, la mayoría, de mecanismos capaces de realizar emisiones de luz en pulsos de alta intensidad, repetidores de microondas, transmisores de señales de tiempo generadas por osciladores propios. Esta red de satélites existe, ya que hay 4 921 satélites orbitando en la actualidad, pero de todos estos hay cerca de 2 600 satélites que ya no funcionan, pero siguen en órbita. La organización encargada de controlar todos los objetos que orbitan la tierra es la Oficina de Naciones Unidas para Asuntos del Espacio Exterior (por sus siglas en inglés UNOOSA).

Es evidente que la utilización de satélites exige un preciso conocimiento del espacio-tiempo en forma de coordenadas concretas, lo que se resuelve con el conocimiento de las efemérides, siempre que se disponga del adecuado sistema de referencia.

Durante la década de los años ochenta los trabajos se enfocaban en aumentar la precisión de las determinaciones geodésicas. La determinación de

geoides regionales comienza a lograrse con precisiones de 20 centímetros, las técnicas espaciales de posicionamiento alcanzan precisiones de 1 centímetro y los parámetros de rotación de la Tierra se determinan con precisiones de la milésima de segundo.

En los años noventa se continúa con los estudios iniciados en la década anterior. También se establecen las redes continentales por técnicas GPS y las redes nacionales.

## **3.1.1. Proyecciones cartográficas**

La representación de la superficie terrestre sobre una superficie plana, sin que existan deformaciones, es geométricamente imposible. Este problema se resuelve con proyecciones, una proyección cartográfica es una correspondencia biunívoca entre los puntos de la superficie terrestre y sus transformados en el plano llamado plano de proyección.<sup>7</sup>

Las proyecciones tampoco evitan ciertas distorsiones, según como se proyecten, pueden afectar la forma, el área, las distancias o los ángulos de los elementos representados, aquí es donde surge otro aspecto importante de la cartografía, es decidir qué proyección utilizar para minimizar estas distorsiones. Las proyecciones se pueden clasificar en tres grandes ramas, dependiendo de sus cualidades, fundamentos y propiedades.

## **3.1.1.1. Cualidades métricas**

Es imposible mantener las propiedades geométricas, ángulos, superficies y las distancias, estas se verán distorsionadas cuando se pasa de la esfera al plano. Las proyecciones cartográficas se pueden clasificar en función de la cualidad que conserven:

<sup>7</sup> Instituto Nacional Geográfico de España. *Conceptos cartográficos***.** p. 4.

- Proyecciones conformes: se les llama así cuando mantienen los ángulos que forman dos líneas en la superficie terrestre, esta proyección se utiliza en las cartas de navegación.
- Proyecciones equivalentes: una proyección cartográfica es equivalente cuando en el mapa se conservan las superficies del terreno, aunque las figuras dejen de ser semejantes, se utilizan generalmente en mapas temáticos.
- Proyecciones equidistantes: se le llama así a una proyección cartográfica cuando mantiene las distancias entre dos puntos situados en la superficie terrestre.
- Proyecciones afilácticas: se llaman así cuando no conservan ángulos, superficies ni distancias, pero las deformaciones son mínimas.

En otras palabras, se debe seleccionar el tipo de proyección según el propósito del mapa. Si se quiere ubicar los países del mundo, pero no se necesita rigor en las mediciones de las áreas, se puede utilizar una proyección conforme.

## **3.1.1.2. Cualidades proyectivas**

Las proyecciones cartográficas se pueden clasificar en función de la figura sobre la cual se proyectan.

• Perspectivas o planas, se obtienen proyectando la superficie terrestre desde un punto llamado vértice de proyección sobre un plano tangente a un punto de la Tierra llamado centro de proyección. La proyección mantiene sus propiedades geométricas alrededor del centro de proyección y las distorsiones aumentan conforme nos alejamos de dicho

punto. De esta forma, la proyección plana admite dos clasificaciones: en función de la posición del vértice respecto a la esfera y en función de la posición del plano tangente a la esfera<sup>8</sup>.

- Desarrollo, estas proyecciones se obtiene al considerar una figura geométrica tangente o secante a la esfera que luego se pueda convertir en un plano. Las figuras más utilizadas son:
	- o Proyecciones cónicas: utilizan el cono como figura de proyección. El eje del cono coincide con la línea de los polos, estableciendo análogamente entre los puntos de la esfera y el cono una correspondencia biunívoca. Al desarrollar la figura geométrica, se obtiene una representación en la que los meridianos aparecen como rectas concurrentes al vértice del cono y forman ángulos iguales entre sí, mientras que los paralelos son circunferencias concéntricas cuyo centro es el vértice del cono. Ejemplos de esta proyección es la de Lambert y Bonne.
	- o Proyecciones cilíndricas, la figura de proyección es el cilindro, tangente o secante a la esfera. El eje del cilindro coincide con la línea de los polos, estableciendo análogamente entre los puntos de la esfera y el cilindro una correspondencia biunívoca. Al desarrollar el cilindro, se obtiene una representación en la que los meridianos estarán representados por rectas paralelas equidistantes y los paralelos por rectas perpendiculares a las anteriores que se van espaciando a medida que aumenta la latitud. Ejemplo de esta proyección es la de Mercator<sup>9</sup>.

## **3.1.1.3. Proyecciones modificadas**

Estas representan la superficie terrestre en su totalidad sin deformaciones excesivas, algunos ejemplos característicos de este tipo de proyecciones son:

• Proyección sinusoidal, los paralelos son rectas horizontales equidistantes, el meridiano central es una recta perpendicular a ellas y los restantes meridianos son curvas. En esta proyección solo son verdaderas las distancias a lo largo de todas las latitudes y el meridiano central. Es una proyección equivalente, se utiliza para representaciones donde las

<sup>8</sup> Instituto Nacional Geográfico de España. *Conceptos cartográficos.* p. 7.

<sup>9</sup> Ibíd*.,* p. 8.
relaciones de latitud son significativas, al estar los paralelos uniformemente espaciados.

- Proyección de Mollweide, el ecuador tiene doble longitud que el meridiano central y está dividido en partes iguales que marcan los pasos de los meridianos, que quedan representados por elipses. Los paralelos se representan por rectas horizontales paralelas al ecuador y su separación queda determinada por la condición de que las áreas de las franjas entre paralelos sean semejantes en la superficie terrestre, se utilizan para distribuciones mundiales cuando el interés se concentra en latitudes medias.
- Proyección de Goode, es una proyección discontinua en la que la Tierra se representa en partes irregulares unidas, de esta forma se mantiene la sensación de esfera y se consigue una distorsión mínima de las zonas continentales, pero con huecos en las superficies oceánicas. Es útil para la representación de datos en el mundo ya que su área es igual a la real.

#### **3.1.2. Sistemas de referencia mundiales**

Un sistema de referencia es un modelo matemático que permite asignar coordenadas a un punto sobre la superficie de la Tierra. Los sistemas de referencia son necesarios dado que la Tierra no es una esfera perfecta. Para definir las coordenadas geodésicas, latitud, longitud y altura cuentan con un elipsoide de revolución asociado.

Si se conoce el valor del semieje mayor del elipsoide y su achatamiento, podremos definir su forma, dimensiones y así hallar el resto de los parámetros. Si se le incorpora una red de meridanos y paralelos al elipsoide, se podrá

establecer las relaciones matemáticas entre las coordenadas geográficas elipsoidales y las cartesianas ortogonales. De esta forma la Tierra queda representada por un elipsoide de revolución de determinada forma y dimensiones. Los puntos del terreno quedan referenciados en cualquiera de los dos sistemas de coordenadas.

Determinada la forma y dimensiones del elipsoide de revolución representativo de la tierra, se debe ubicar en relación a la misma. Se puede realizar de manera que el elipsoide de revolución sea tangente al geoide en un punto del terreno.

A partir de los años sesenta se han desarrollado gran número de sistemas de referencia mundiales, las características generales de estos sistemas son:

- Toman como origen al centro de masa de la Tierra para los ejes cartesianos.
- Poseen un conjunto de constantes asociadas y en particular una fórmula de gravedad en el elipsoide de referencia.

El primer sistema de referencia mundial fue el Standard Earth 1966, obtenido con la ayuda de satélites artificiales. Fue desarrollado por el Smithnonian Astrophysical Observatory y es el resultado de 10 000 observaciones provenientes de satélites de observación fotográfica. Las estaciones de observación estaban equipadas con cámaras fotográficas Baker Nunn.

El WSG 84 es el Sistema Geodésico Mundial 1984, es un estándar en geodesia, cartografía y navegación. Este sistema se estima que tiene un error de 2 cm, por lo que es en el que se basa el GPS, es un modelo matemático de

tres dimensiones que representa la Tierra por medio de un elipsoide, que es un cuerpo geométrico más regular que la tierra.

SIRGAS es el Sistema de Referencia Geocéntrico para las Américas, el cual es un sistema de referencia geodésico producto de la densificación de una red de estaciones GNSS de alta precisión en el área continental.

La mayoría de los países se mantienen actualizando sus sistemas de referencia con el objetivo de ser más compatibles con los sistemas de referencia en los que se basan las técnicas espaciales, siendo tendencia la utilización de un *datum* asociado con ITRF (Internal Terrestrial Reference Frame). Debido a que los sistemas de posicionamiento mediante satélites son tridimensionales, se necesita relacionar los *datums* horizontales con los *datums*  verticales, con esta relación surge un problema con la altimetría. Por este inconveniente es necesario un estudio de los *datums* altimétricos, para obtener un Datum Vertical Global.

#### **3.1.3. Proyección GTM**

La proyección Universal Transversal de Mercator se creó con el objetivo de la ubicación más fácil de un punto sobre la superficie terrestre. Esto quiere decir que se tomó el elipsoide de la Tierra y se extendió es un plano, donde la Tierra se dividió en 60 zonas de 6 grados de longitud.<sup>10</sup>

Donde se unen las zonas existe una deformación que aumenta conforme se aproximan a los polos, entonces la proyección UTM se define que es funcional para los paralelos 80 grados sur y 84 grados norte.

<sup>10</sup> DIVAS, José. *Desarrollo de una metodología de evaluación de las redes de apoyo catastral georreferenciadas por medio de tecnología de medición satelital.* p. 28.

El territorio guatemalteco está ubicado entre las zonas 15 y 16 UTM, esto complica la utilización de las zonas debido a la unión de las mismas. Para facilitar el manejo de información geográfica dentro del territorio de Guatemala, el IGN decidió crear una nueva proyección donde se cubre todo el territorio, esta nueva proyección se denominó Guatemala Tranverse Mercator. Las características de la proyección GTM son las siguientes:

- Elipsoide: WGS84.
- Longitud de origen: 90°30´ (meridiano central de proyección).
- Latitud de origen: 0° (el Ecuador).
- Unidades: metros.
- Falso norte: 0 metros.
- Falso este: 500 000 metros en el meridiano central.
- Numeración: no se encuentra dentro de la numeración de zonas UTM, pero se le puede llamar zona 15,5.

#### **3.1.4. Altimetría**

La altimetría es una rama de la topografía dedicada a la medición de la altura. La altimetría abarca diversos métodos, procesos y técnicas para la representación de la altura de un punto, teniendo en cuenta un cierto plano de referencia, de esta manera, la altimetría permite la representación del relieve.

La altura ortométrica de un punto del terreno es la distancia medida a lo largo de la vertical entre dicho punto y el geoide. Se denominan alturas geométricas a las obtenidas por el método topográfico-geodésico de nivelación geométrica. Las alturas así halladas no tienen en cuenta la desviación de la vertical, como consecuencia de la falta de paralelismo de las superficies equipotenciales del campo de gravedad terrestre.

Las alturas ortométricas sí tienen en cuenta la desviación de la vertical. Para hallar la altura ortométrica de un punto del terreno a partir de la altura geométrica medida, será necesario conocer el valor de la gravedad del mismo por medio del uso de gravímetros.

La diferencia entre las alturas geométrica y ortométrica es que pueden variar desde unos milímetros a algunos decímetros y su valor depende no solo de la pendiente del terreno, sino del material que se encuentre bajo la superficie terrestre.

La altura elipsóidica de un punto del terreno es la distancia medida a lo largo de la normal al elipsoide entre dicho punto y el elipsoide de referencia. Esto quiere decir que es la distancia que separa la superficie terrestre del elipsoide. Dicha separación se calcula sobre la línea perpendicular a este último.

El impacto de la geodesia se observa en distintos campos del conocimiento y de la tecnología. Posibilita una mayor y mejor información sobre el territorio, lo cual permite mejorar aspectos de la producción de cartografía, actualización cartográfica y catastral, manejo de aguas superficiales. En los trabajos que requieren posicionamiento planimétrico de puntos de la superficie terrestre, la tecnología GPS ha logrado imponerse mundialmente por la alta precisión en los resultados obtenidos, la rapidez y bajo costo de operación.

#### **3.1.5. Datum**

El *datum* es la superficie de referencia para el cálculo y determinación de coordenadas, estableciéndose unos datos iniciales de los cuales se derivan el resto. En geodesia se utiliza el *datum* horizontal y el *datum* vertical.

El *datum* vertical es la superficie de referencia que permite el cálculo de las alturas. Lo más usual es que esta superficie sea el geoide y las alturas a este referidas sean alturas ortométricas. El *datum* horizontal permite la determinación de la longitud y latitud, se debe elegir un punto en donde las superficies del elipsoide de referencia y el geoide sean tangentes. Este punto en donde es tangente el elipsoide y el geoide se denomina punto astronómico fundamental y es el que sirve como referencia para el posterior cálculo de las coordenadas de todos los vértices de una red geodésica.

#### **3.1.6. Red geodésica**

Uno de los principales objetivos de la geodesia es el de establecer redes geodésicas. Estas redes consistes en una serie de puntos distribuidos por toda la superficie de un país, los cuales forman una malla de triángulos, tras un proceso de complejos cálculos, se conocen todos sus elementos, incluyendo las coordenadas de todos sus vértices, a los cuales se les denomina vértices geodésicos. Es necesario medir, con la máxima precisión, los tres ángulos de cada triángulo, los cuales forman una triangulación, además de una línea determinada por dos vértices que suele tomarse hacia el centro del país, esta es la base de toda la red geodésica, razón por la cual es imprescindible establecerla con absoluta precisión.

La geodesia necesita conocer la orientación, y se determina en cada punto geodésico la dirección norte-sur, que es la intersección del plano horizontal tangente al elipsoide en ese punto y el plano del meridiano que pasa por el mismo punto. A esta línea se le llama meridiana, el ángulo que forma la meridiana con una dirección dada del terreno se llama acimut.

Para minimizar los errores que supone el cálculo de unos triángulos apoyados en lo anteriores, se establecen redes geodésicas de diferente orden. Generalmente se disponen redes geodésicas de primer orden, segundo orden y tercer orden.

- Red geodésica de primer orden está formada por triángulos de 30 a 80 Km de lado.
- La red geodésica de segundo orden se basa en la anterior y está formada por triángulos de 10 a 30 Km.
- Red geodésica de tercer orden se apoya en la de segundo orden y tiene triángulos de 5 a 10 Km.

Los triángulos de primer y segundo orden son elipsoidicos, están calculados sobre el elipsoide, pues con esas dimensiones no se puede prescindir de la esfericidad de la Tierra. Los triángulos de la red geodésica de tercer orden ya se calculan planos, y el terreno limitado por ellos entra ya en dominio de la topografía.

#### **3.1.6.1. Red geodésica de Guatemala**

En Guatemala se tienen diecisiete vértices de la red geodésica de primer orden ubicados en diferentes partes del país. Estos vértices son conocidos como CORS por sus siglas en inglés, son estaciones de referencia de operación continua y la información que estas proveen está a la disposición del público en el IGN.

En estas redes se basan una gran cantidad de trabajos, algunos de ellos son levantamientos topográficos, cartográficos, geodésicos, entre otros. Las

redes de orden inferior requieren de una menor precisión y estas se geoposicionan partiendo de la red geodésica de primer orden.

El RIC está trabajando en la colocación de una red geodésica de orden inferior en el territorio guatemalteco, ya que es una red para el apoyo catastral han decidido llamarla Red de Apoyo Catastral (RAC) y se clasifica según su precisión:

- RAC1: son de primer orden, tienen una distancia entre sí de 7 a 15 kilómetros y precisión de 5mm con un error de 1 milímetro por kilómetro de longitud.
- RAC2: Red de Apoyo Catastral de segundo orden, existe una distancia entre ellas de 0,5 a 7 kilómetros y una precisión de 10 mm con un error de 1 milímetro por kilómetro de longitud de línea base.
- RAC3: estas redes se apoyan en la RAC2 y son utilizadas como polígonos de apoyo para levantamientos de áreas urbanas y centros poblados.<sup>11</sup>

#### **3.2. Planificación de vuelo**

El área donde se realizará la actualización cartográfica urbana será en la Colonia Primero de Julio, esta se encuentra ubicada en la zona 5 del municipio de Mixco en el departamento de Guatemala, se encuentra a 16 kilómetros hacia el noroccidente del centro de la capital. La Colonia Primero de Julio tiene un área de unos 2 km<sup>2</sup>.

<sup>11</sup> Registro de Información Catastral. *Manual de Normas Técnicas y Procedimientos Catastrales del RIC*. p. 20.

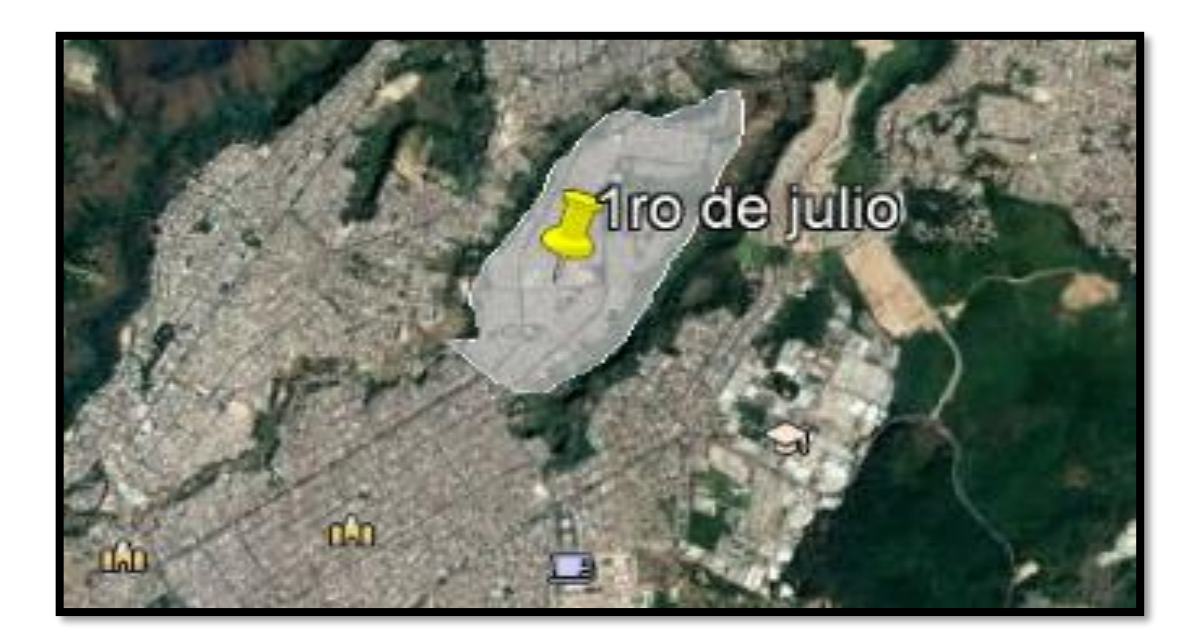

## Figura 1. **Ubicación de Colonia Primero de Julio**

Fuente: Google Earth. *Ubicación de Colonia Primero de Julio.* https://satellitemap.gosur.com/es/?gclid=EAIaIQobChMInI34mfeK7wIVD4taBR2tbwLMEAAYASAAEgIAX\_D\_B wE&ll=14.668977799999993,-90.56910089999997&z=14&t=satellite. Consulta: diciembre de 2020.

La construcción de la colonia se inició en 1966 durante el gobierno del Licenciado Julio César Méndez Montenegro, la primera fase de la colonia se concluyó el 1ro de julio de 1967, entregando 2 187 casas. En la actualidad la colonia está formada por unas 4 300 casas.

Dentro del área de la colonia se pueden encontrar centros educativos que cuentan desde el nivel preprimario hasta el nivel secundario, con los establecimientos públicos y privados. Cuenta con servicios públicos, centro de salud, Iglesia Católica, subestación de Policía Nacional Civil, estación de Bomberos Voluntarios, mercado y áreas recreativas.

# Google Earth elevación 1564 m alt. ojo 5.01 km Fechas de im 10/18/2019 14940'13.26'

## Figura 2. **Área de Colonia Primero de Julio**

Fuente: Google Earth. *Área de Colonia Primero de Julio.* https://satellitemap.gosur.com/es/?gclid=EAIaIQobChMInI34mfeK7wIVD4taBR2tbwLMEAAYASAAEgIAX\_D\_B wE&ll=14.668977799999993,-90.56910089999997&z=14&t=satellite. Consulta: diciembre de 2020.

El software libre que se utilizará para realizar la actualización cartográfica urbana es el Pix4Dcapture, este software permite realizar un plan de vuelo, trazando una cuadricula sobre el área donde se desea realizar un levantamiento topográfico.

La toma de datos se basa en dos parámetros que se introducen manualmente, la altura a la cual volará el dron y el área a cubrir. Si estos datos al momento de combinarse resultan irregulares, la aplicación nos informará que se trata de un plan de vuelo con tiempo excesivo de vuelo o altitudes fuera del rango permitido por la aplicación. Para este trabajo todos los vuelos que se realizaron para la obtención de las fotografías aéreas se realizaron con base en la autonomía del dron, con lo cual se determinaron misiones entre 10 minutos y 13 minutos de vuelo. A continuación, se muestra la interfaz de la aplicación y las opciones que podemos utilizar para la configuración de misiones.

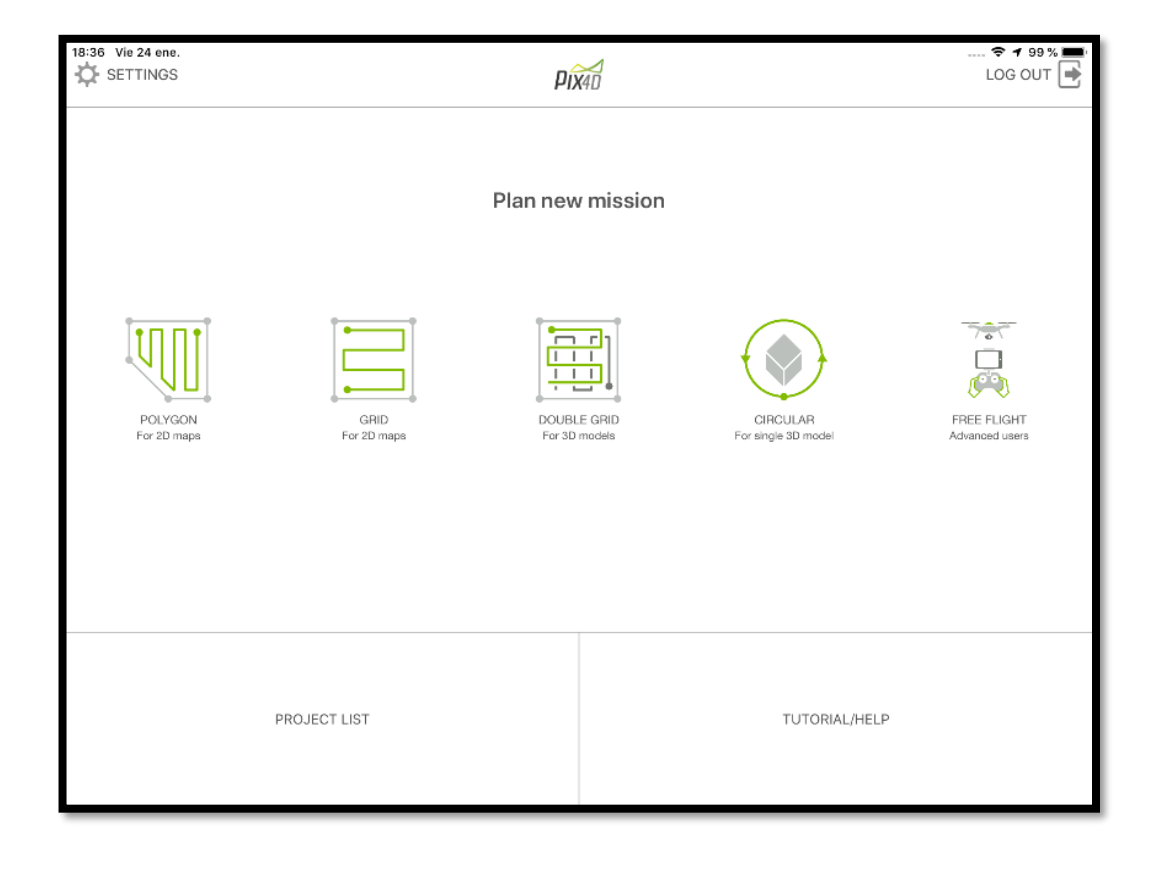

## Figura 3. **Pantalla de inicio**

Fuente: elaboración propia, empleando PIX4D.

En la figura 3 se observa la pantalla de inicio de la aplicación, donde se puede seleccionar el tipo de cuadrícula que se necesite según el tipo de trabajo que se realizará, para este trabajo se utilizó la opción de cuadrícula o rejilla sencilla.

- Polígono: para mapas 2D y un área en forma irregular
- Rejilla: para mapas 2D y un área cuadrada
- Rejilla doble: para modelos en 3D y realiza una cuadricula doble
- Circular: para modelos simples en 3D
- Libre: esta opción permite maniobrar el dron libremente

En la pantalla de inicio también se puede observar los siguientes elementos:

- *Settings:* este elemente despliega un menú de configuraciones generales.
- *Log Out:* cierra la sesión del usuario de Pix4D.
- *Project List:* despliega el listado misiones realizadas con opciones para transferencia y posterior procesamiento.
- *Tutorial/Help:* una breve introducción para familiarizarse con la aplicación y soporte en línea.

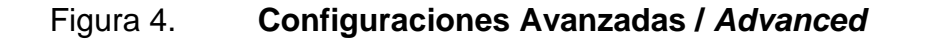

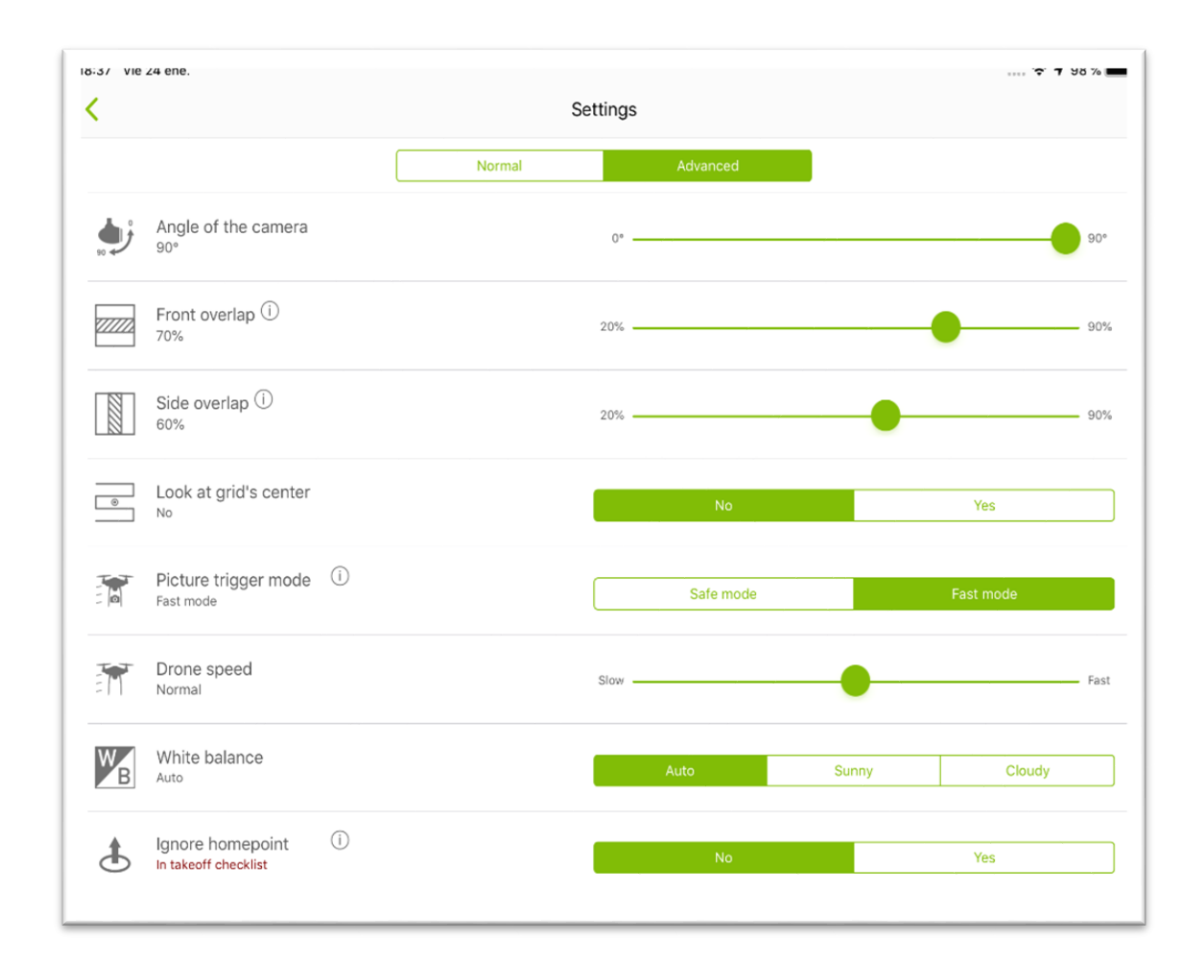

Fuente: elaboración propia, empleando PIX4D.

En la figura 4 se muestra una pantalla donde se encuentran dos opciones de configuración: normal y avanzada. Algunos ajustes no están disponibles para todos los drones, para este trabajo de actualización cartográfica urbana se utilizó un dron Phantom 4 Pro fabricado por la empresa Dji.

• *Angle of the camera*: determina la posición de la cámara en un rango de 0° y 90°.

- *Front overlap*: el traslape frontal recomendado debe ser como mínimo un 75 % y el traslape lateral como un 60 % como mínimo.
- *Look at grid's center*: determina si el zumbido se debe orientar hacia el centro de la rejilla.
- *Picture trigger mode*: el modo seguro le indica al dron que se debe detener para capturar las fotografías, lo que implica un aumento en el tiempo de vuelo, en este modo el dron puede volar sin conexión con la aplicación. En el modo rápido, la aplicación le envía una señal al dron cuando debe tomar la fotografía, en este modo no se necesita que se detenga para capturar cada fotografía y la conexión entre el dron y la aplicación debe ser sin interrupción.
- *Dron speed*: es la velocidad del dron que oscila entre los 2 m/s y 8 m/s, entre un rango de rápido y lento.
- *White balance*: se puede seleccionar entre auto, soleado o nublado.
- *Ignore Homepoint*: muestra que se puede seleccionar entre NO y SÍ, incluso si el inicio está a más de 150 m del centro de la rejilla.

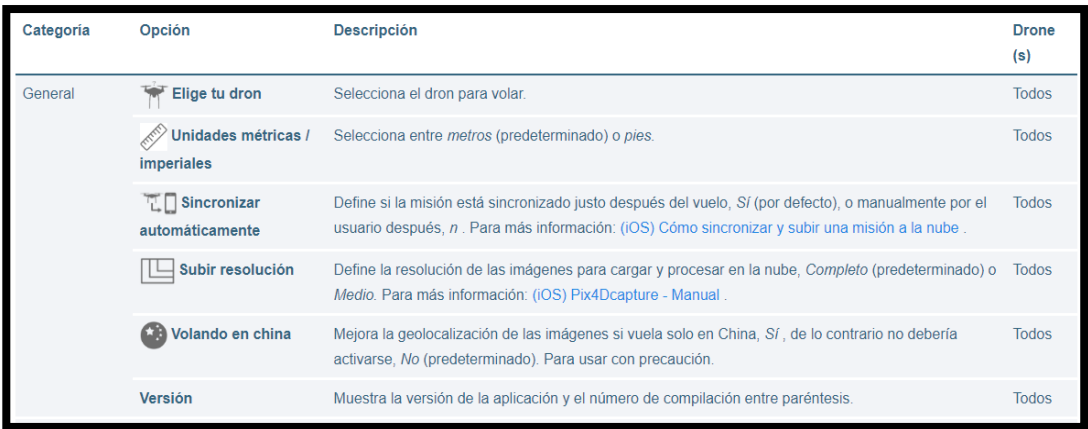

# Figura 5. **Configuración normal / General**

Fuente: Pix4D. *Manual (iOs) Capture – Manual y Configuración*. p. 5.

Figura 6. *Project List*

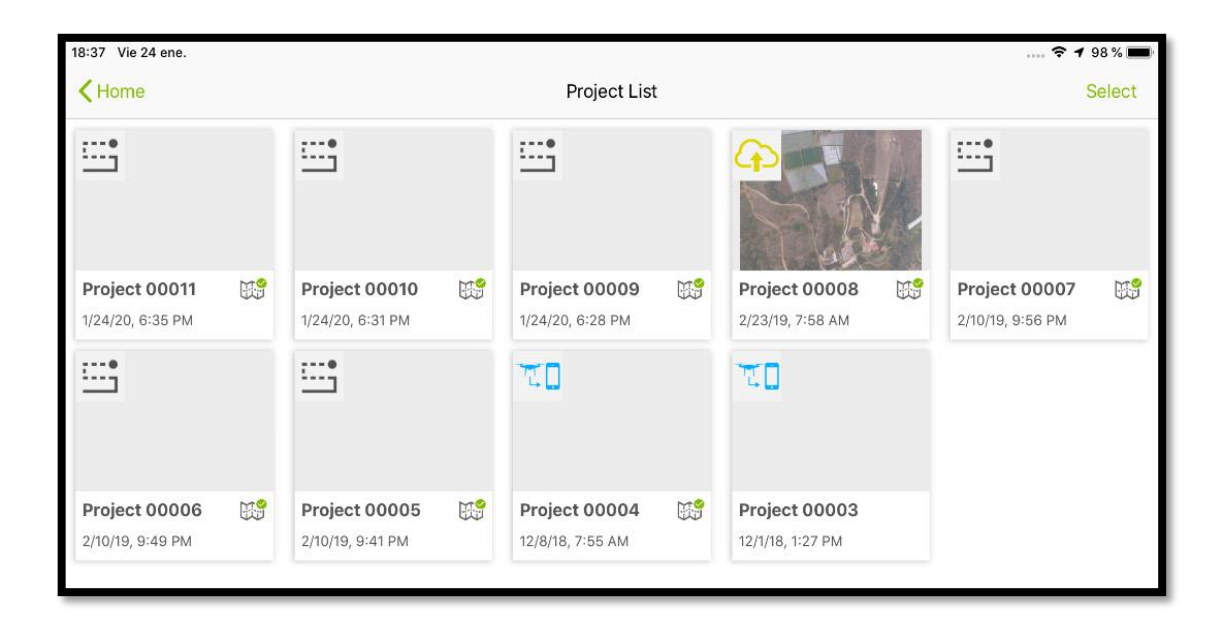

Fuente: elaboración propia, empleando PIX4D.

La figura 6 muestra los planes de vuelo que han sido creados con la aplicación. También se puede acceder a los detalles de cada plan de vuelo seleccionado, cuando se termina la sincronización permite visualizar las imágenes captadas durante la misión. En este trabajo de actualización cartográfica se realizaron 3 misiones para cubrir toda el área que se debe actualizar. En cada plan de vuelo se muestra un ícono.

# Figura 7. **Íconos en plan de vuelos**

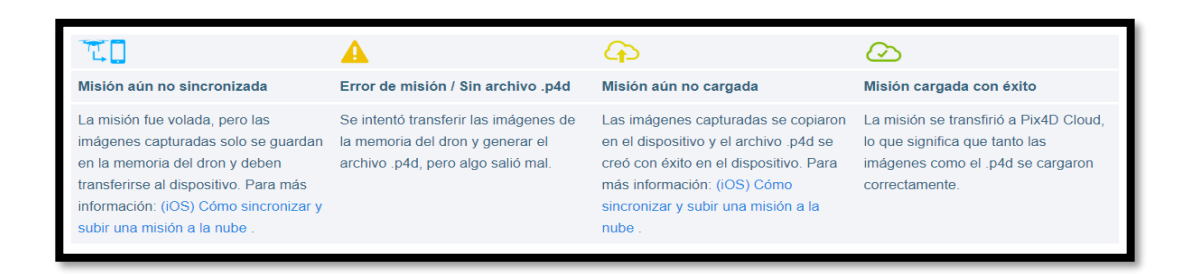

Fuente: Pix4D. *Manual (iOs) Capture – Manual y Configuración*. p. 6.

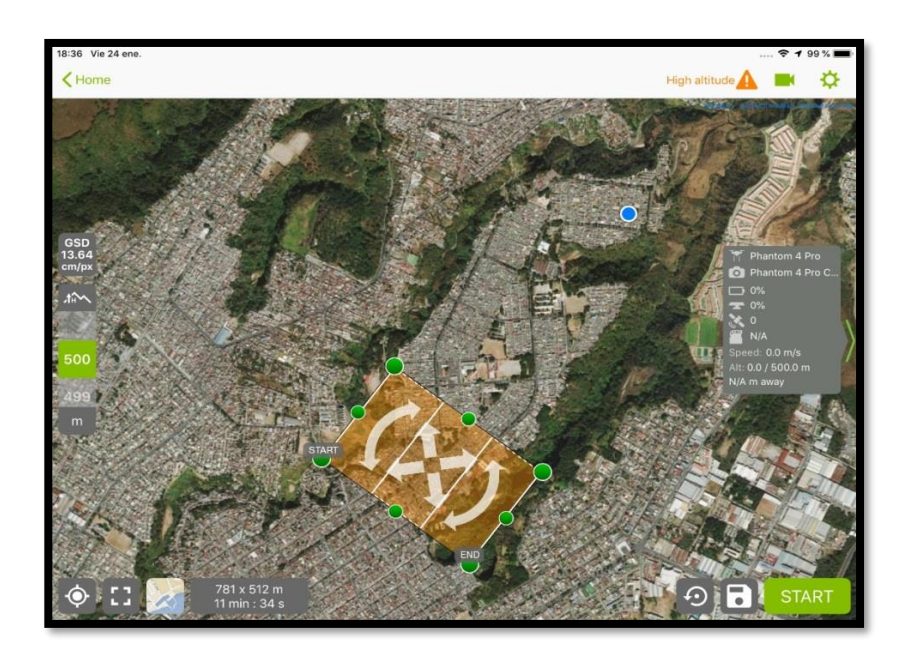

Figura 8. **Vista del mapa**

Fuente: elaboración propia, empleando PIX4D.

Esta es la pantalla principal al momento en que se planifica un plan de vuelo, en esta pantalla es donde podemos definir el área a cubrir. Dependiendo del tamaño del área que se desea cubrir, así será el tiempo de vuelo. Siempre se debe tomar en consideración que las misiones que se están planificando no superen el tiempo de vuelo del dron, para esto se debe conocer la autonomía del dron. El Phantom4 Pro nos ofrece una autonomía de aproximadamente 15 minutos de vuelo, los 3 planes de vuelo programados para esta actualización cartográfica tuvieron una duración de entre 12 y 14 minutos.

Para realizar los vuelos se localizaron áreas despejadas, desde las cuales se pudiera maniobrar el dron correctamente. Estas áreas deben ser campos o canchas que permiten un perímetro despejado de árboles, cables o cualquier objeto que perjudique el vuelo del dron.

Se debe tomar en consideración la velocidad del viento, el clima y el horario en el cual se realizarán los vuelos. Es recomendable que se realicen los vuelos entre las 8:00 y 16:00 horas, cuando la iluminación del sol no genere tantas sombras de las edificaciones, ya que al momento de realizar la restitución se verá afectada la fotografía por las sombras proyectadas sobre otras estructuras.

El clima debe ser despejado, idealmente, al momento de capturar las fotografías si el clima se encuentra nublado, estas se ven afectadas por la bruma y se obtiene una fotografía de mala calidad, lo cual afecta al momento de realizar los procesos fotogramétricos. Para este trabajo se determinaron las áreas para maniobrar el dron, las cuales se seleccionaron para que cumplieran con un espacio abierto, sin objetos u estructuras que pudieran ocasionar una obstrucción en la señal. Se recomienda que las áreas en donde se maniobrará el dron se ubiquen en zonas altas, esto para evitar una interferencia o pérdida de la señal con el dron.

# **4. COLOCACIÓN DE PUNTOS DE CONTROL TERRESTRES**

Los puntos de control son utilizados para ajustar la fotografía aérea para que aumente la precisión. Estos se deben colocar estratégicamente en toda el área en la cual se realizará la actualización cartográfica. Los puntos de control son tomados con GPS de precisión de doble frecuencia, los cuales deben amarrarse a la red geodésica establecida por el IGN.

Al momento de rectificar una fotografía se debe realizar una transformación proyectiva, lo que significa ajustar la fotografía con la finalidad de visualizar un plano en verdadera proporción en la fotografía aérea. Para realizar esta rectificación se debe apoyar con los puntos de control tomados con el GPS geodésicos, los cuales contienen coordenadas y la fotografía aérea se deberá ajustar a estos puntos. Este proceso se realiza mediante el software de uso libre.

## **4.1. Planificación para ubicación de puntos de control**

La cantidad de puntos que se desea colocar dependerá de la precisión final que se desea obtener en los productos fotogramétricos, para este trabajo se tomaron 5 puntos de control, los cuales fueron distribuidos por toda el área en estudio, se colocó al menos un punto de control en la zona más elevada y otro en la zona más baja del área en estudio. Se debe procurar que los puntos de control colocados formen triángulos entre ellos. El objetivo principal de colocar puntos de control terrestres es georreferenciar todo levantamiento topográfico, esto quiere decir que llevará a su posición real en el terreno con la mayor precisión posible la ortofoto.

## Figura 9. **Ubicación de puntos de control terrestres**

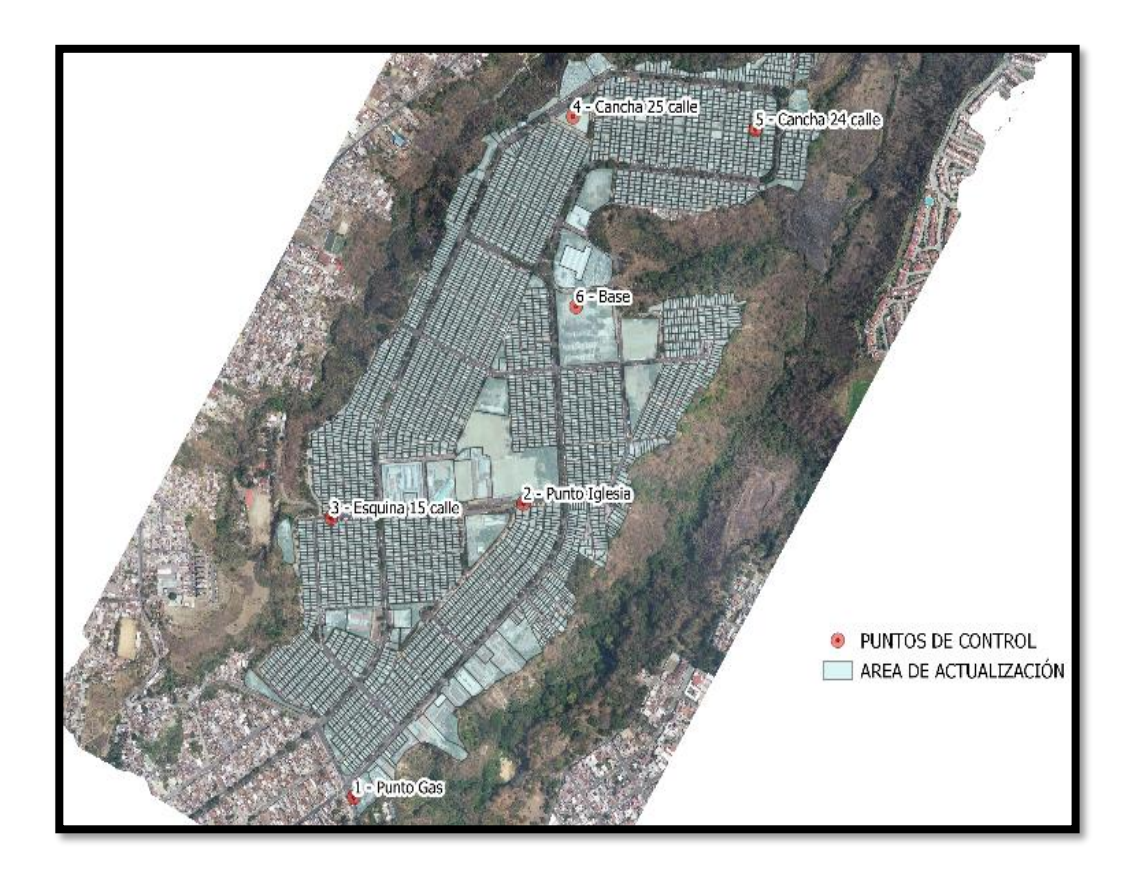

Fuente: elaboración propia, empleando PIX4D.

### **4.2. Equipo**

Para realizar el levantamiento de los puntos de control terrestre se utilizaron dos GPS Trimble R8s, los cuales son de doble frecuencia (L1/L2). Estos receptores de doble frecuencia cuentan con RTK, lo cual disminuye el tiempo de toma de datos en el levantamiento.

El equipo también está conformado por un mando Bluetooth, el cual permite configurar los receptores. Incluye una pantalla en la cual se despliegan datos del levantamiento, el tiempo transcurrido en la toma de coordenadas del punto y cuántos satélites están conectados. Desde este mando se nombra cada punto y al momento de ir avanzando en el levantamiento nos muestra los puntos ya guardados en el trabajo, los cuales se pueden visualizar en la pantalla.

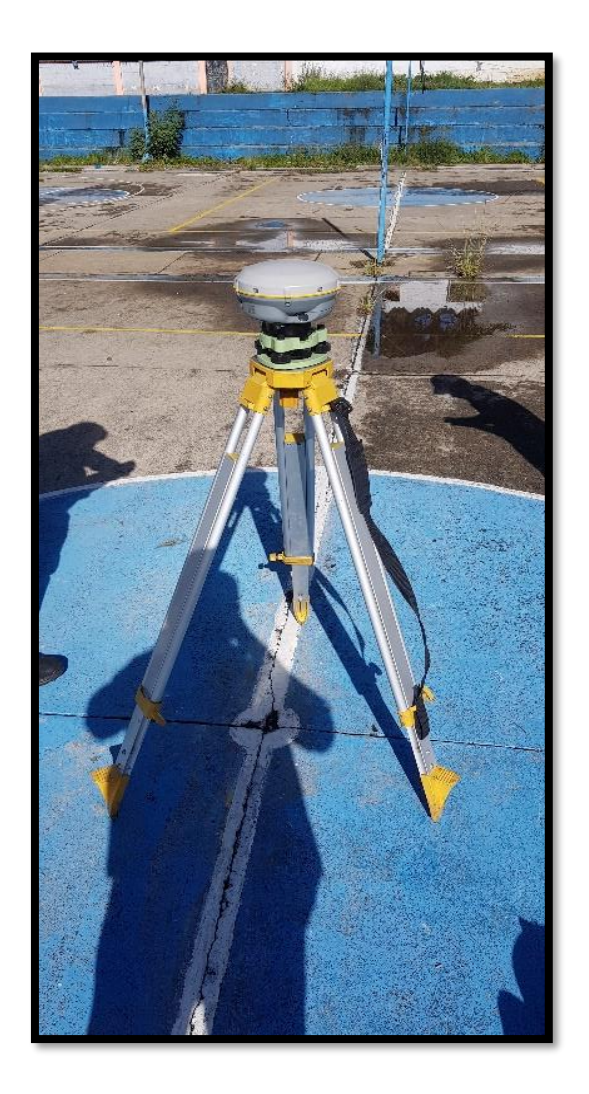

Figura 10. **Base (GPS Trimble R8s)**

Fuente: elaboración propia, empleando PIX4D.

### Figura 11. **Mando Bluetooth**

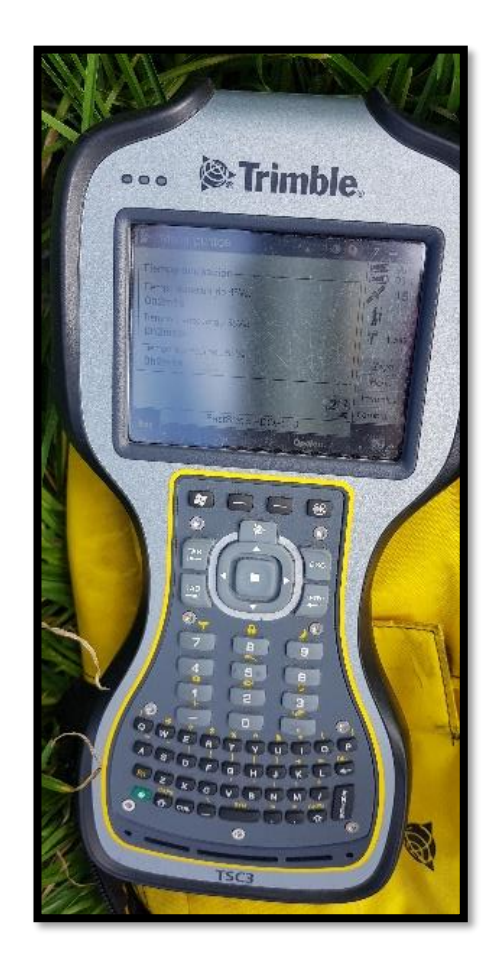

Fuente: elaboración propia.

## **4.3. Ubicación y toma de coordenadas de puntos de control**

Para la ubicación de los puntos de control terrestres se realizó una distribución en toda el área en estudio buscando que los puntos formen entre sí una triangulación para obtener información con mayor precisión. El levantamiento se realizó en el transcurso de la mañana, ya que según la información de la visibilidad de los satélites ese día era de buenas condiciones durante la mañana.

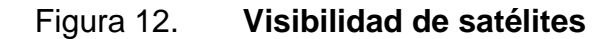

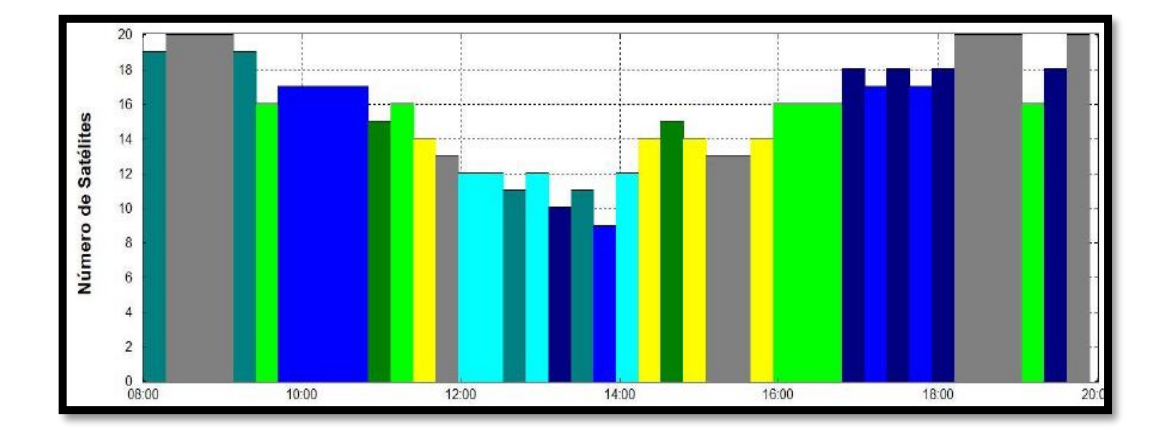

Fuente: elaboración propia, empleando Asteck.

El método que se utilizó para realizar el levantamiento fue el dinámico, el cual consiste en colocar un receptor fijo sobre un punto de control terrestre, el resto de receptores serán los que se colocarán sobre los puntos de control restantes. Para este levantamiento se colocó un receptor sobre el punto 6 (figura 9), el cual se estableció como base y esta será el enlace con la red geodésica, luego se utilizó el otro receptor para tomar los puntos de control terrestres, el cual está enlazado con la base, de esta manera nuestro levantamiento queda georreferenciado con la red geodésica.

Para la toma de coordenadas de los puntos de control se configuró el equipo para que la toma de los datos fuera de 15 minutos, pero al ser receptores de doble frecuencia y RTK este tiempo disminuye en cada punto de control, obteniendo los siguientes datos:

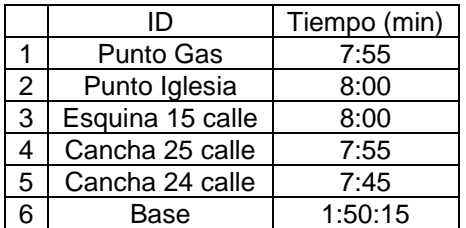

#### Tabla I. **Tiempo de captura de datos en puntos de control**

Fuente: elaboración propia.

Como se puede observar en la tabla I, el intervalo de toma de datos en cada punto no supera los 10 minutos, esto se debe a que los receptores son de doble frecuencia y RTK. El intervalo de tiempo que se observa en el punto 6 es la base de todo el levantamiento, se observa que el tiempo total del levantamiento fue aproximadamente 2 horas. Luego de la toma de los puntos de control se procede a realizar un trabajo de procesamiento con el cual se ajustará la ortofoto para mejorar la precisión.

Figura 13. **Colocacion de GPS punto 4**

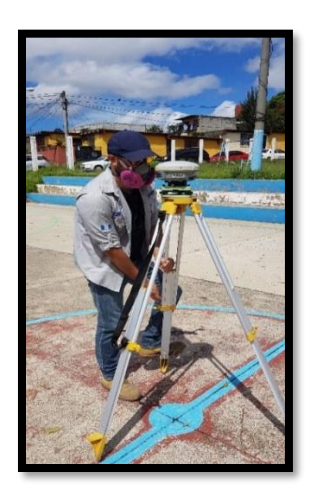

Fuente: elaboración propia.

# **5. PROCESAMIENTO DE DATOS OBTENIDOS**

#### **5.1. Procesamiento de puntos de control terrestre**

Luego de finalizar el levantamiento, todos los datos recabados serán procesados con el programa Trimble Business Center, el cual se utiliza para triangular y generar la corrección de los errores en cada punto de control terrestre y enlazar el levantamiento topográfico con la red geodésica establecida por el IGN.

Lo que se realiza en el trabajo de gabinete es el ajuste de la coordenada del punto de control utilizando las efemérides de los satélites, los relojes atómicos a bordo en cada satélite y el reloj del equipo utilizado, el software por medio de estos parámetros determina la posición exacta del punto de control terrestre. Finalizado todo el trabajo de gabinete realizado por la empresa ASTEK se obtienen las coordenadas de los puntos de control terrestre con sus respectivos errores.

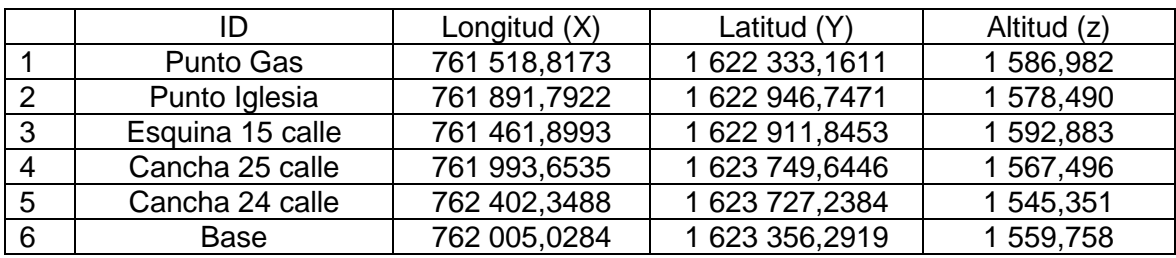

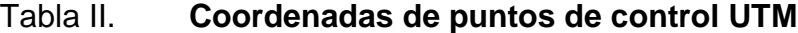

Fuente: ASTEK. *Informe de lista de puntos*. p. 1.

#### **5.2. Ortofoto georreferenciada**

Las coordenadas obtenidas luego del levantamiento son las que se utilizarán para corregir la fotografía área. Para poder utilizar esta información es necesario que instalemos el georreferenciador GDL en los complementos de Qgis. Iniciamos el complemento que abrirá una ventana, en donde se deberán colocar las coordenadas de los puntos de control terrestres.

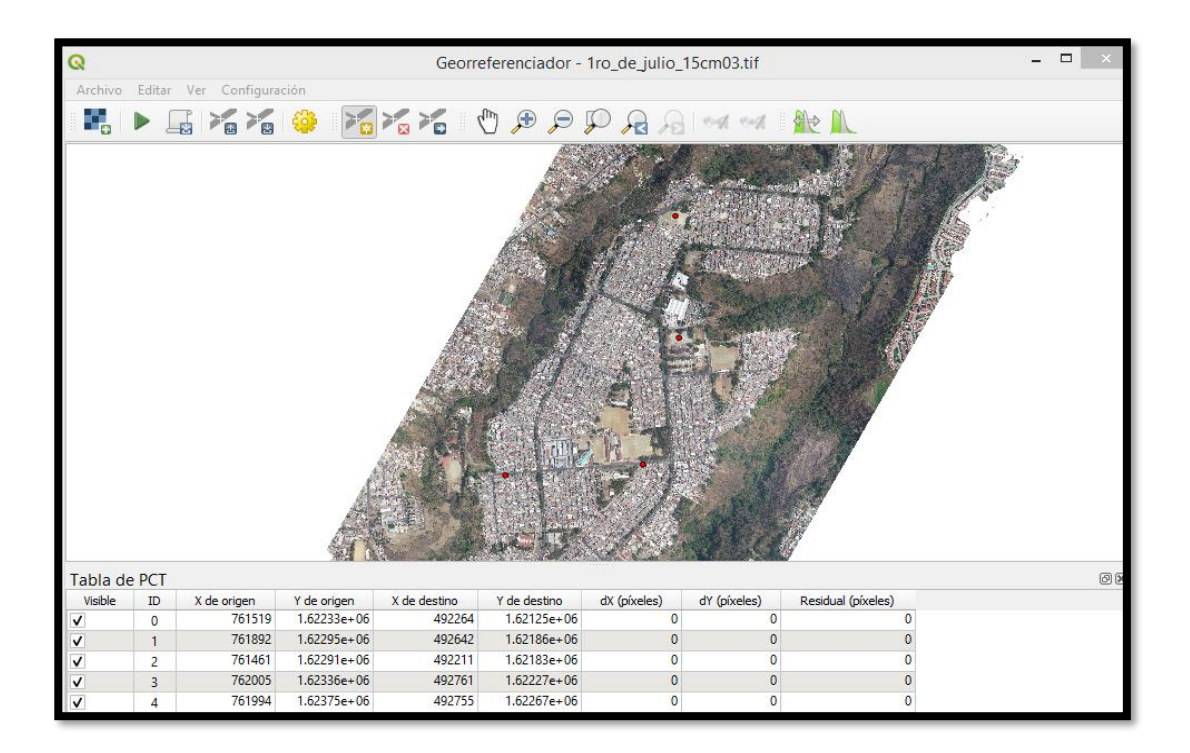

#### Figura 14. **Georreferenciador**

Fuente: elaboración propia, empleando PIX4D.

Los puntos de control terrestres deben ser identificables en las fotos aéreas, para que al momento de realizar este proceso sea más fácil la identificación de estos en la fotografía aérea.

# Figura 15. **Punto 1: Gasolinera**

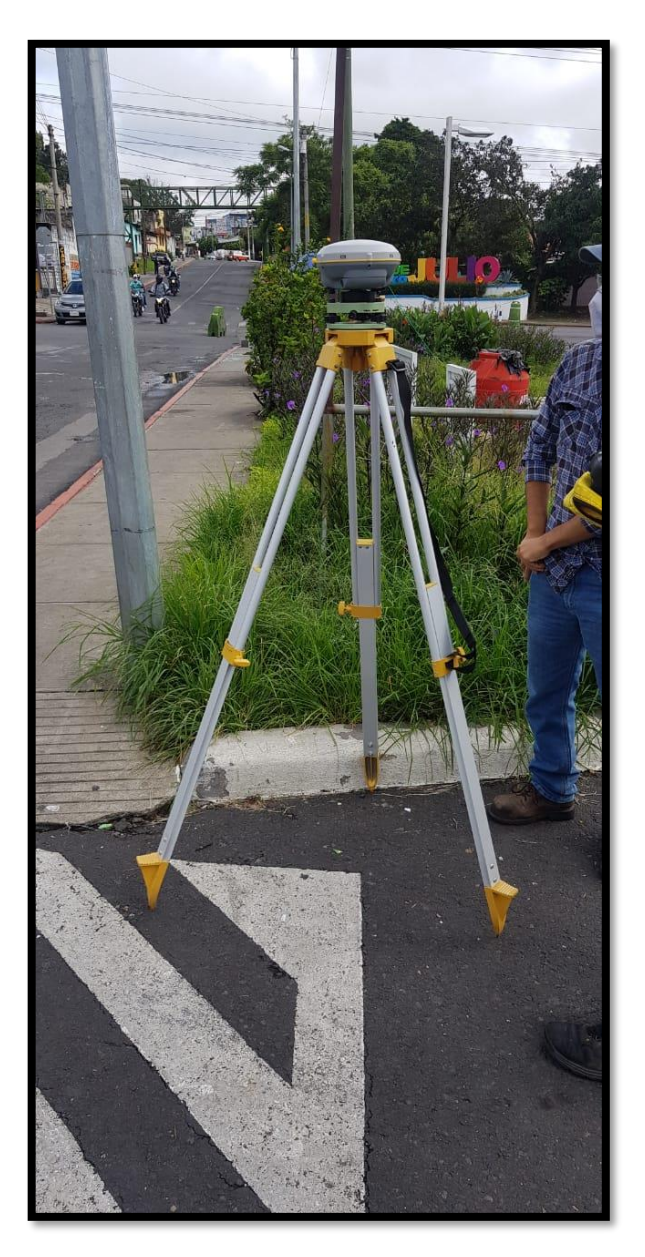

Fuente: elaboración propia.

# Figura 16. **Punto 2: Iglesia**

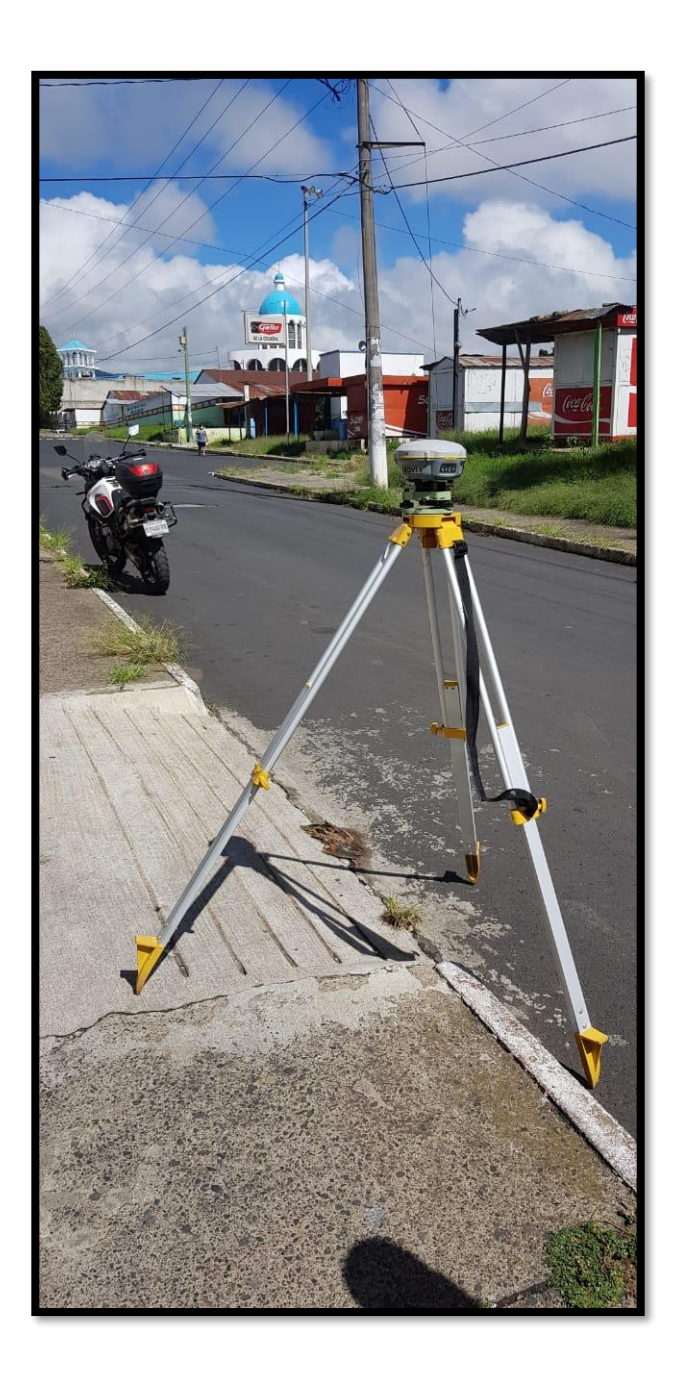

Fuente: elaboración propia.

# Figura 17. **Punto 3: Esquina 15 calle**

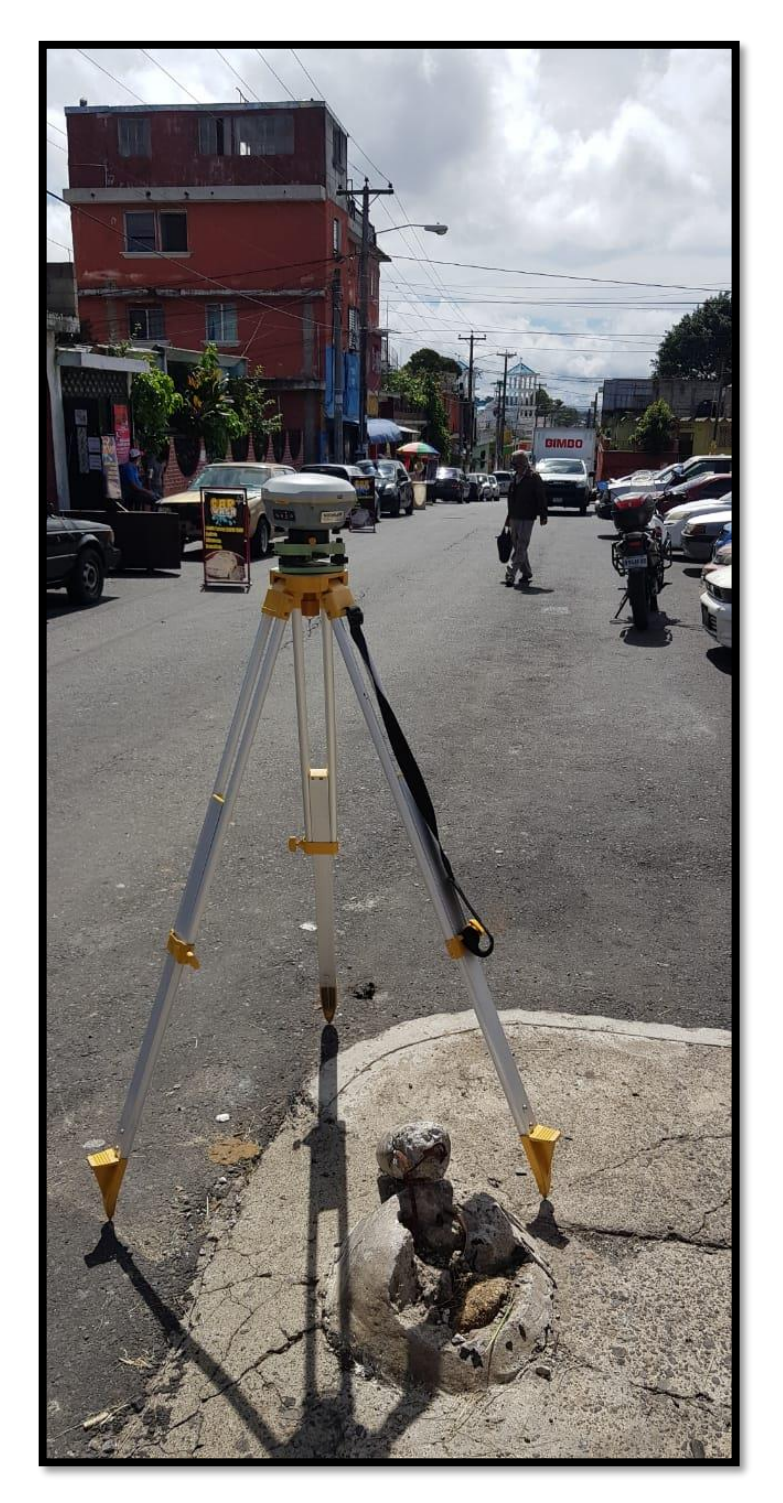

Fuente: elaboración propia.

# Figura 18. **Punto 4: Cancha 25 calle**

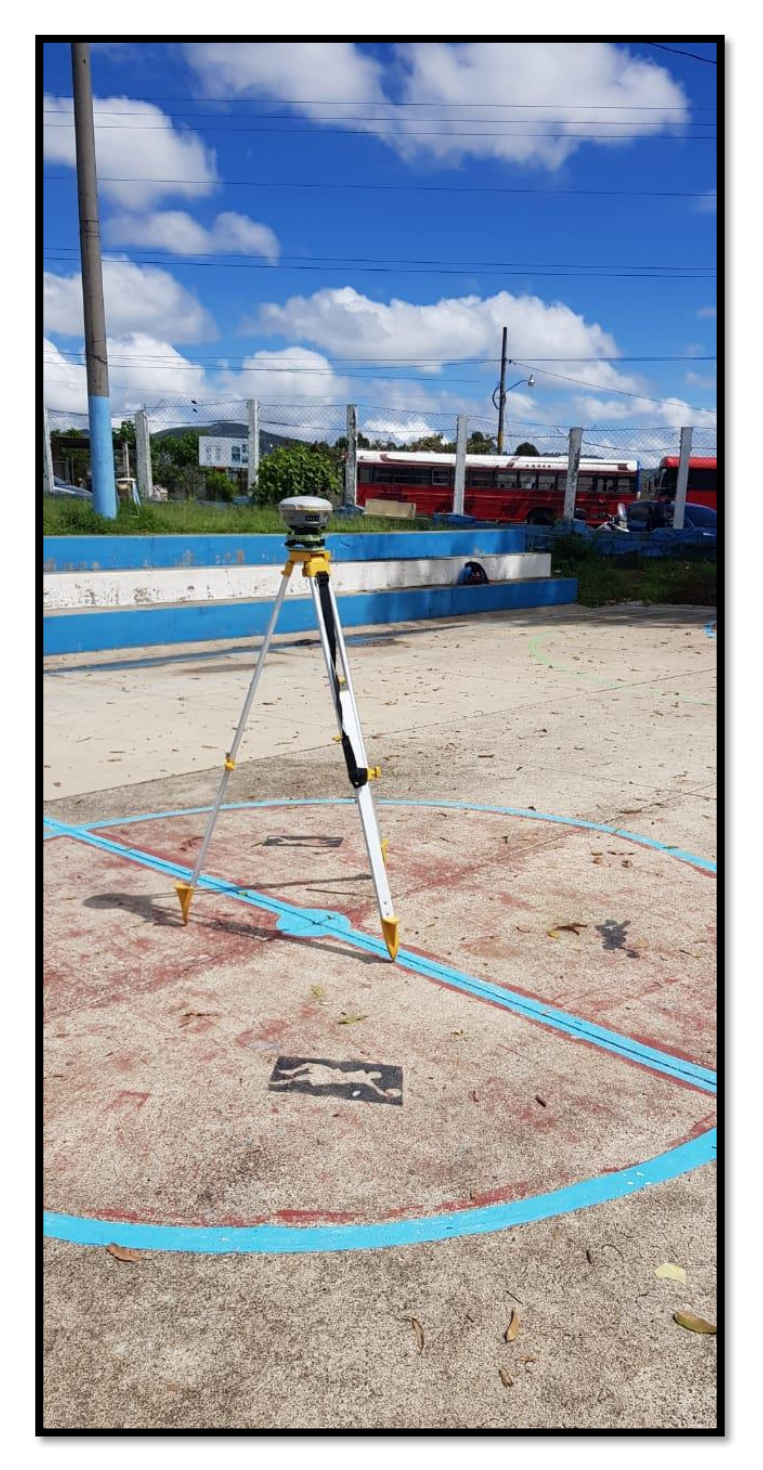

Fuente: elaboración propia.

# Figura 19. **Punto 5: Cancha 24 calle**

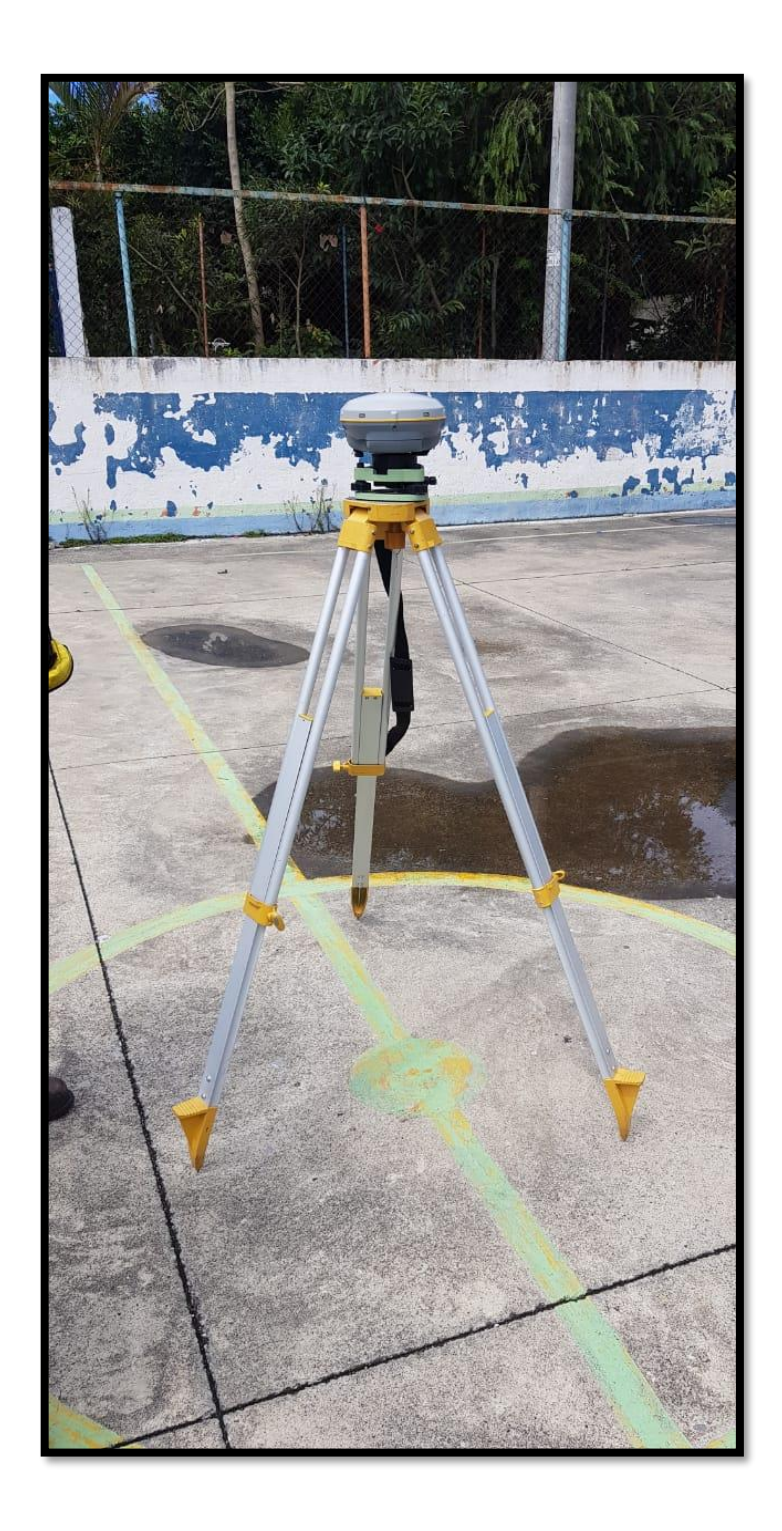

Fuente: elaboración propia.

# Figura 20. **Punto 6: Base**

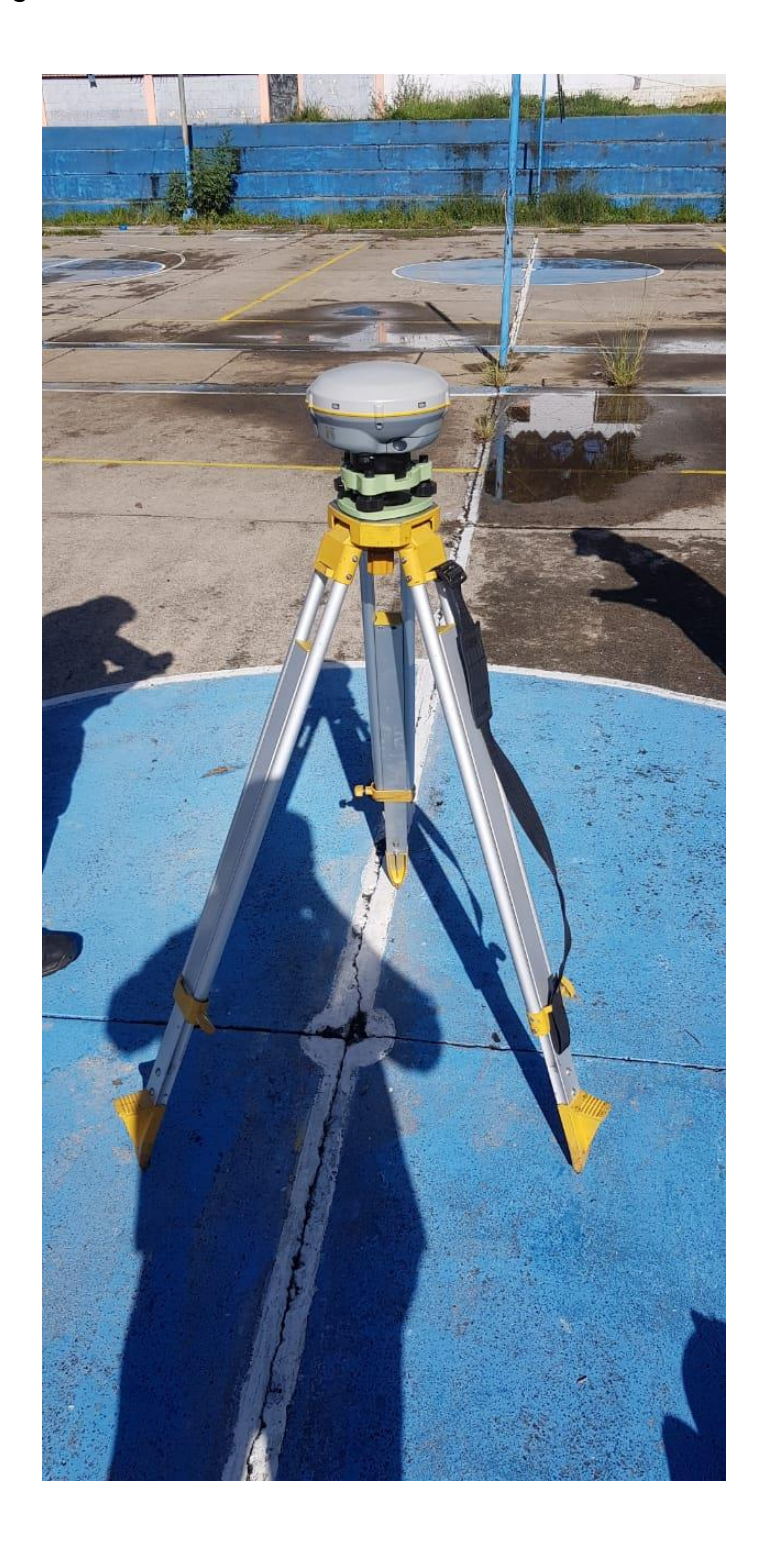

Fuente: elaboración propia.

Al finalizar de ingresar las coordenadas de los puntos de control terrestre se corre opción de iniciar georreferenciado, lo cual al finalizar las correcciones abre otra ventana en la cual se configuran los parámetros de la ortofoto.

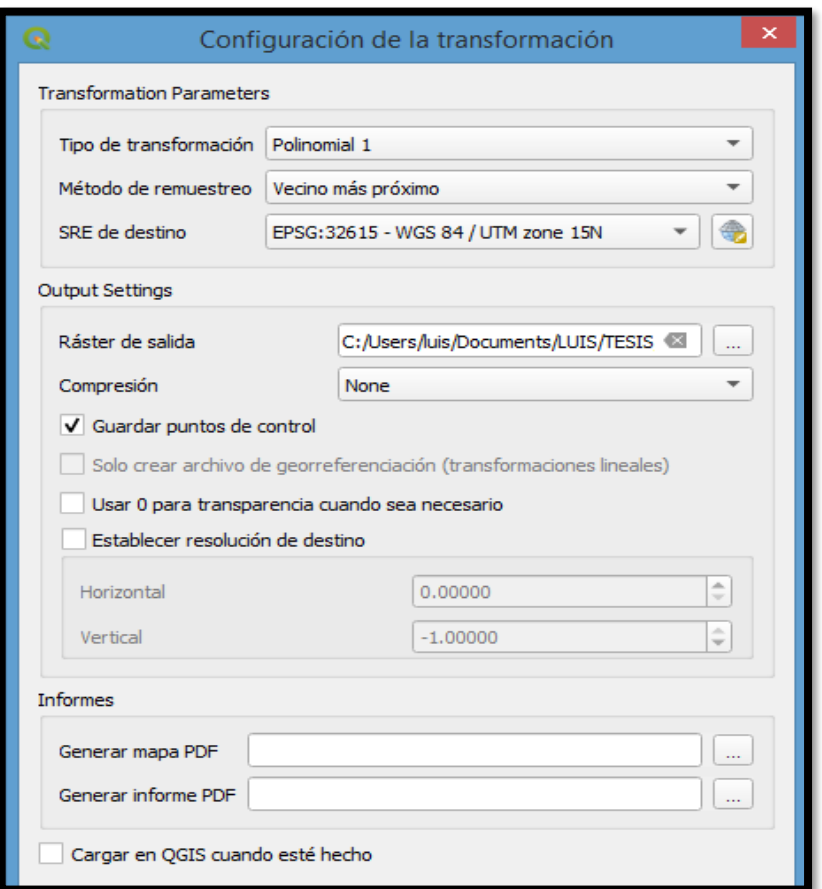

# Figura 21. **Parámetros de ortofoto**

Fuente: elaboración propia.

En esta ventana se habilita la opción de generar informe. En este documento se mostrará dará la información general de la ortofoto. Al ejecutar el proceso, este realizará un ajuste en las coordenadas X, Y, Z.

#### Figura 22. **Ajustes en coordenadas**

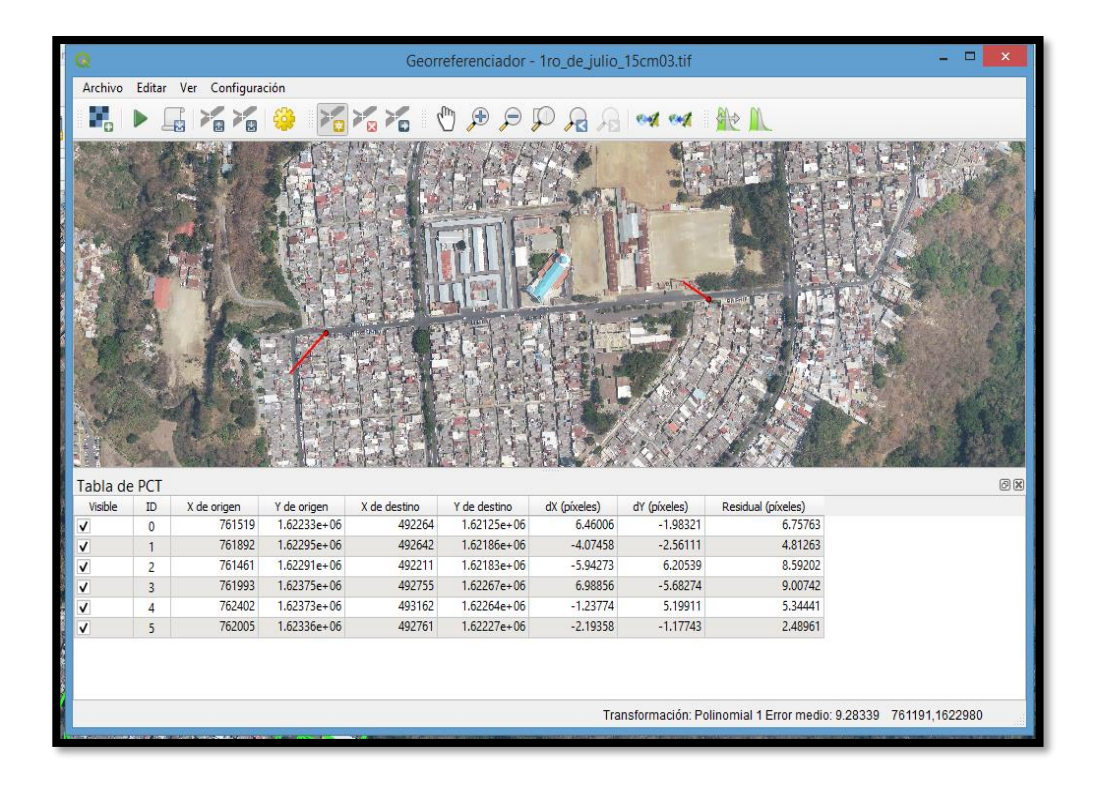

Fuente: elaboración propia, empleando PIX4D.

En el informe generado se presentará la precisión de la ortofoto, para este trabajo la precisión obtenida es aceptable, ya que fue menor a 2 centímetros por pixel. Para obtener esta precisión se utiliza el método estadístico del error medio cuadrático, este método es el más utilizado por los sistemas de información geográfica ya que mide la cantidad de error que existe entre dos conjuntos de datos. Entre menor sea el valor obtenido con el error medio cuadrático quiere decir que son más cercanos los valores predichos y observados.

|                | ID               | Longitud (x) | Latitud (y) | Altitud (z) | Total (cm) |
|----------------|------------------|--------------|-------------|-------------|------------|
| $\overline{1}$ | Punto gas        | $-0,879485$  | $-1,14678$  | $-0,173859$ | 1,45562    |
| $\overline{2}$ | Punto iglesia    | $-1,707750$  | 0,70300     | 1,009320    | 2,10460    |
| 3              | Esquina 15 calle | 2,952390     | 0,12328     | 0,661306    | 3,02806    |
| 4              | Cancha 25 calle  | 0,968984     | 0,95883     | $-0,326226$ | 1,40168    |
| 5              | Cancha 24 calle  | $-0,128603$  | 0,47548     | $-0,079822$ | 0,49899    |
| 6              | <b>Base</b>      | $-1,308290$  | $-1,18908$  | $-0,177471$ | 1,77680    |
|                | <b>TOTAL</b>     | 1,585010     | 0,854775    | 0,521309    | 1,87475    |

Tabla III. **Precisión de ortofoto**

Fuente: ASTEK. *Informe lista de puntos*. p. 5.
# **6. PRODUCTOS FOTOGRAMÉTRICOS Y CARTOGRÁFICOS**

Con los datos obtenidos por medio del dron y de los puntos de control terrestres geodésicos se pueden generar varios productos fotogramétricos y cartográficos, los cuales, por medio de sistemas de información geográficos son obtenidos, para este caso de la actualización cartográfica urbana generarán tres productos fotogramétricos.

Para este producto es necesario el procesamiento de los modelos fotogramétricos, para ello se utiliza un software especializado, en nuestro caso fue AGISOFT Metashape Profesional, la información que utiliza este software son las fotografías aéreas obtenidas por dron, así como los puntos de control terrestre obtenidos con equipo fotogramétricos de doble precisión.

## **6.1. Generación de nube de puntos**

El software arma los modelos fotogramétricos y a partir de estos se genera una nube de puntos primaria. Esta nube es solo de puntos comunes entre pares fotogramétricos.

Como se observa en la siguiente figura, son las fotografías obtenidas por el dron con el respectivo traslape en cada punto. Se aprecia que el plan de vuelo tuvo una correcta distribución ya que el área en estudio fue cubierta en gran parte por más de 7 fotos distintas, las cuales cuentan con algún dato en común y esta información es la que genera la nube de puntos primaria.

79

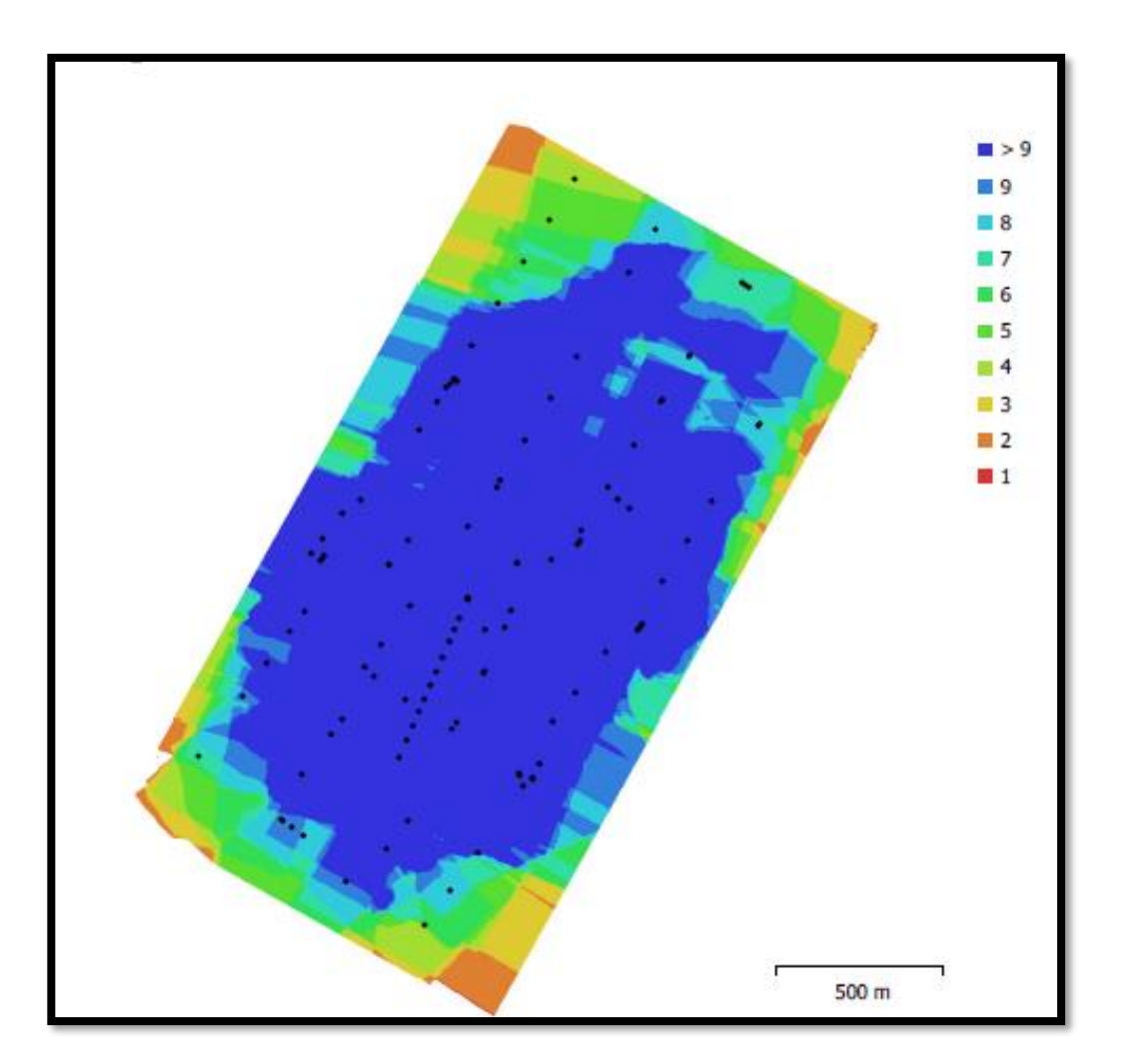

Figura 23. **Cantidad de fotos traslapadas**

Fuente: ASTEK. *Informe lista de puntos*. p. 2.

Luego de este proceso se asignan los valores X, Y, Z de los puntos de control terrestre, para poder georreferenciar esta información. Paso siguiente es la generación de la nube de puntos densa, esta nube contiene información de los 3 ejes. Esta nube de puntos densa es el insumo principal para la generación del modelo digital de superficie.

## **6.2. Modelo digital de superficie**

Se toma como base la nube de puntos densa, a partir de esta se genera una malla de triángulos con información tridimensional, con el propósito de interpolar los valores de la nube de puntos, la cual es una representación visual y un modelo matemático de los valores del terreno. Este producto es utilizado para el cálculo de volúmenes y como base de la superficie en la generación de la ortofoto.

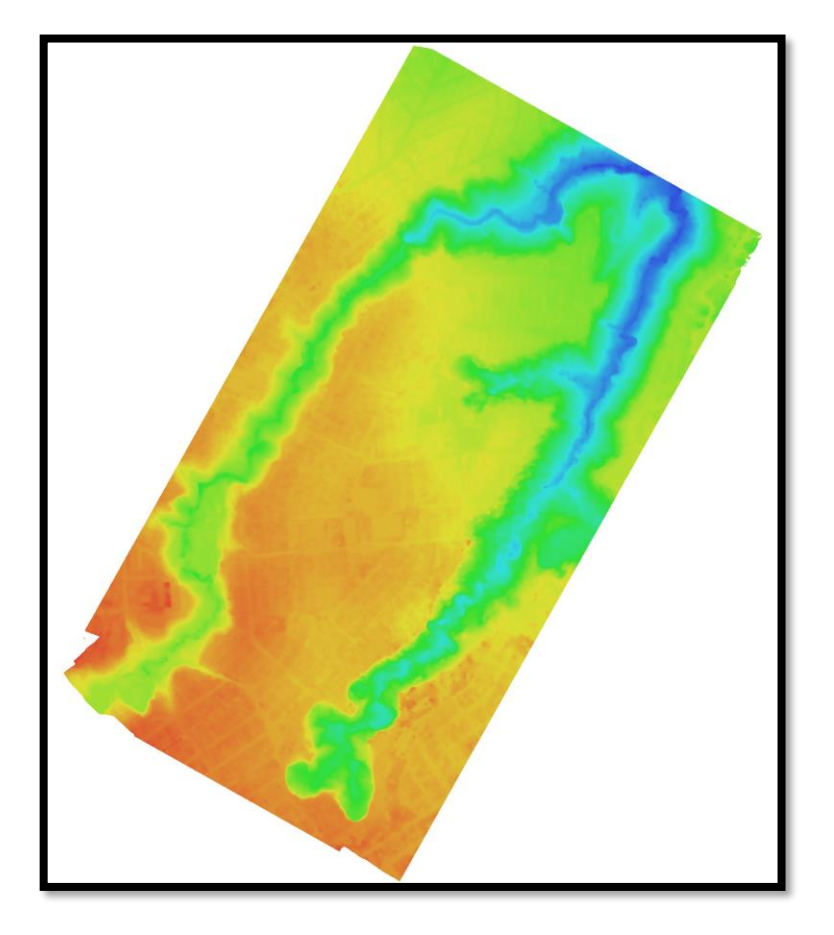

Figura 24. **Modelo digital de elevación**

Fuente: elaboración propia, empleando Agisoft.

## **6.3. Curvas de nivel**

Las curvas de nivel son un producto fotogramétrico utilizado para la planificación de proyectos de ingeniería y cálculos topográficos. Para generar este producto es necesaria la edición del modelo digital de superficie, a partir de este se genera un modelo digital del terreno. En este modelo se eliminan los elementos de construcción y la vegetación (edificios, árboles) para así obtener un modelo que contiene información solo del terreno.

Se generan las curvas de nivel, que son la interpolación de los valores de elevación sobre el terreno. Las curvas de nivel que se muestran en la figura 16 están representadas para que muestren un cambio de altura por 1 metro avanzado en el plano horizontal. Lo que se observa en la representación es que el terreno de la colonia en estudio se encuentra en su mayoría plano con unas pequeñas inclinaciones y se encuentra rodeado por un barranco.

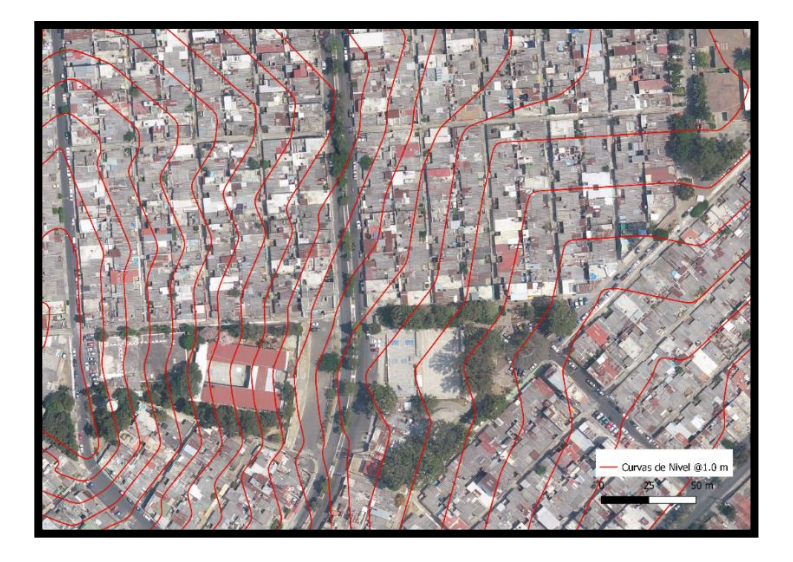

Figura 25. **Curvas de nivel**

Fuente: elaboración propia, empleando Agisoft.

## **6.4. Ortofoto**

Como un producto de gran utilidad, generado a partir de las fotografías aéreas y el modelo digital de superficie, la ortofoto es una fotografía aérea georreferenciada, es decir que por medio de algoritmos de fotogrametría se eliminan las distorsiones de la fotografía aérea y se obtiene una representación de la realidad en la ortofoto.

La ortofoto que se obtuvo del área de actualización cartográfica urbana contiene toda la información necesaria para realizar una compilación completa de la Colonia Primero de Julio, se utilizará para trazar los predios, ubicar áreas de recreación, identificar predios, los usos que tienen los predios dentro de la colonia y realizar una clasificación de estos.

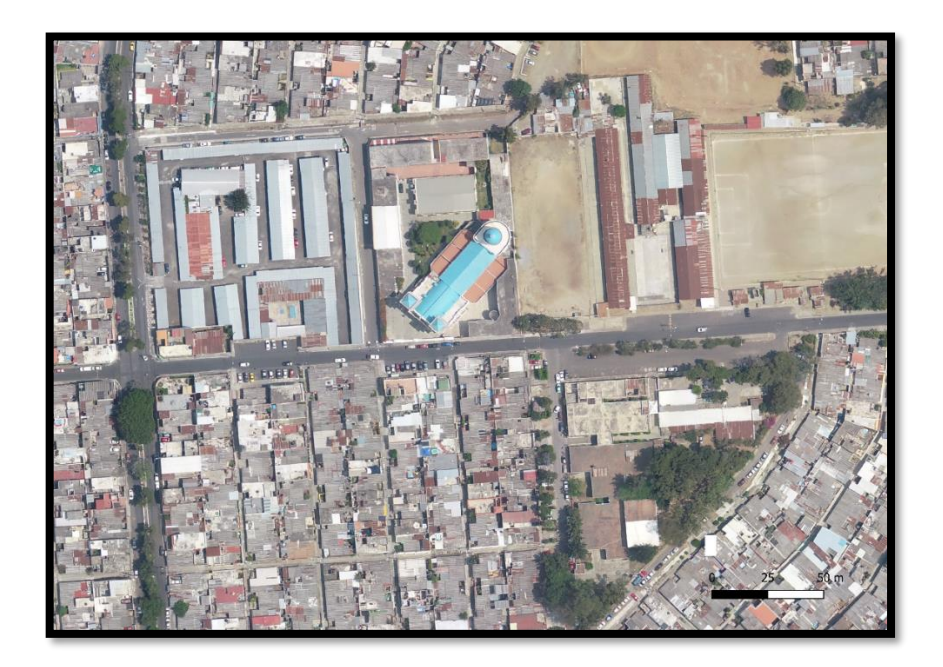

## Figura 26. **Ortofoto de Colonia Primero de Julio**

Fuente: elaboración propia, empleando Agisoft.

#### **6.5. Capas obtenidas del modelo digital**

Los productos finales obtenidos son archivos *shape,* los cuales fueron generados por el software libre Qgis versión 3.10, la cual es la más estable al momento de realizar este trabajo de graduación. Es importante determinar el tipo de dato que se utilizará para crear cada capa, ya que cada capa vectorial puede estar formada por 3 tipos de datos: punto, línea y polígono, antes de generar cada capa vectorial se debe definir qué tipo de dato será utilizado.

Para realizar la compilación de información se insertó la ortofoto en Autocad, ya que las herramientas de edición son más amigables y precisas. Se debe cuidar la escala de compilación, para que todo el trabajo sea uniforme y constante. Se utilizan los comandos básicos de Autocad, los cuales son polilínea y línea, con estos comandos se puede realizar la compilación.

Como primer paso se deben definir los límites en donde se realizará la actualización cartográfica, con el comando polilínea se define el límite sobre la ortofoto, para determinar el límite depende de dos factores: límites geográficos o límites territoriales. En este caso para definir los límites del área de la actualización, la Colonia Primero de Julio se encuentra rodeada por un barranco, el cual es un límite geográfico y este será el límite del área en estudio.

Como se observa en la figura 27 el límite se encuentra en color rojo alrededor de toda la colonia, delimitando el área de la actualización cartográfica. Esto se realizó insertando la ortofoto en Autocad y con el comando polilínea se delimitó la colonia.

84

## Figura 27. **Límite de actualización cartográfica**

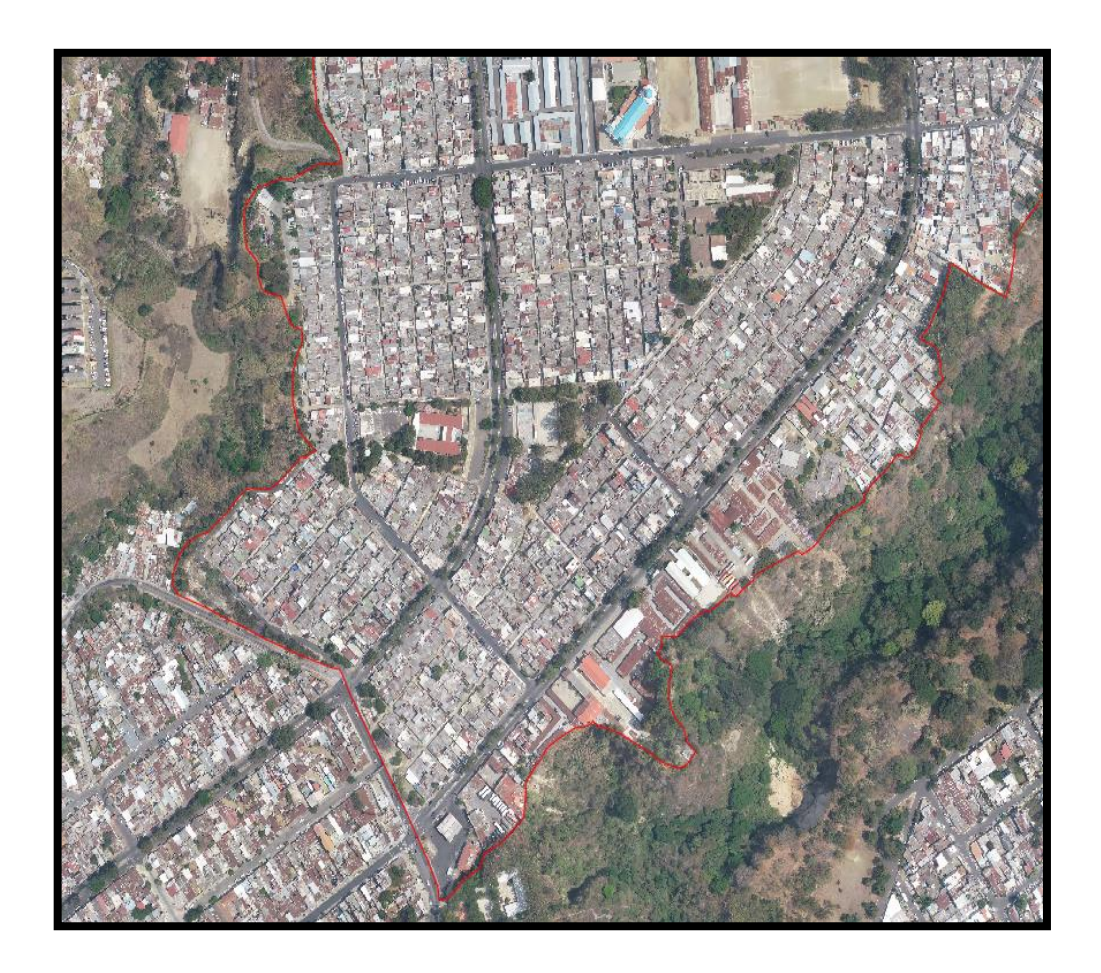

Fuente: elaboración propia, empleando AutoCAD 2018.

Para continuar con la compilación, lo siguiente a realizar es la delimitación de los predios. Para este proceso se utiliza la misma herramienta de polilínea, manteniendo la misma escala de digitalización que se utilizó para el límite del área que se actualizará. En la figura 28 se puede observar en color amarillo la delimitación de los predios. Formando un rectángulo con la herramienta polilínea en cada manzana, luego se realizó las divisiones de los predios con el comando línea para formar la distribución de cada manzana.

Finalizando este proceso se obtienen todos los predios que contiene la Colonia Primero de Julio, se visualizan los callejones y calles principales de la colonia, los cuales forman las manzanas. En color azul se delimitó el arriate central del periférico de la colonia.

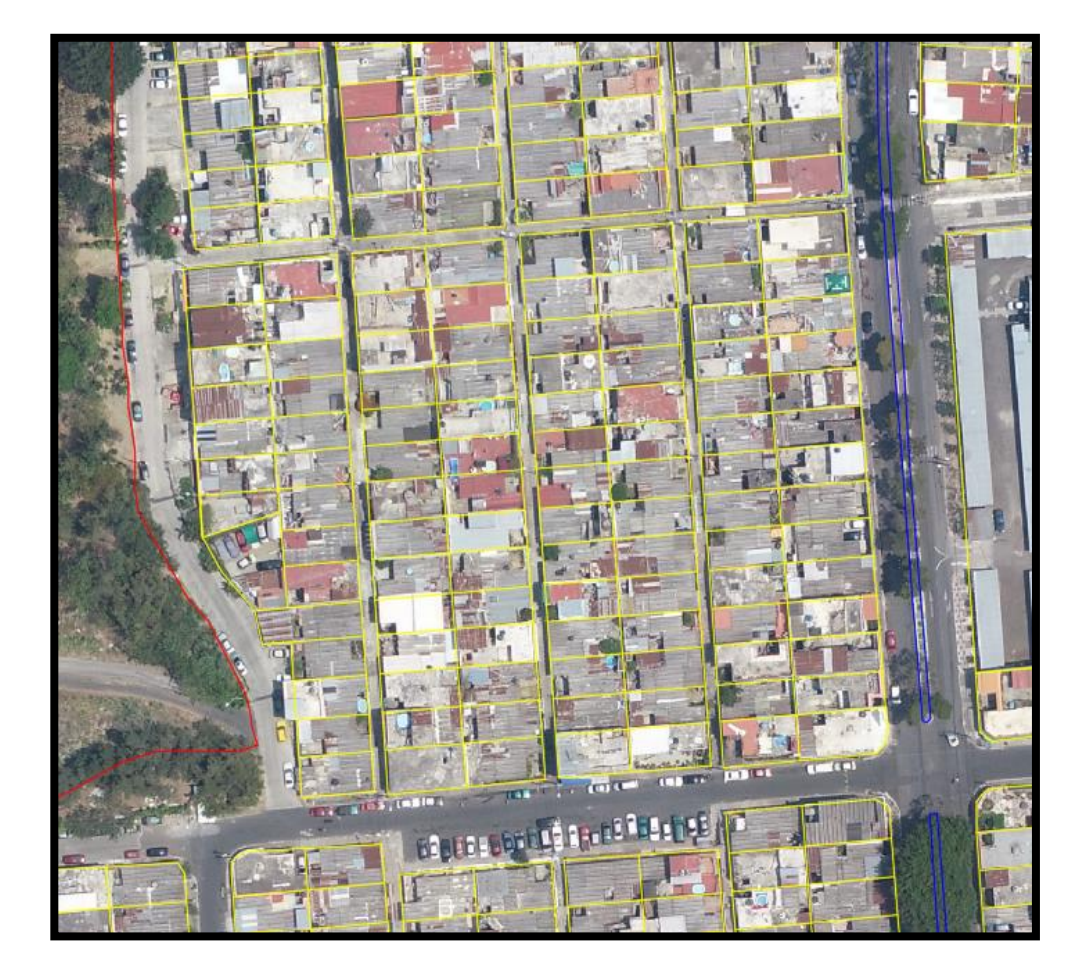

Figura 28. **Delimitación de predios**

Fuente: elaboración propia, empleando AutoCAD 2018.

Luego de finalizar toda la compilación de los predios existentes en la ortofoto se debe guardar el archivo con la extensión .dxf para que se pueda importar el trabajo realizado en AutoCAD hacia Qgis, para generar las capas vectoriales de red vial, información predial, equipamiento urbano, toponimia y curvas de nivel.

Los parámetros que se definieron en el proyecto de Qgis incluyen un sistema de referencia de coordenadas UTM zona 15N. Esto se debe a que la proyección UTM por tener una cobertura mundial el territorio guatemalteco se encuentra divido entre la zona 15N y la zona 16N. El elipsoide sobre el cual se trabajará será el WGS 84. Estos parámetros son definidos en las propiedades del proyecto al momento de iniciar Qgis. Para trabajar en coordenadas GTM se debe realizar una reproyección del proyecto con el sistema de referencia de coordenadas GTM, este proceso se realizará al momento de generar los productos fotogramétricos.

Para poder importar el archivo .dxf en Qgis se debe buscar el archivo desde la ventana de navegación, ubicado el archivo se inserta en la ventana de capas. Esto es una visualización temporal de la compilación, la cual no se encuentra como una capa vectorial. Para crear la capa vectorial se utiliza la herramienta de selección de objetos, seleccionados los objetos de la compilación, sobre el nombre del archivo con un *click* derecho se despliega un menú, en este menú se busca la opción de exportar, luego se selecciona: Guardar objetos como.

87

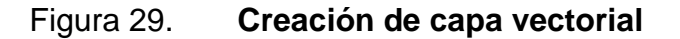

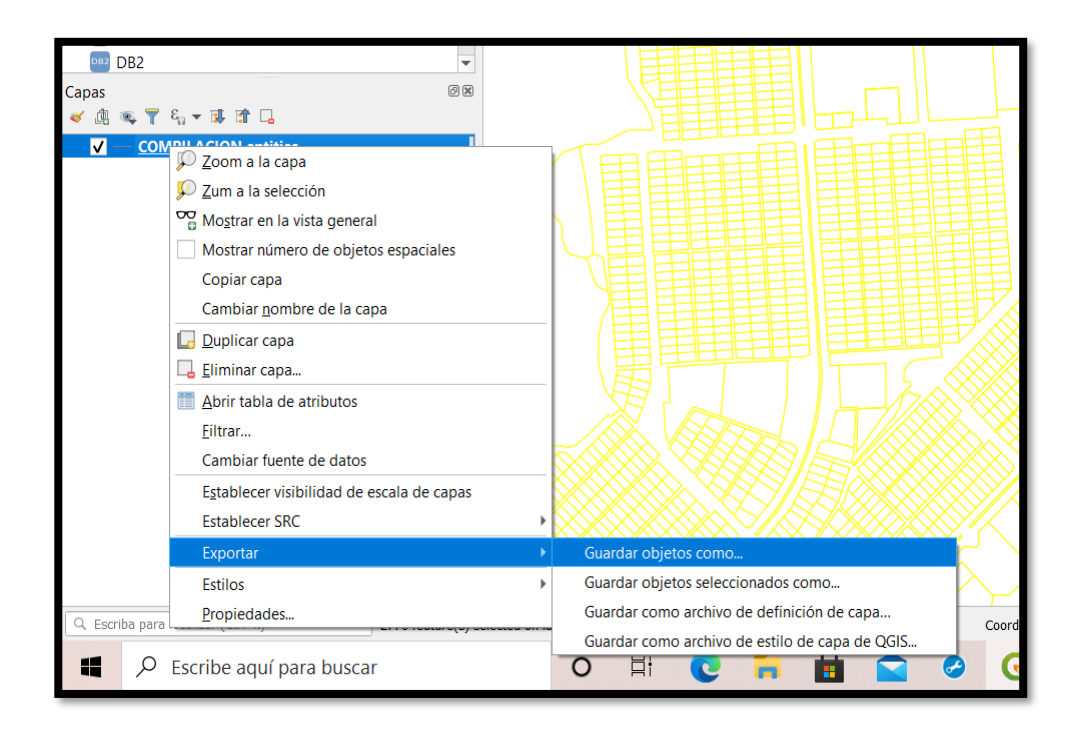

Fuente: elaboración propia, empleando ESRI.

Luego de seleccionar la opción de guardar objetos como, se despliega un cuadro de dialogo, en el cual se establecen las propiedades de la capa vectorial que se obtendrá. En la pestaña de formato debe estar seleccionado: archivo shape de ESRI. En el directorio se determina la ubicación en donde será guardada la capa vectorial y se nombra la capa vectorial (figura 30). Creada la capa vectorial con toda la información de la compilación, arriate central, delimitación de la colonia y predios, ahora son objetos los cuales tienen propiedades, también se pueden asignar variables que ya se podrán manejar como una base de datos geográfica.

Para generar las distintas capas vectoriales de nuestro interés ya solo queda seleccionar los objetos que las conforman, guardar objetos como capa y

en la tabla de atributos se podrán asignar variables a los objetos, los cuales se podrán manejar como una base de datos geográfica.

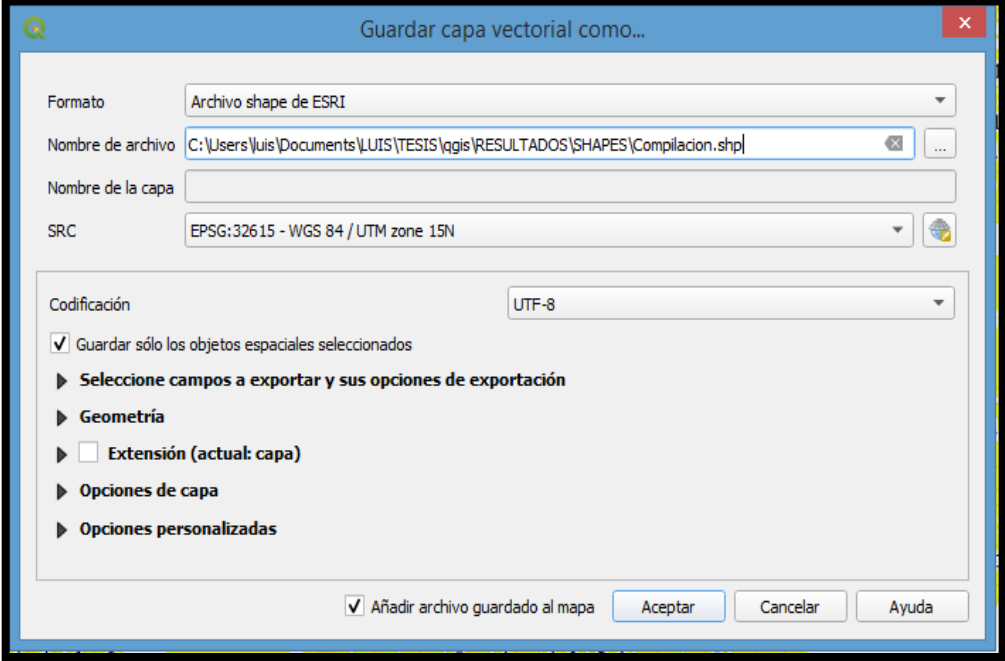

Figura 30. **Guardar objetos como** 

Fuente: elaboración propia, empleando ESRI.

## **6.5.1. Estableciendo coordenadas GTM**

Como la compilación y la ortofoto que ya se realizaron tienen coordenadas UTM se debe establecer un sistema de coordenadas de referencia GTM. En la barra de Menú en la pestaña Configuración se busca la opción de Proyecciones personalizadas (figura 31). Este menú despliega una ventana en donde se definirán las especificaciones del sistema de referencia de coordenadas local (GTM).

Según la Resolución Normativa del Instituto Geográfico Nacional (IGN-01/99) los parámetros que deberá contener la proyección local son:

- PROYECCION: Transversa de Mercator en una zona única local.
- ELIPSOIDE: WGS84.
- LONGITUD DE ORIGEN: 90°30' (meridiano central de proyección).
- LATITUD DE ORIGEN: 0° (el Ecuador).
- UNIDADES: Metros.
- FALS0 NORTE: 0 metros.
- FALSO ESTE: 500,000 metros en el meridiano central.
- FACTOR DE ESCALA EN EL MERIDIANO CENTRAL: 0.9998
- NUMERACI0N DE LAS ZONAS: No está dentro de la numeración normal de zonas UTM. Se le puede llamar zona 15.5.
- NUEVO SISTEMA DE REFERENCIA GEODESICO: WGS84 preciso, basado en ITRF94.<sup>12</sup>

Figura 31. **Proyecciones personalizadas**

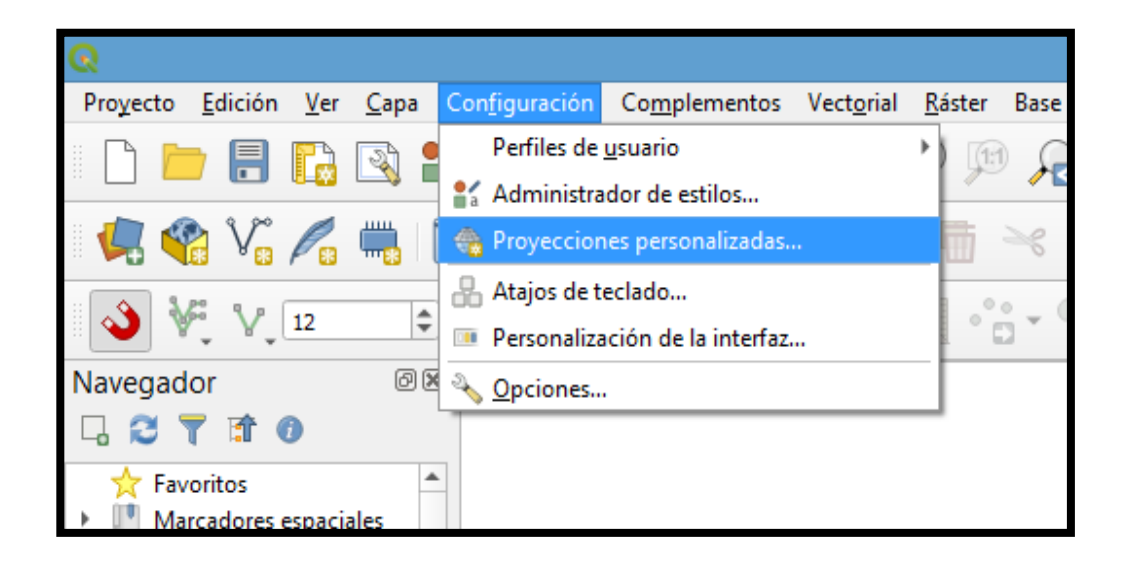

#### Fuente: elaboración propia.

En la ventana de Definición de sistema de referencia de coordenadas personalizado, se selecciona la opción de añadir nuevo SRC y se debe colocar

<sup>12</sup> Instituto Geográfico Nacional. *Resolución Normativa IGN – 01/99.* p. 4.

en mayúsculas el nombre GTM; en formato se selecciona Proj String y en parámetros se establece el factor de conversión, el falso este y el falso norte (figura 32). Estos parámetros serán introducidos como el siguiente comando de programación:

+proj=tmerc +lat\_0=0 +lon\_0=-90,5 +k=0.9998 +x\_0=500 000 +y\_0=0 +datum=WGS84 +units=m +no\_defs

## Figura 32. **Definición de SRC personalizado**

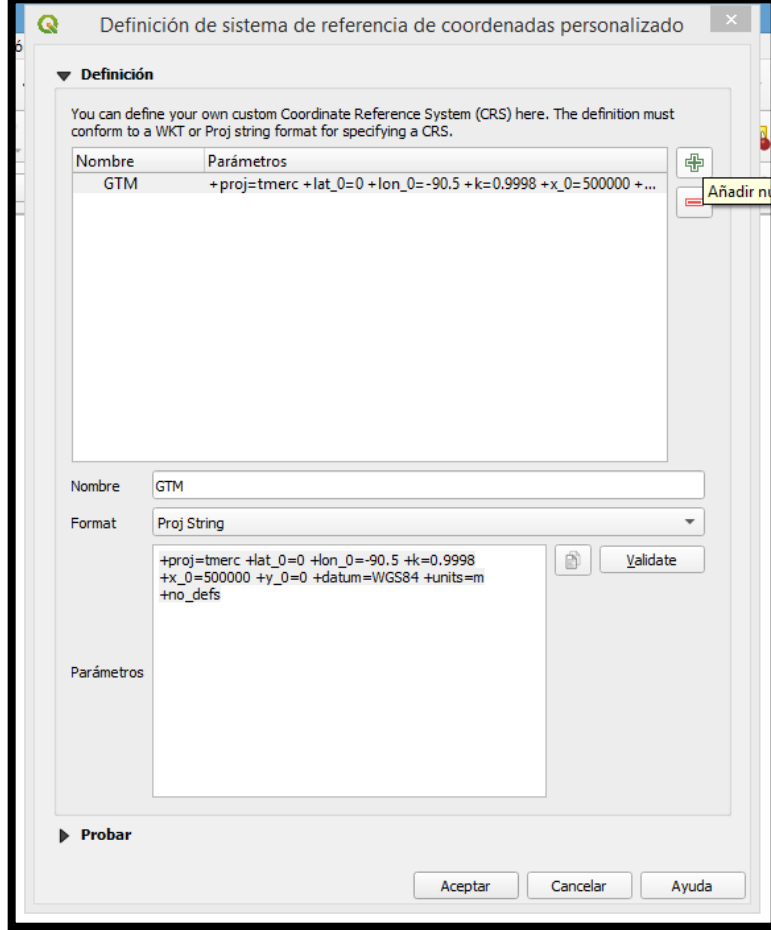

Se validan los parámetros y se acepta el SRC personalizado. Con estos pasos se han definido coordenadas GTM en los SRC de QGis, se debe definir en las propiedades del proyecto las coordenadas GTM para que todo el proyecto esté referenciado en este sistema. Se ingresa en las propiedades del proyecto, en la pestaña de SRC con la opción filtrar se introduce el nombre de GTM, nos mostrará en la ventana de sistemas de referencia de coordenadas predefinidos los sistemas que han sido definidos por el usuario, encontraremos el SRC GTM, se da *click* en el botón aceptar y se ha definido coordenadas GTM para todo el proyecto.

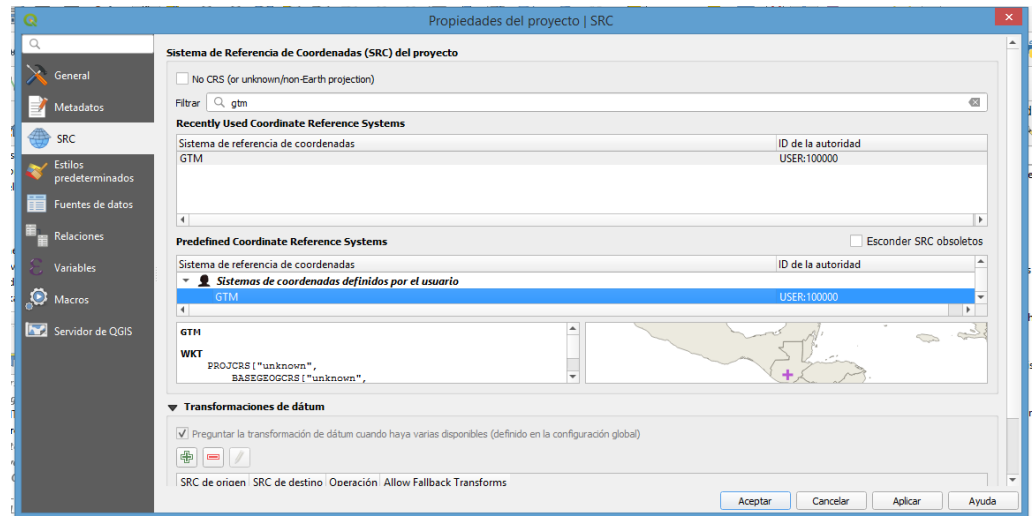

#### Figura 33. **Propiedades del proyecto – SRC**

Fuente: elaboración propia.

## **6.5.2. Capa de información predial**

Para generar esta capa vectorial los objetos que la conforman son todos los predios existentes en la ortofoto, a estos predios se les asignó una variable con que fueron clasificados según su tipo.

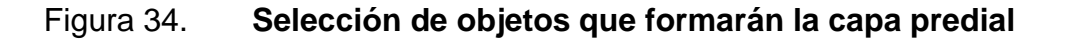

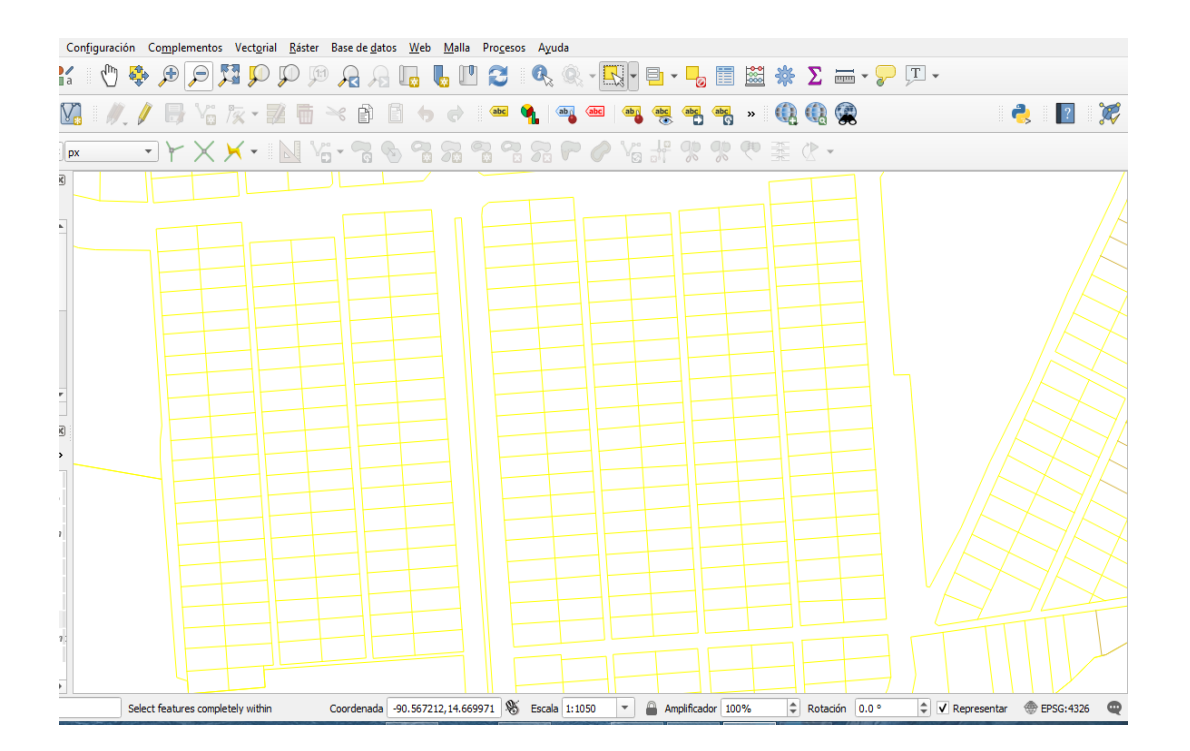

Fuente: elaboración propia.

Se generaron 4 318 predios con el proceso de compilación. Cada predio deber tener un ID único con el cual puede ser identificado y que no exista duplicidad de la información predial, lo cual es de suma importancia para llevar un control en el catastro. Para clasificar el tipo de predio se utilizaron tres variables, con el fin de clasificar los objetos espaciales de la capa vectorial.

Para editar los campos en la tabla de atributos en la capa se habilita la opción de conmutar edición, esto permite agregar las columnas que se necesiten para clasificar los predios y asignarles un ID.

#### **PostGIS**  $\sqrt{ }$ **ID** MSSOL I.  $\Box$  x  $Q$ Predio :: Objetos totales: 288, Filtrados: 288, Seleccionados: 0  $\blacksquare$ SRTIPPIBBEI BIG R  $\textcircled{\scriptsize{\textsf{B}}}$ B apas Añadir campo  $\rightarrow$  $\mathbb{R} \otimes \mathbb{T}$  in 郎 Actualizar todo | Actualizar lo seleccionado PREDIOS Nombre Tipo Equipamiento Urbai  $\color{blue}\blacklozenge\ \color{red}\mathit{Puntos\_de\_Control}$ Comentario Curvas\_de\_Nivel\_@1 Tipo Texto (cadena) ▼ ◆ ТОРОNIMIA [27] MANZANAS Tipo de proveedor string - RED VIAL 50  $\left| \bullet \right|$ Longitud CALLES\_POLIGONO  $\sqrt{ }$  Predio 8 ii compilacion\_lines Aceptar Cancelar compilacipon\_Polig  $1$ ro\_de\_julio\_15cm0. Coordenada -90.566754,14.668222 S Escala 1:2100 Escriba para localizar (Ctrl+K)  $\overline{\phantom{a}}$ Amplificador 100%

## Figura 35. **Conmutar edición de capa predial**

Fuente: elaboración propia.

Cuando se habilita la opción de conmutar edición, del lado izquierdo del nombre de la capa en la que se está trabajando aparece un lápiz, lo que quiere decir que se ha habilitado la opción de modificar la tabla de atributos de la capa. Para agregar las columnas que se necesiten, en la opción de añadir campo se habilitará una nueva ventana, en la cual deberemos definir el nombre del campo, el tipo de texto que se ingresará y la longitud de caracteres. Para la capa de información predial se necesitarán 6 columnas para la clasificación de los objetos y por consiguiente generar el ID de cada predio.

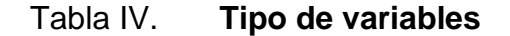

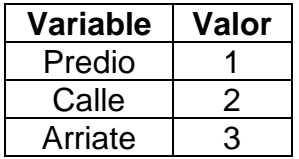

Luego de realizar la clasificación de los objetos espaciales se debe establecer el uso que tiene cada predio, se asignaron 7 distintos usos, con los cuales mediante un recorrido por las calles principales de la colonia se realizó la identificación de los usos más relevantes, los cuales se clasificaron como se muestra en la siguiente tabla:

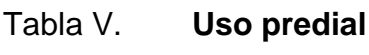

| Uso                     | Variable |
|-------------------------|----------|
| Vivienda                |          |
| Servicios               | 2        |
| Públicos                |          |
| Comercio                | 3        |
| <b>Áreas Deportivas</b> | 4        |
| Áreas Verdes            | 5        |
| Educación               | 6        |
| Iglesias                |          |

Fuente: elaboración propia.

Para establecer el ID de cada predio debe saberse que lo conforman tres campos, los cuales son la zona, manzana y predio. La unión de estos tres campos forma el ID de cada predio. En esta ocasión la actualización urbana se realizó en la zona 5 de Mixco, por lo tanto, todos los predios tendrán el número 5 en el campo de zona.

Cuando se generen los campos en la tabla de atributos de la capa vectorial se debe determinar que sean de tipo texto (cadena), todos los campos creados deben ser del mismo tipo para que al momento de concatenar y formar el ID las columnas tengan el mismo formato y no exista error al momento de ejecutar este proceso.

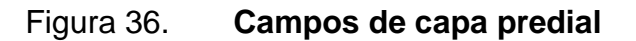

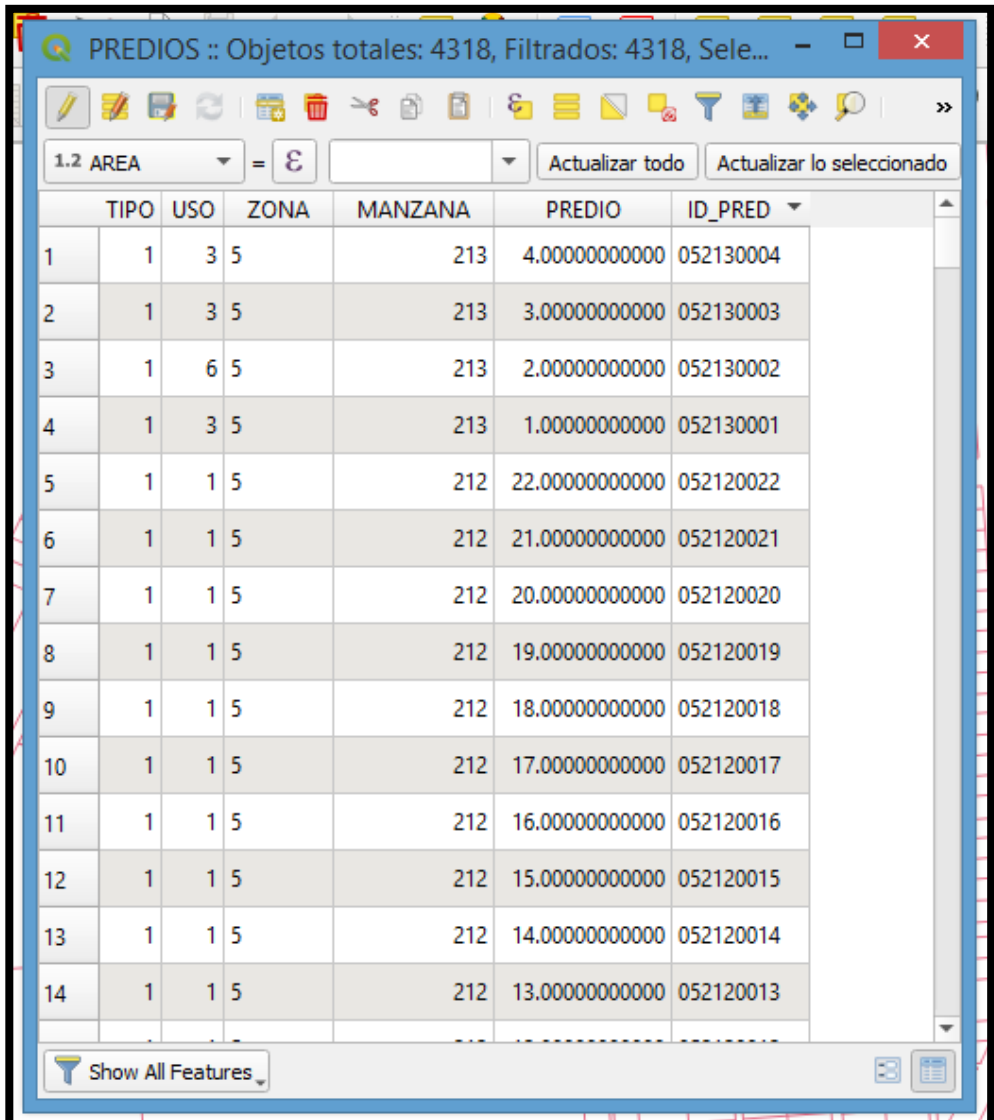

Fuente: elaboración propia.

Como se deben asignar todas estas variables a los objetos espaciales, esto se realiza habilitando la herramienta de conmutar edición de la capa compilación. Para modificar los atributos de cada objeto se debe seleccionar la herramienta identificar objetos espaciales, esta acción habilita la ventana de

resultados de la identificación, en los atributos del objeto espacial se modifican los valores de cada objeto que se encuentre en la capa vectorial seleccionada.

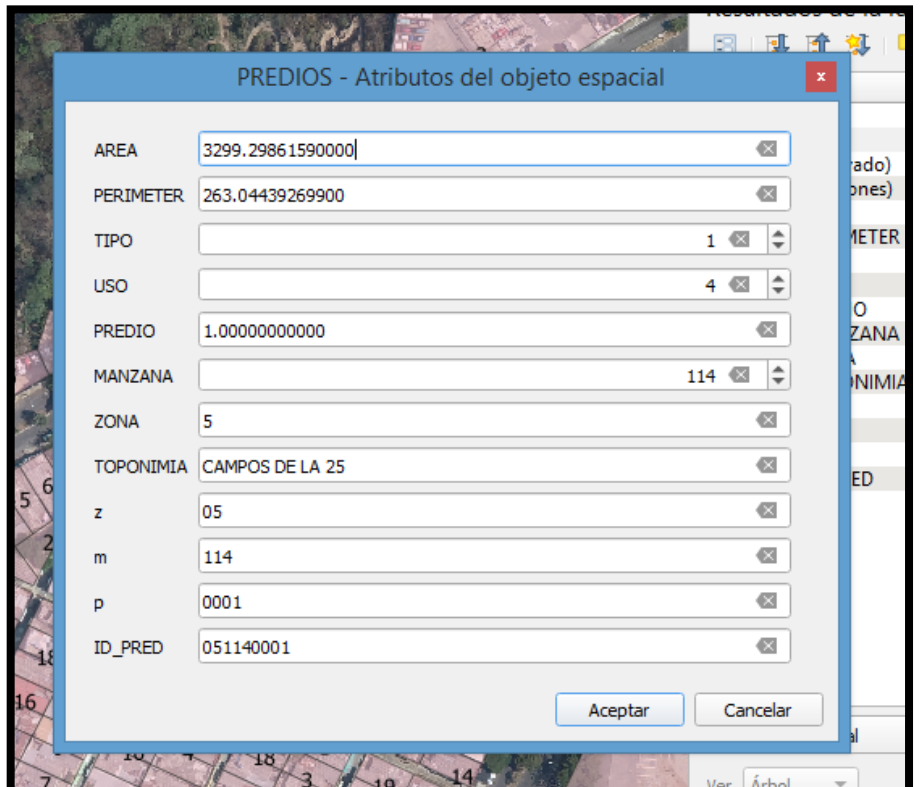

Figura 37. **Asignación de atributos**

Como se observa en la figura 34 los atributos que se asignaron a este objeto espacial incluyen un predio variable 1 (tabla IV), su uso es para área deportiva, por lo cual se le asigna una variable 4 (tabla V).

La enumeración de los predios se realizó en el sentido de las agujas del reloj, iniciando con el predio ubicado más hacia el norte de toda la zona de la actualización cartográfica urbana. El correlativo de los predios debe

Fuente: elaboración propia.

corresponder por manzanas, en una nueva manzana se inicia la enumeración desde el 1 hasta completar todos los predios comprendidos dentro de dicha manzana.

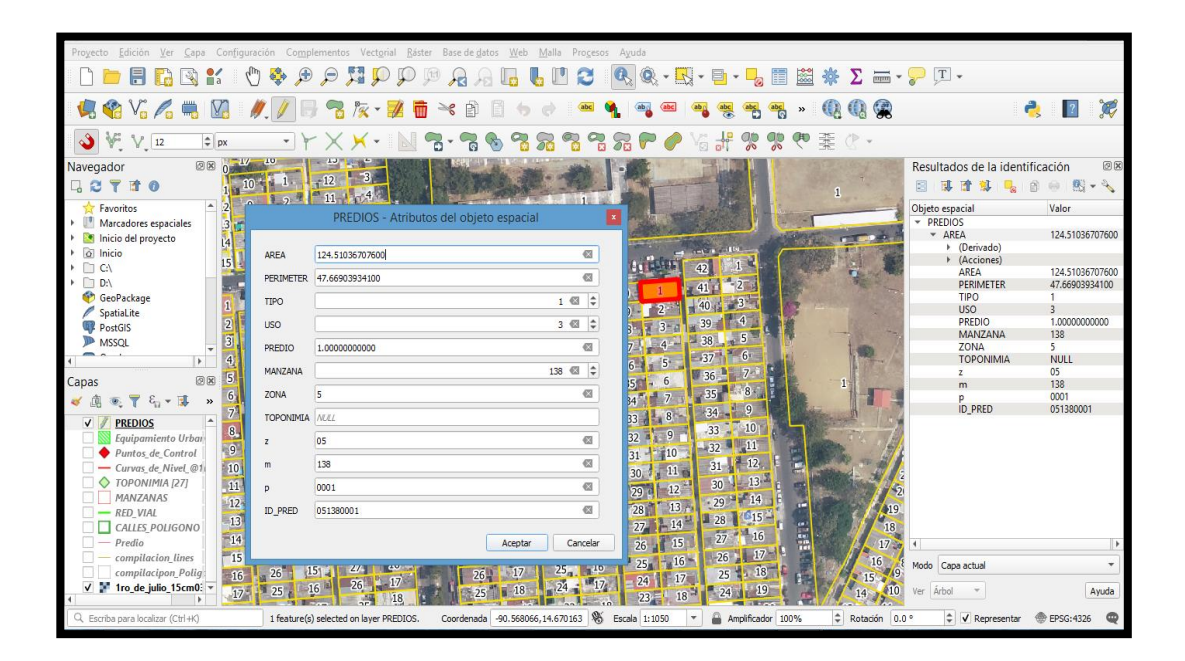

Figura 38. **Campos de capa predial**

Fuente: elaboración propia.

Luego de asignar todas las variables a los objetos espaciales, en la tabla de atributos de la capa de predios se genera la columna de ID, la cual será llenada con la calculadora de campos, con la función de concatenar. Se habilita la selección de actualizar campo existente y se selecciona el campo de ID. Con el comando concat se debe formar la expresión con los campos que se unirán (figura 37).

## Figura 39. **Enumeración de predios**

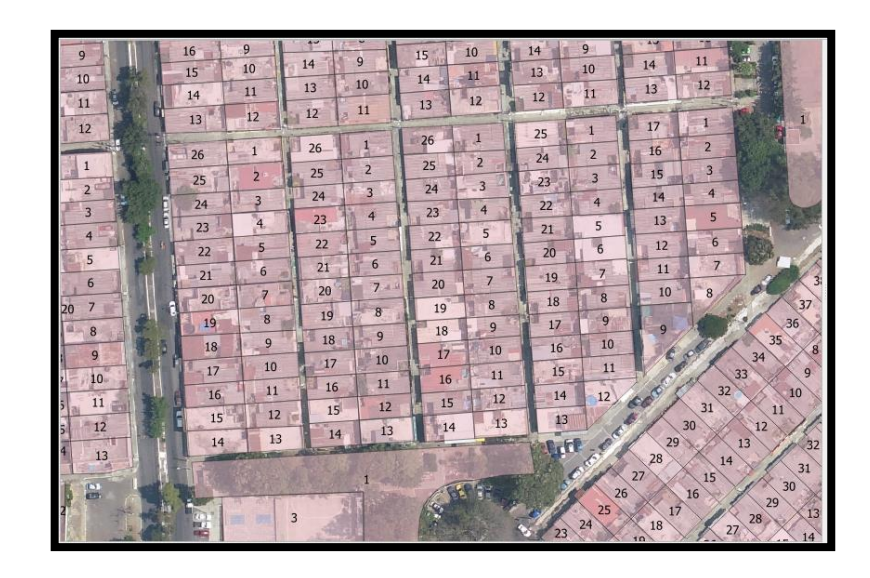

Fuente: elaboración propia.

## Figura 40. **Calculadora de campos**

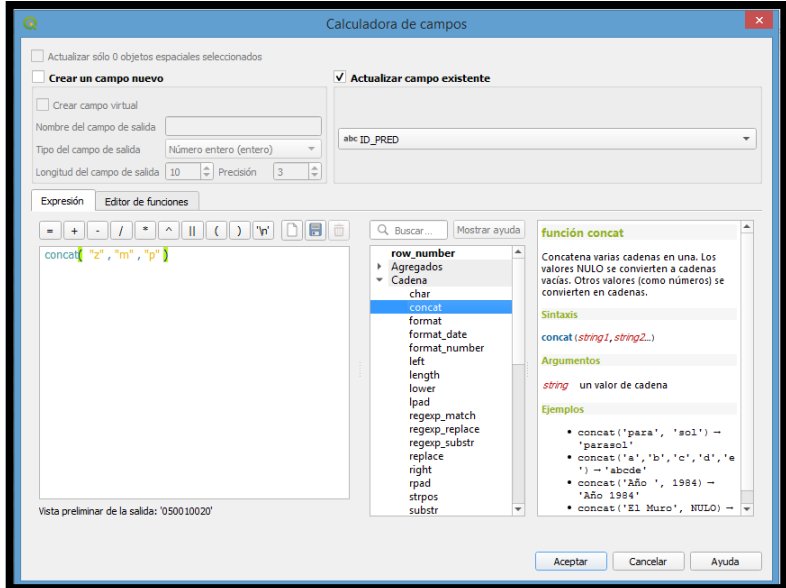

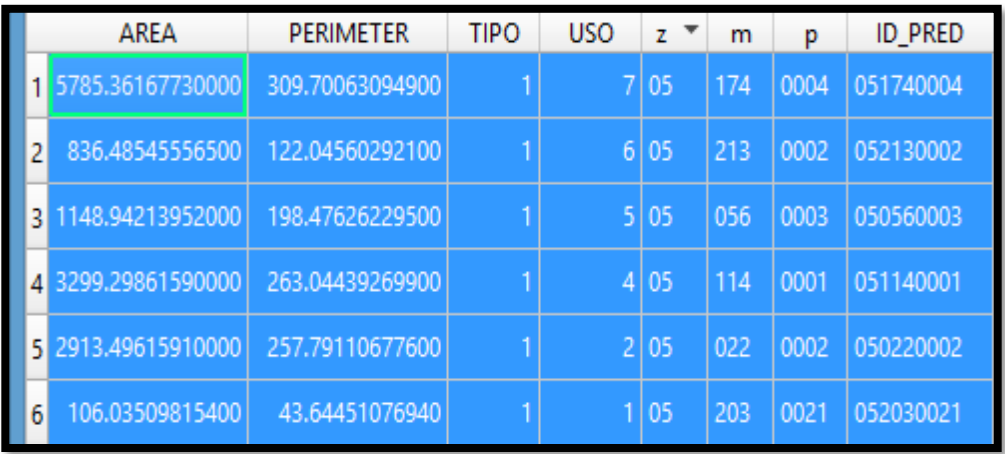

## Figura 41. **Información predial**

Nota: Tabla de atributos de capa de información predial del programa QGIS.

Fuente: elaboración propia.

## **6.5.3. Capa de red vial**

Esta capa vectorial será creada con datos de tipo Línea ya que por medio de líneas se pueden representar líneas de alta tensión, red de alcantarillados, sistemas de agua potable y para nuestro interés carreteras. Para poder realizar esta capa se dibujaron las líneas de la red vial en el centro de las calles y avenidas de la capa de compilación.

En los parámetros de nueva capa vectorial se deberá seleccionar tipo Línea, agregar el campo Nombre en el cual se indicarán la numeración de calle o avenida. El comando Añadir Línea será el comando que se utilizará para dibujar las líneas.

## Figura 42. **Capa de red vial**

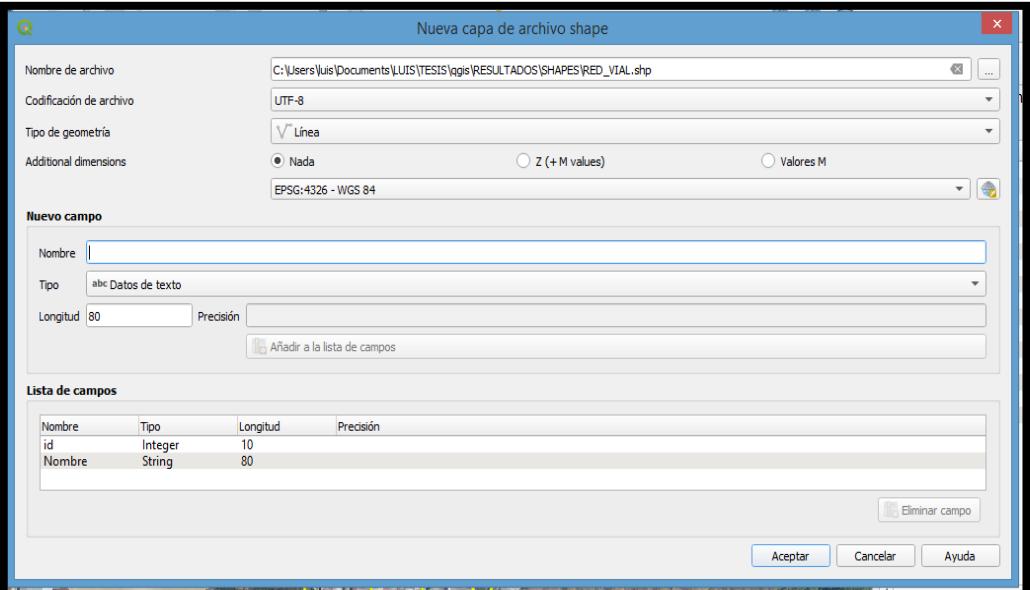

#### Fuente: elaboración propia.

Para crear un nodo en cada intersección de línea se activa la caja de herramientas de procesos, se busca la herramienta *v.clean* de GRASS con la opción *Break* incluida. Con este proceso logramos separar en segmentos de línea en cada intersección de calles y de esta manera podemos asignar su respectivo nombre y que sea acorde a una topología de líneas con la cual posteriormente podremos realizar análisis espaciales (figura 40).

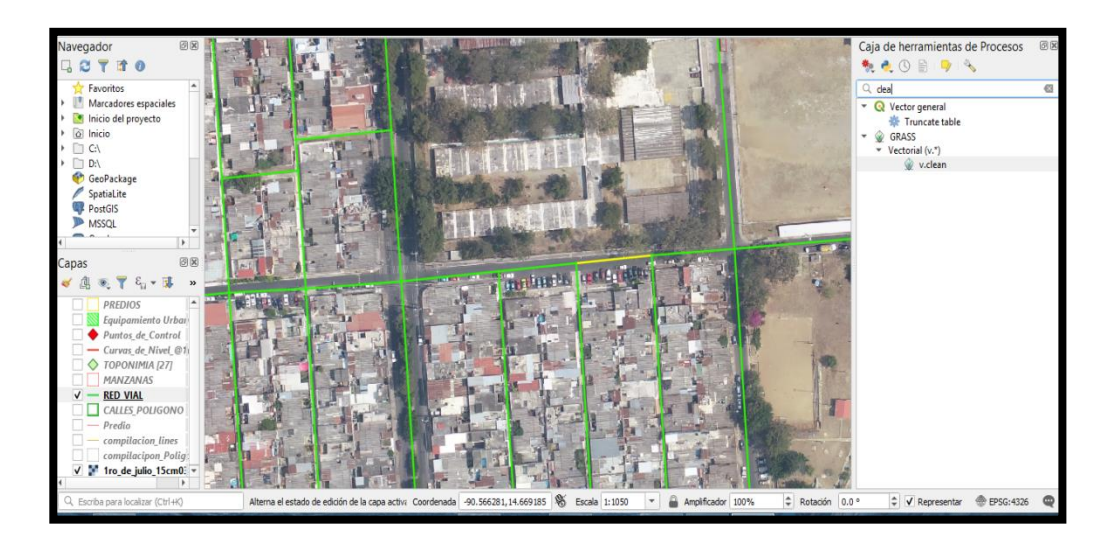

## Figura 43. **Segmentación de red vial**

Fuente: elaboración propia.

Se realizó un levantamiento de campo, en el cual se entrevistó a vecinos de la Colonia Primero de Julio con el fin de recabar información exacta de las calles y avenidas de la colonia. Para ingresar la información de las calles se debe habilitar la opción de conmutar edición, la cual nos permite agregar la información en los campos específicos (figura 41).

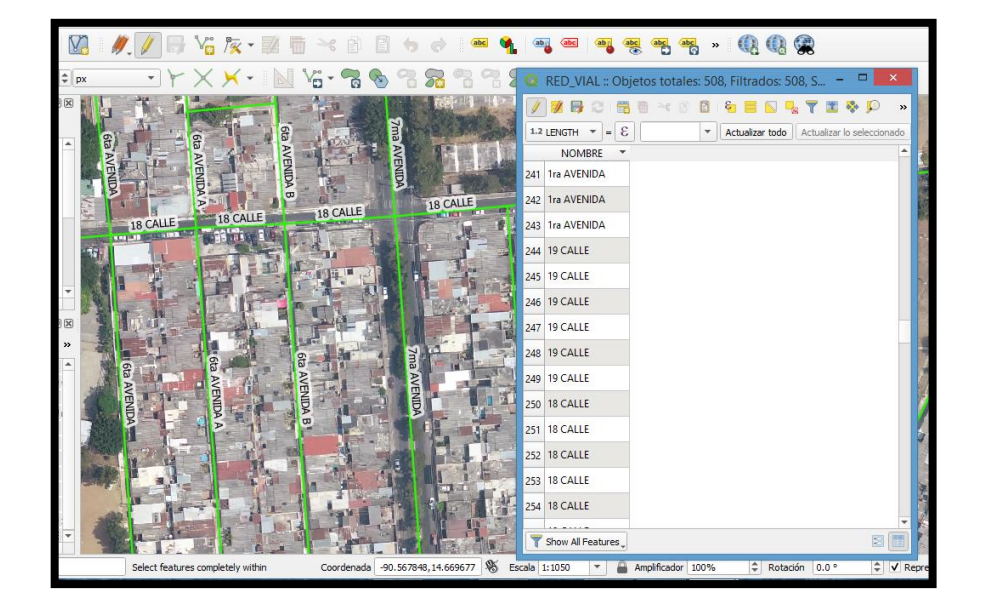

# Figura 44. **Asignación de nombre de calles y avenidas**

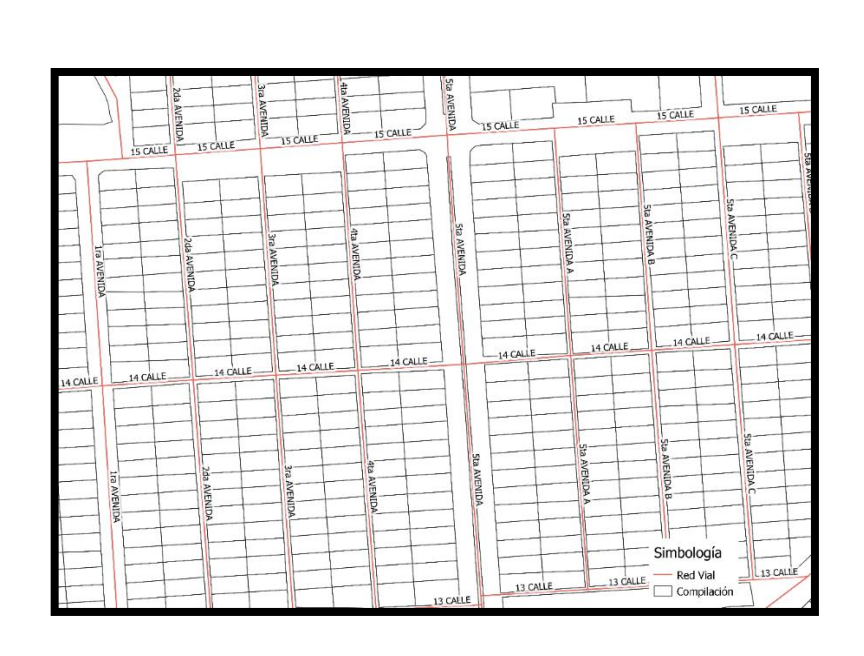

Figura 45. **Red vial**

Fuente: elaboración propia.

## **6.5.4. Capa de toponimia**

Esta capa será representada con tipo de datos de punto, ya que una toponimia representa el nombre propio de un lugar, por lo cual se colocará un punto en el predio del lugar que se nombrará. Para la actualización urbana cartográfica se nombrarán los lugares conocidos por los vecinos de la colonia.

Para crear la capa de toponimia, en el menú capa se selecciona crear capa y por último crear capa de archivo *shape* (figura 43). En la ventana de las propiedades de la capa se selecciona la geometría de punto, la ubicación en donde se guardará la capa y se crea un campo llamado Nombre, de tipo texto (figura 44). En este campo se colocarán los nombres de los lugares que se identificaron durante la visita de campo donde se escogieron lugares de referencia para los vecinos de la colonia.

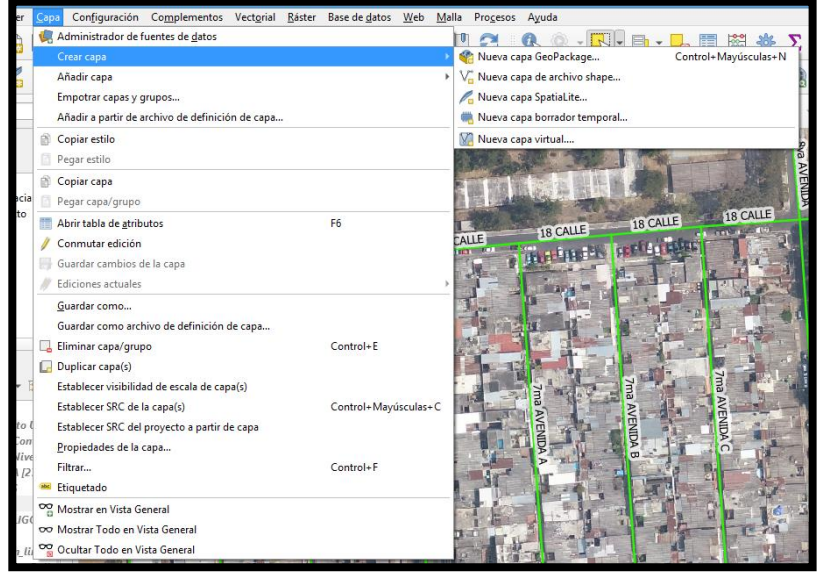

### Figura 46. **Menú crear capa**

## Figura 47. **Creación de capa toponimia**

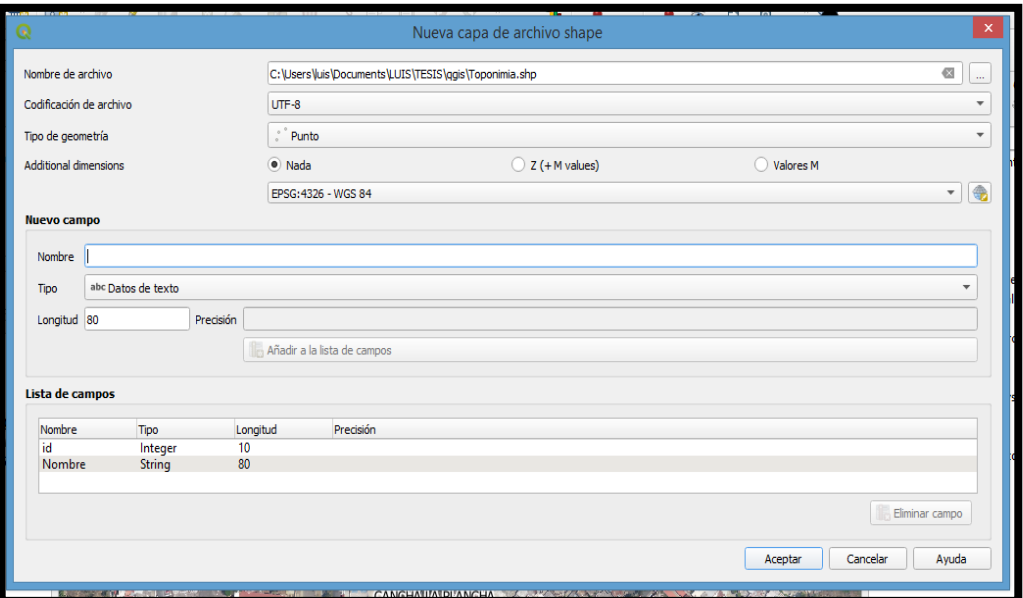

Fuente: elaboración propia.

Para colocar los puntos en los lugares que se seleccionaron se deberá habilitar la capa de predio para obtener la distribución de las manzanas, se selecciona la capa de toponimia y para editar la capa se selecciona conmutar edición, luego se añade el punto sobre el predio que se identificó durante la visita de campo con la opción añadir punto y se asigna el nombre del lugar. Al momento de ubicar el punto y seleccionar el predio se habilitará la ventana de los atributos del objeto espacial, en la cual se observa el campo que se creó y se coloca el nombre (figura 45).

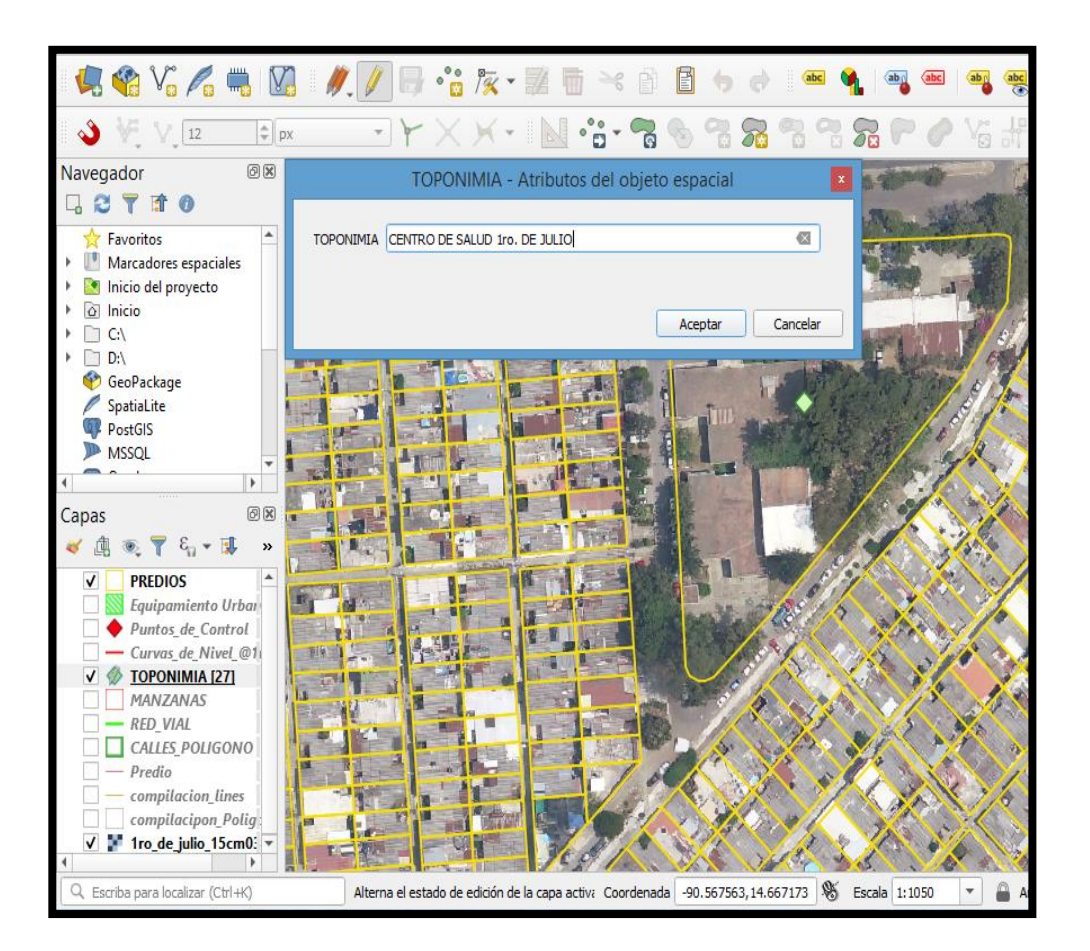

## Figura 48. **Asignación de atributos a predio**

Fuente: elaboración propia.

Para observar el campo que se desea en la capa se deben habilitar las etiquetas y seleccionar el campo de interés, esto se encuentra en las propiedades de la capa vectorial. Con *click* derecho sobre el nombre de la capa se despliega un menú, en el cual se ingresa al de propiedades (figura 46).

Dentro de las propiedades de la capa, en la pestaña de etiquetas, se habilita *Single Labels*, en la opción valor se selección la información que se desea mostrar en la capa, para esta ocasión se usara Toponimia (figura 47).

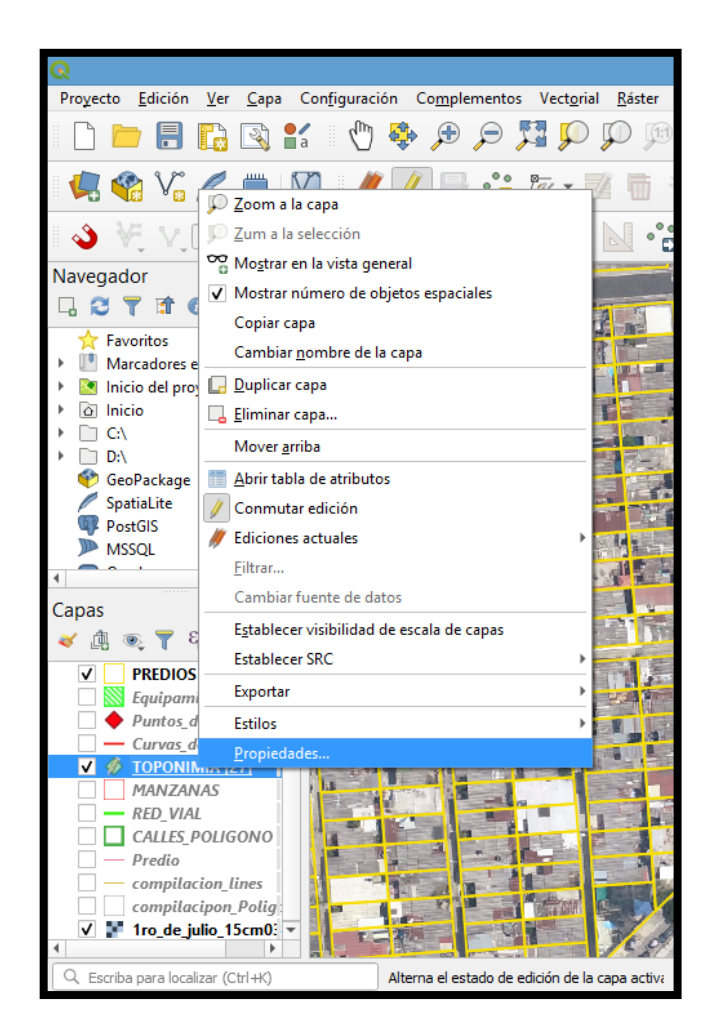

## Figura 50. **Propiedades de la capa toponimia**

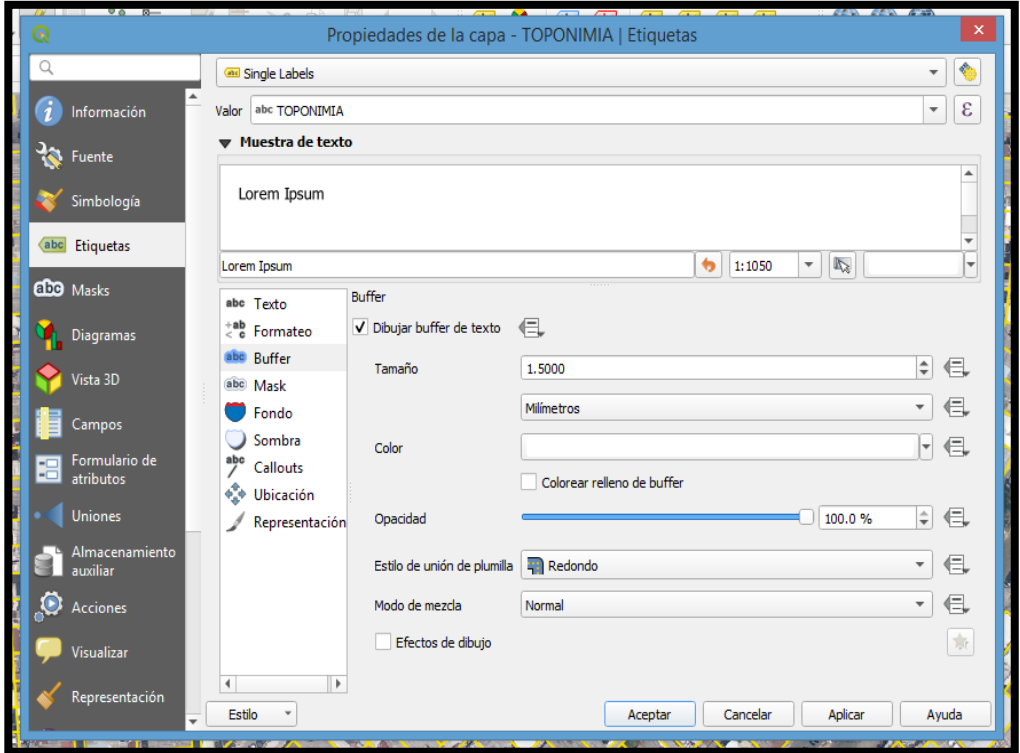

Fuente: elaboración propia.

En estas mismas propiedades de la capa se le colocó un *Buffer* a las etiquetas, con un grosor de 1,5 milímetros de color blanco, lo cual nos permitirá leer con mayor claridad los nombres de la toponimia sobre la ortofoto.

## Figura 51. **Toponimia**

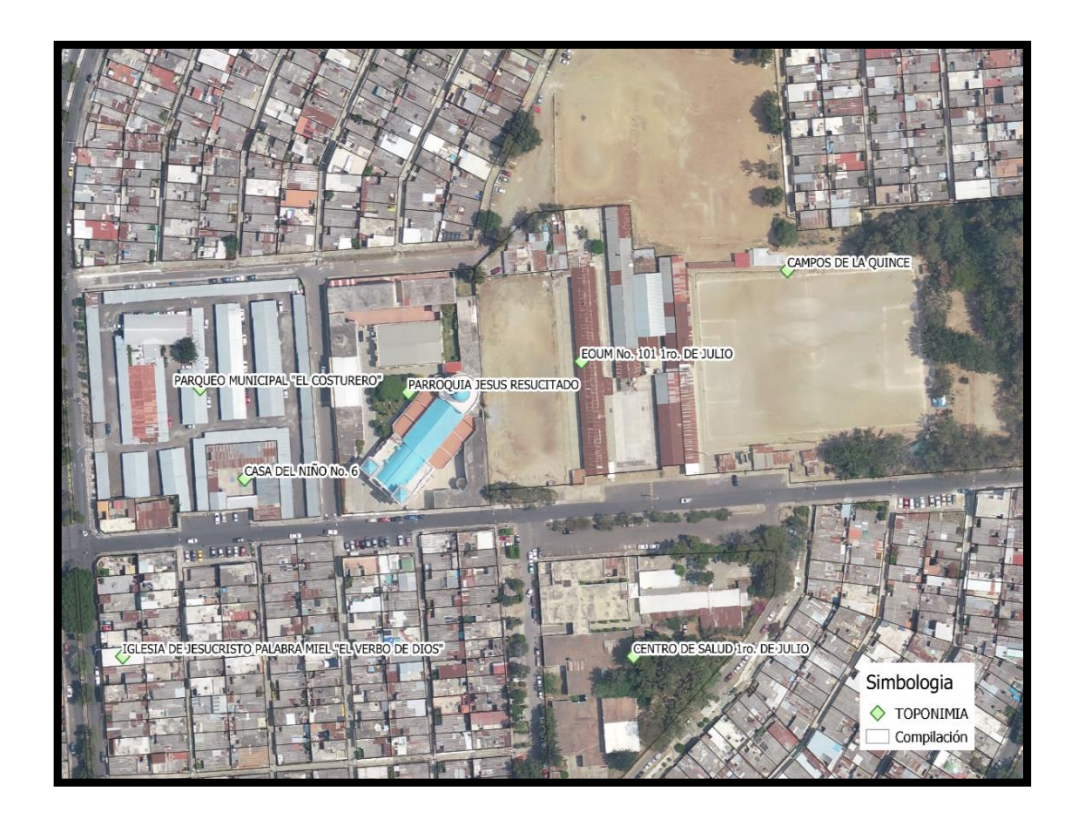

Fuente: elaboración propia.

### **6.5.5. Equipamiento urbano**

Los elementos que forman esta capa son el conjunto de espacios y edificaciones que son destinadas para el uso público. Para crear la capa vectorial será con el tipo de geometría de línea, se formarán los polígonos sobre las áreas que son de uso público o se realizan actividades distintas a las de trabajo o habitación. Para esta capa se tomarán las banquetas y los predios utilizados como áreas verdes y también los que son utilizados como recreación. Para formar el polígono de banquetas se creará una capa con el nombre de Delimitación Banquetas, con geometría de Línea, y en esta capa no es necesario definir campos a ingresar, ya que solo se utilizarán.

## Figura 52. **Capa de delimitación de banquetas**

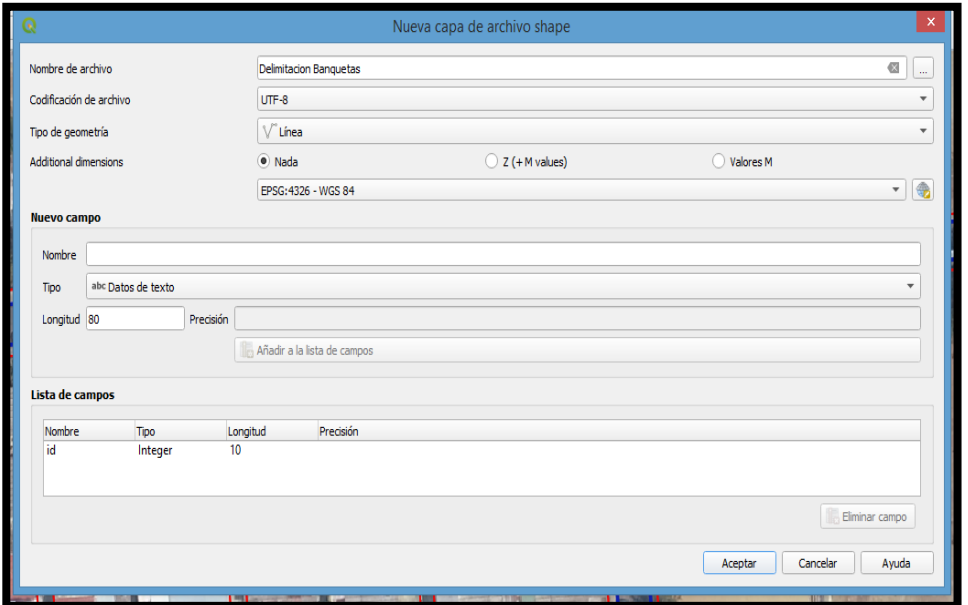

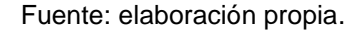

Para formar los polígonos de la capa se utilizará el proceso poligonizar, el cual transforma las líneas en polígonos. Las líneas que se trazaron fueron sobre las banquetas de las manzanas, al momento de ejecutar el proceso formará polígonos sobre todo el bloque (figura 51). El fin de esta capa es mostrar el polígono que representa las banquetas, como se observa en la figura 52 el objeto en color verde es el polígono delimitado por la capa de banquetas, se deberá ejecutar otro proceso para cortar el polígono recién creado con la capa de información predial en color rojo.

El proceso Intersección realiza una extracción de los objetos espaciales que coinciden con la capa de entrada (equipamiento urbano) con la de superposición (manzanas). Por último, queda realizar una limpieza de los objetos espaciales que no serán útiles en la capa de equipamiento de urbano.

# Figura 53. **Delimitación de banqueta**

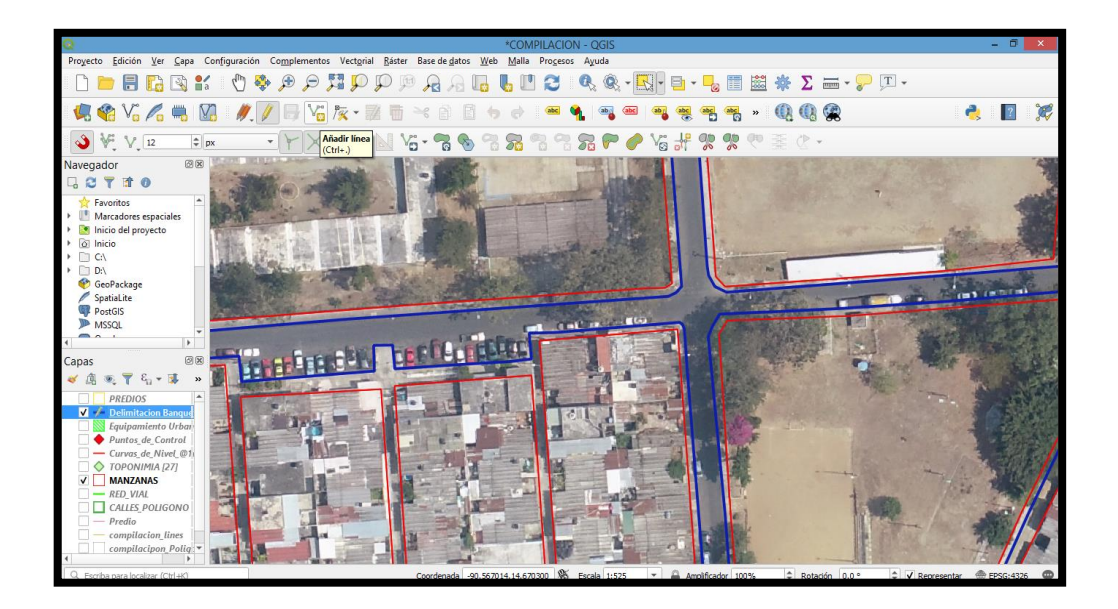

Fuente: elaboración propia

## Figura 54. **Proceso de poligonizar**

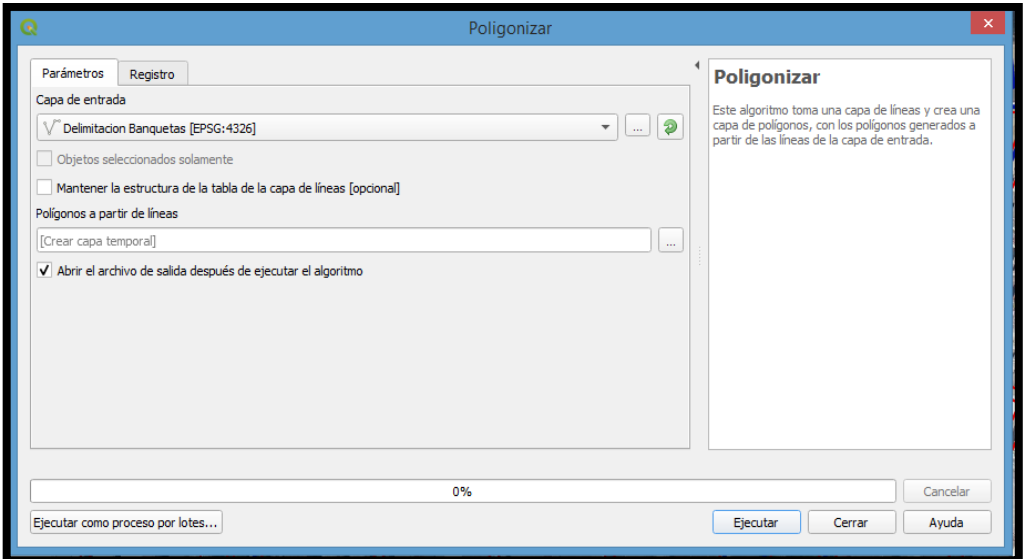

## Figura 55. **Polígono de banquetas**

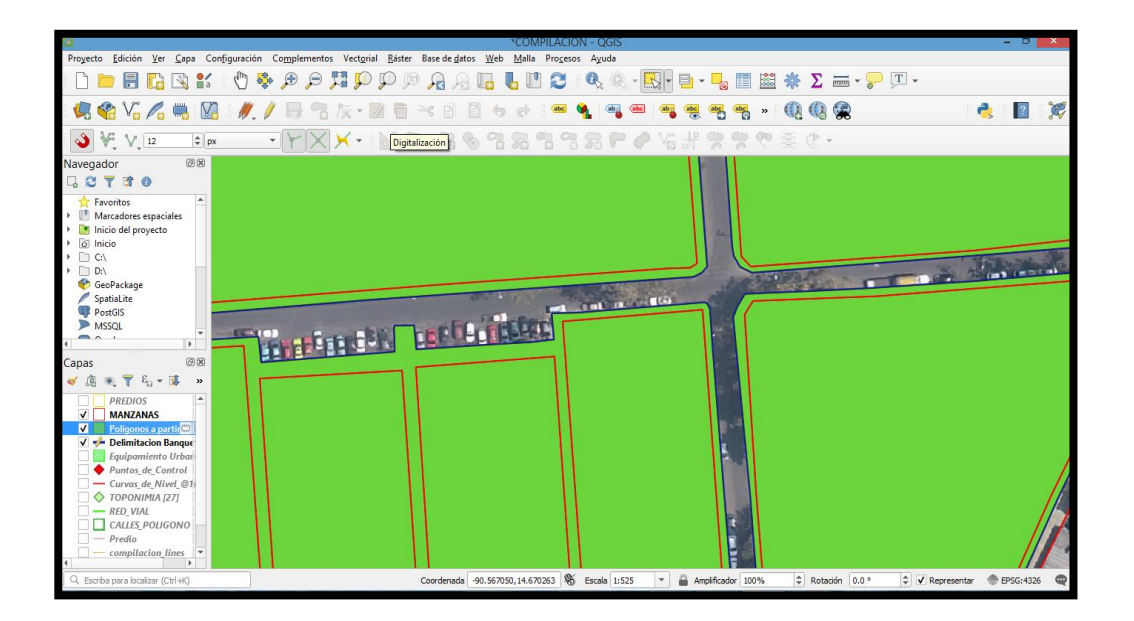

Fuente: elaboración propia.

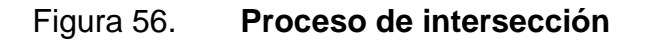

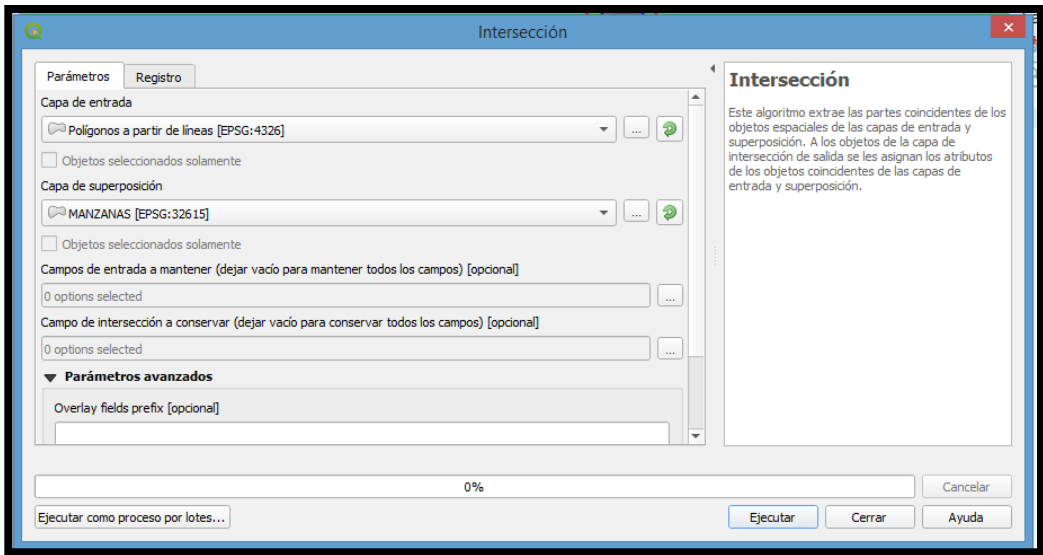

El proceso de limpieza en la capa de equipamiento urbano consiste en eliminar los polígonos seleccionados en amarillo, los cuales no entran en la clasificación como equipamiento. Como se observa en la figura 54, luego de correr el proceso de intersección el polígono de banquetas lo cortó con la capa de manzanas, la cual forma parte de la información predial.

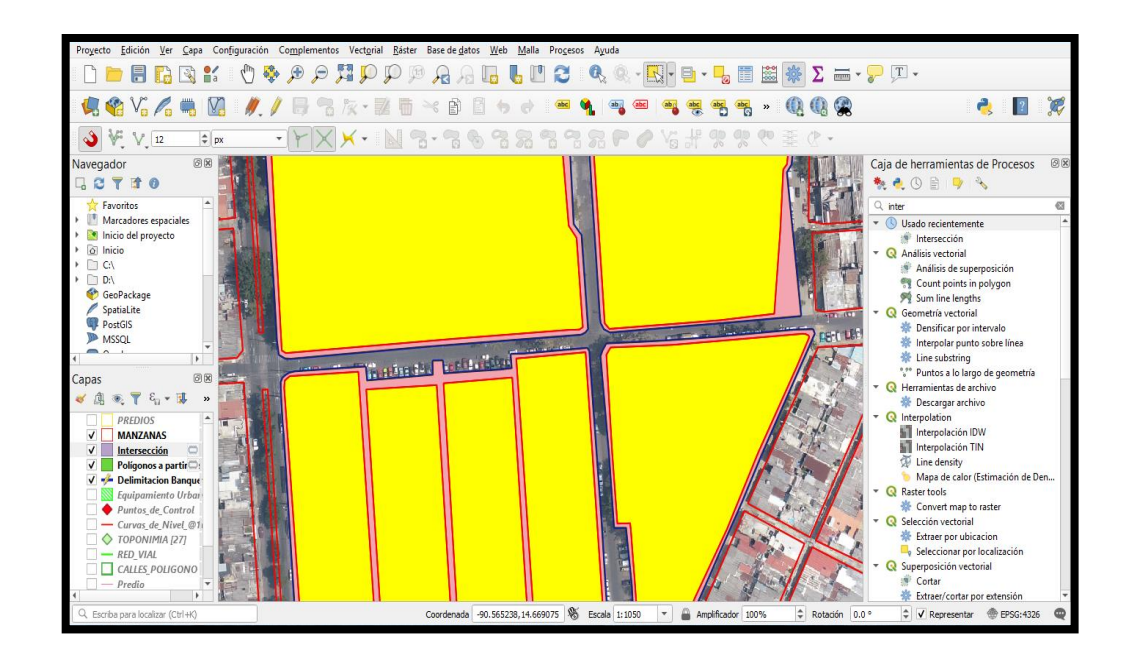

Figura 57. **Limpieza de capa de equipamiento urbano**

El comando utilizado para cortar el polígono es dividir objetos (figura 55), el cual nos permite eliminar el interior del polígono donde no se encuentran banquetas y con este proceso de limpieza se obtiene la capa de equipamiento urbano. Como se observa en la figura 56, luego de dividir los objetos se podrá dejar únicamente el polígono de banquetas, el cual con los predios que sean utilizados como recreación o áreas verdes formarán la capa de equipamiento urbano.

Fuente: elaboración propia.

# Figura 58. **Comando para dividir objetos**

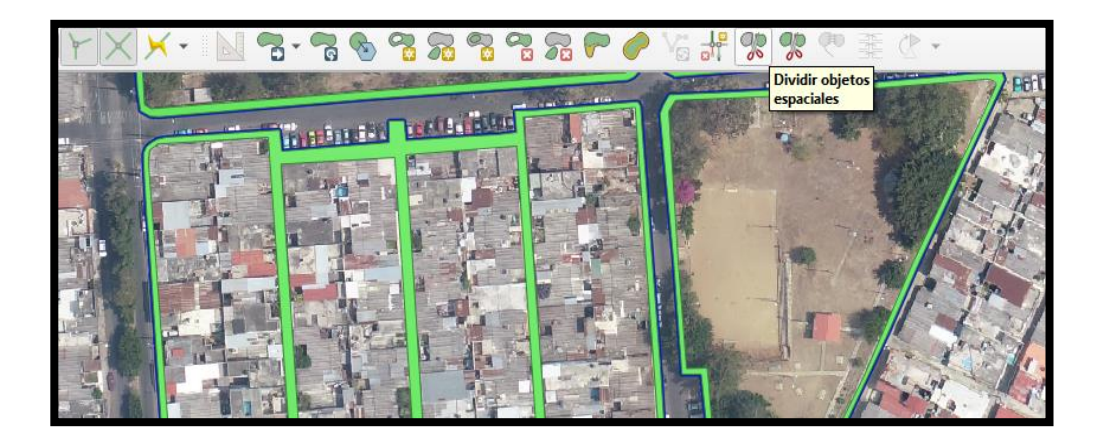

Fuente: elaboración propia.

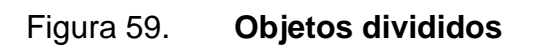

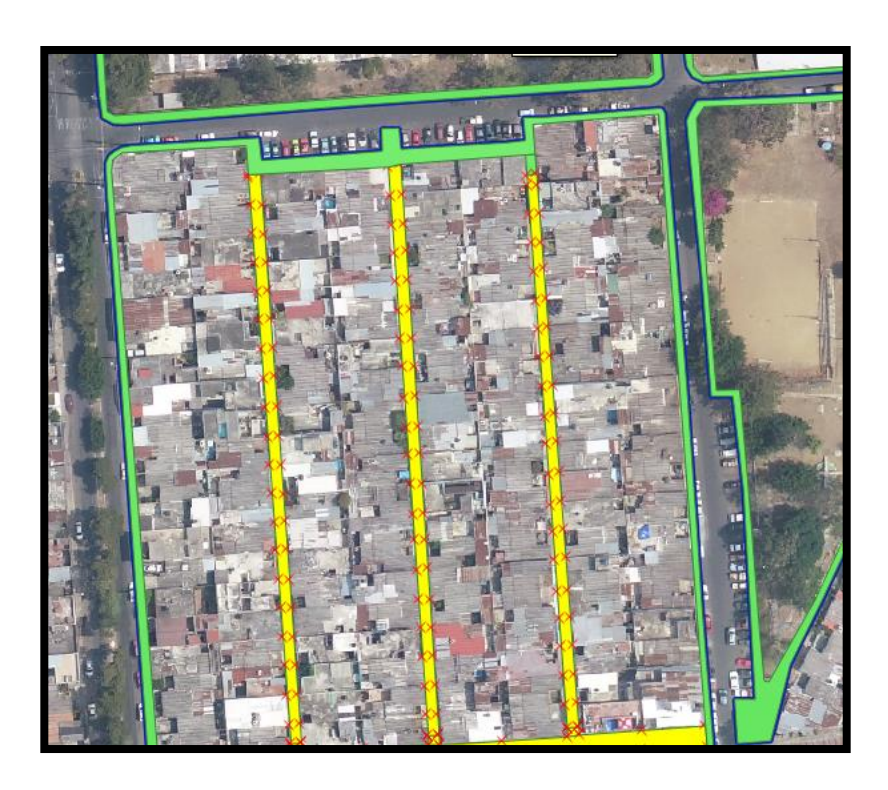
En propiedades de la capa, en la pestaña de Simbología, se definirá el tipo de capa del símbolo, se utilizará el patrón de relleno de línea, de color verde para que pueda ser identificado el equipamiento urbano (figura 57).

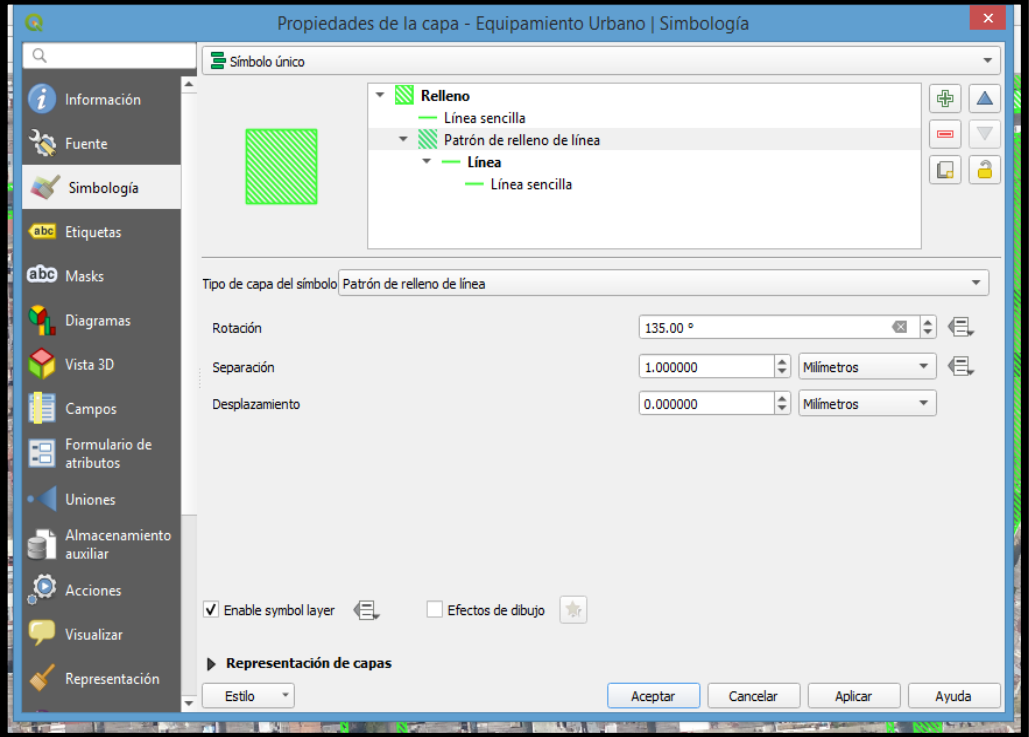

#### Figura 60. **Propiedades de capa de equipamiento urbano**

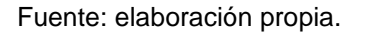

Como se observa en la figura 58, se encuentran los predios utilizados como áreas verdes o recreación junto con las banquetas, la combinación de estos dos objetos en una capa es el equipamiento urbano.

## Figura 61. **Equipamiento urbano**

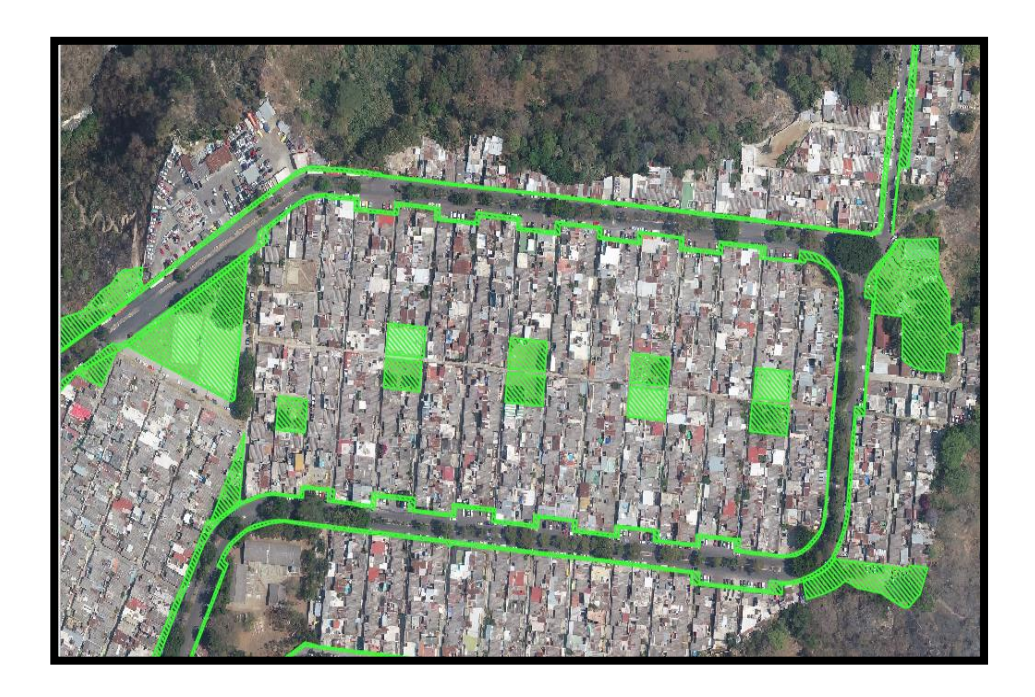

Fuente: elaboración propia.

#### **CONCLUSIONES**

- 1. Se colocaron un total de 6 puntos de control terrestres distribuidos en toda el área en estudio, la toma de datos en cada punto de control se debe realizar en un horario en donde la visibilidad de los satélites sea óptima. Se planificaron 3 vuelos con los cuales se cubre el área de la actualización cartográfica, para realizarlos se deben tomar en consideración las condiciones climatológicas el día que se realicen los vuelos.
- 2. Los 3 planes de vuelos que se programaron para cubrir el área en estudio se realizaron en condiciones climatológicas favorables, se deben realizar las fotografías en un horario en donde se eviten las sombras proyectadas por las construcciones, ya que estas entorpecen los procesos fotogramétricos.
- 3. Se obtuvo la fotografía aérea del área de actualización cartográfica urbana, la cual fue utilizada como base para la elaboración de la compilación de información y para obtener los productos fotogramétricos mediante las herramientas del programa Qgis.
- 4. Con la obtención de las curvas de nivel se puede observar que el área de la colonia se encuentra en su mayor parte sobre una superficie plana rodeada por un barranco, esto quiere decir que la información generada digitalmente coincide con la realidad. La distribución de los puntos de control terrestres fue correcta, ya que se logró una precisión menor a los 2 cm en la ortofoto, esta información puede ser usada en trabajos catastrales.

5. Los sistemas de información geográfica generados a partir de los productos fotogramétricos fueron las capas de información predial, capa de red vial, capa toponimia y capa de equipamiento urbano. En la capa de información predial se contabilizaron 4 310 predios en el área de actualización cartográfica, los cuales en su mayoría son utilizados como vivienda y una pequeña cantidad como comercio.

#### **RECOMENDACIONES**

- 1. Al momento de realizar el levantamiento de los puntos de control terrestres, se debe consultar el clima y el horario en el cual los satélites tienen mejor trasmisión de información, todo esto para recopilar datos de buena calidad y sin ninguna interrupción de comunicación.
- 2. La precisión obtenida en la ortofoto de 1,87cm/pixel puede ser mejorada con la colocación de más puntos de control terrestres, recortando el modelo digital del terreno al área de interés.
- 3. Todos los campos que se generen en la tabla de atributos al momento de crear una capa en Qgis deben ir con el mismo tipo. Esto facilitará el uso de la calculadora de campos y realizar operaciones entre campos según la necesidad del estudio.
- 4. Los planes de vuelos que se realicen no deben abarcar el tiempo total de autonomía del dron, se recomienda utilizar un 85 % de la batería para contar con una reserva que permita retornar el dron al punto de despegue.

### **BIBLIOGRAFÍA**

- 1. ARÉVALO VALDÉS, Jorge Alejandro. *Diseño de la línea pelo a tierra o preliminar de caminos y carreteras a partir de la información de fotografías aéreas aplicando fotogrametría.* Trabajo de graduación de Maestría en Ingeniería Vial. Facultad de Ingeniería, Universidad de San Carlos de Guatemala, 2008. 142 p.
- 2. DARDÓN FLORES, Axel Armando. *Aplicación de los SIG al ordenamiento territorial para la gestión de riesgo, por tormentas tropicales en la Ciudad de Guatemala.* Trabajo de Graduación de Escuela de Postgrados, Especialista en SIG. Facultad de Ingeniería, Universidad de San Carlos de Guatemala, 2011. 47 p.
- 3. DIVAS PENSAMIENTO, José Manuel. *Desarrollo de una metodología de evaluación de las redes de apoyo catastral georreferenciadas por medio de tecnología de medición satelital.* Trabajo de Graduación de Ing. Civil. Facultad de Ingeniería, Universidad de San Carlos de Guatemala, 2012. 122 p.
- 4. ESTRADA ARÉVALO, Juan Gabriel. *Análisis del marco de drenajes de la zona 10 de la Ciudad de Guatemala, mediante un sistema Información Geográfica.* Trabajo de Graduación de Ing. Civil. Facultad de Ingeniería, Universidad de San Carlos de Guatemala, 2011. 201 p.
- 5. PÉREZ ÁLVAREZ, Juan Antonio. *Apuntes de Fotogrametría II.* Trabajo de Graduación de Ingeniero Técnico en Topografía. Centro Universitario de Mérida, Universidad de Extremadura, 2001. 221 p.
- 6. \_\_\_\_\_\_\_\_\_\_. *Apuntes de Fotogrametría III.* Trabajo de Graduación de Ingeniero Técnico en Topografía. Centro Universitario de Mérida, Universidad de Extremadura, 2001. 246 p.

# **APÉNDICES**

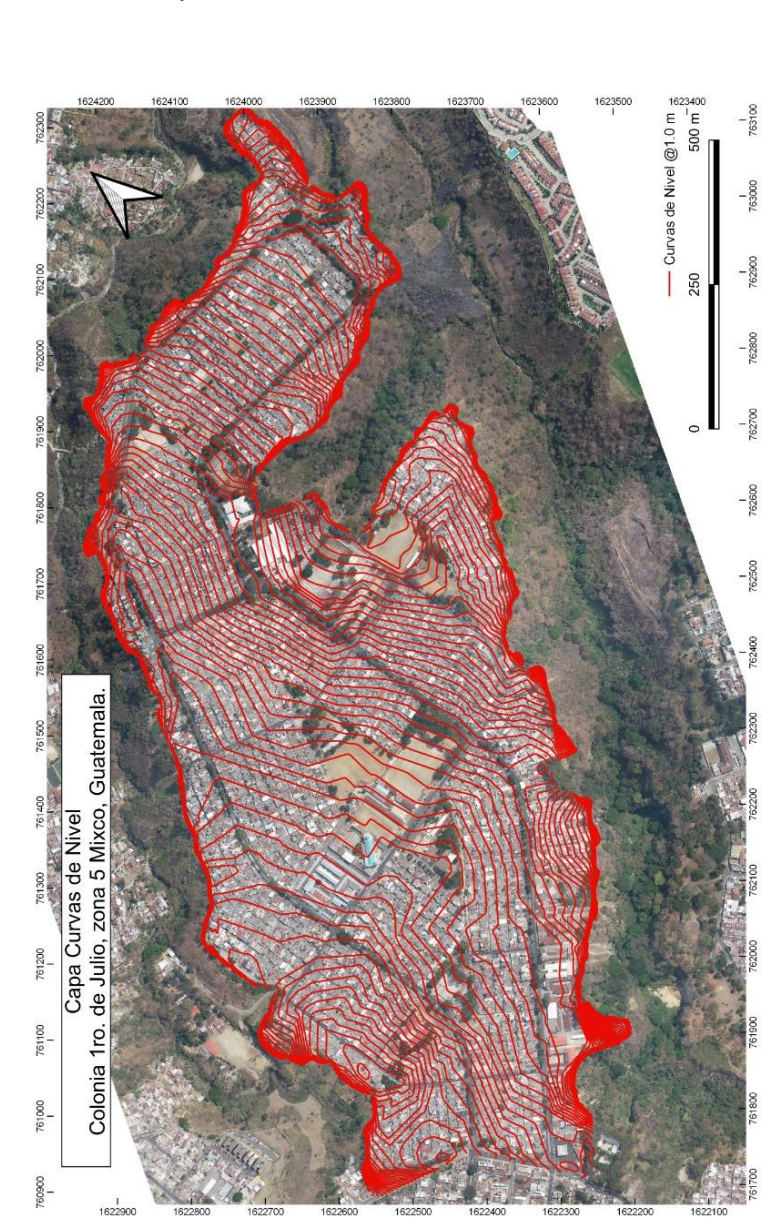

Apéndice 1. **Curvas de nivel**

Fuente: elaboración propia.

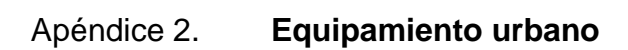

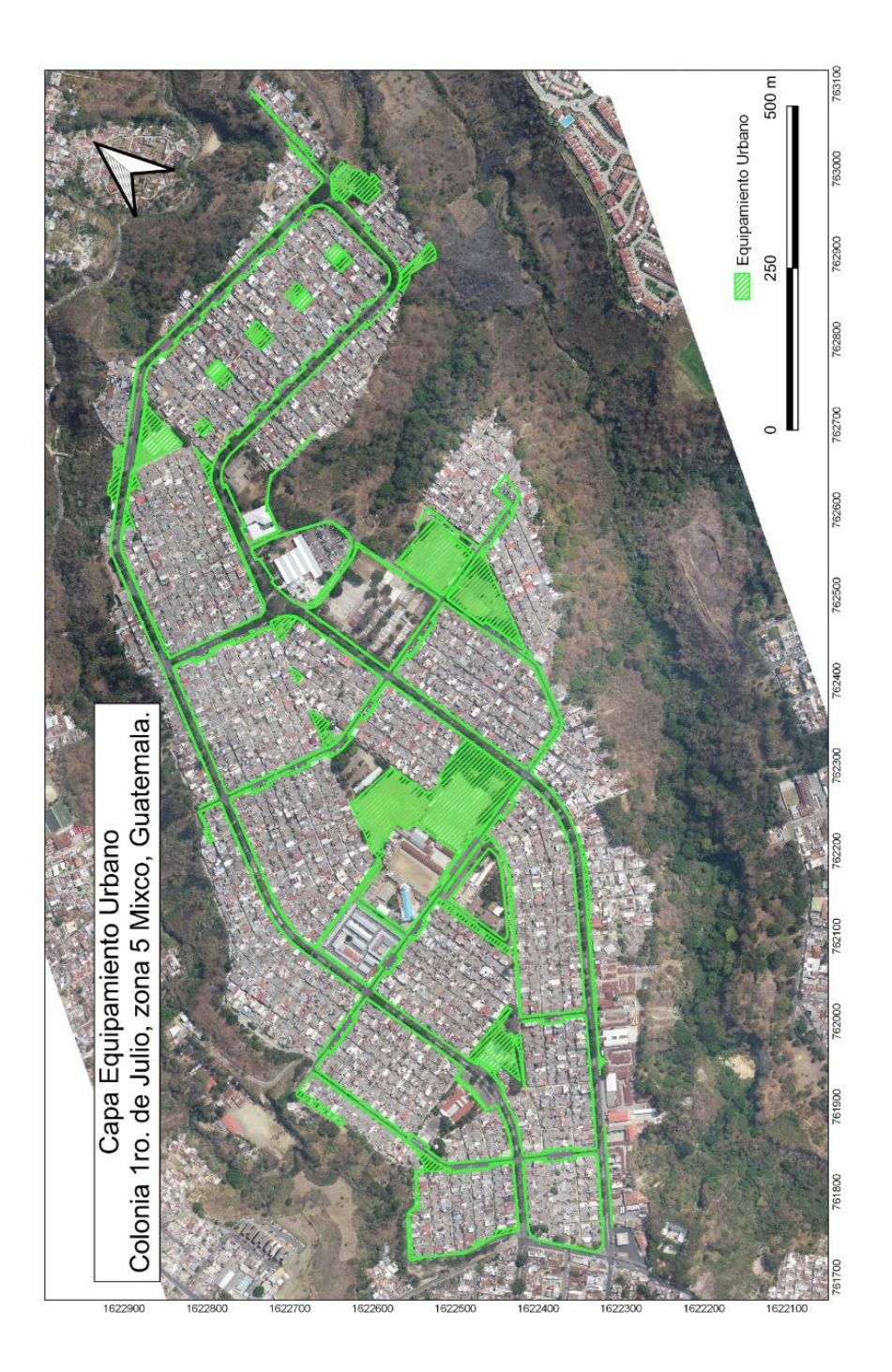

Fuente: elaboración propia.

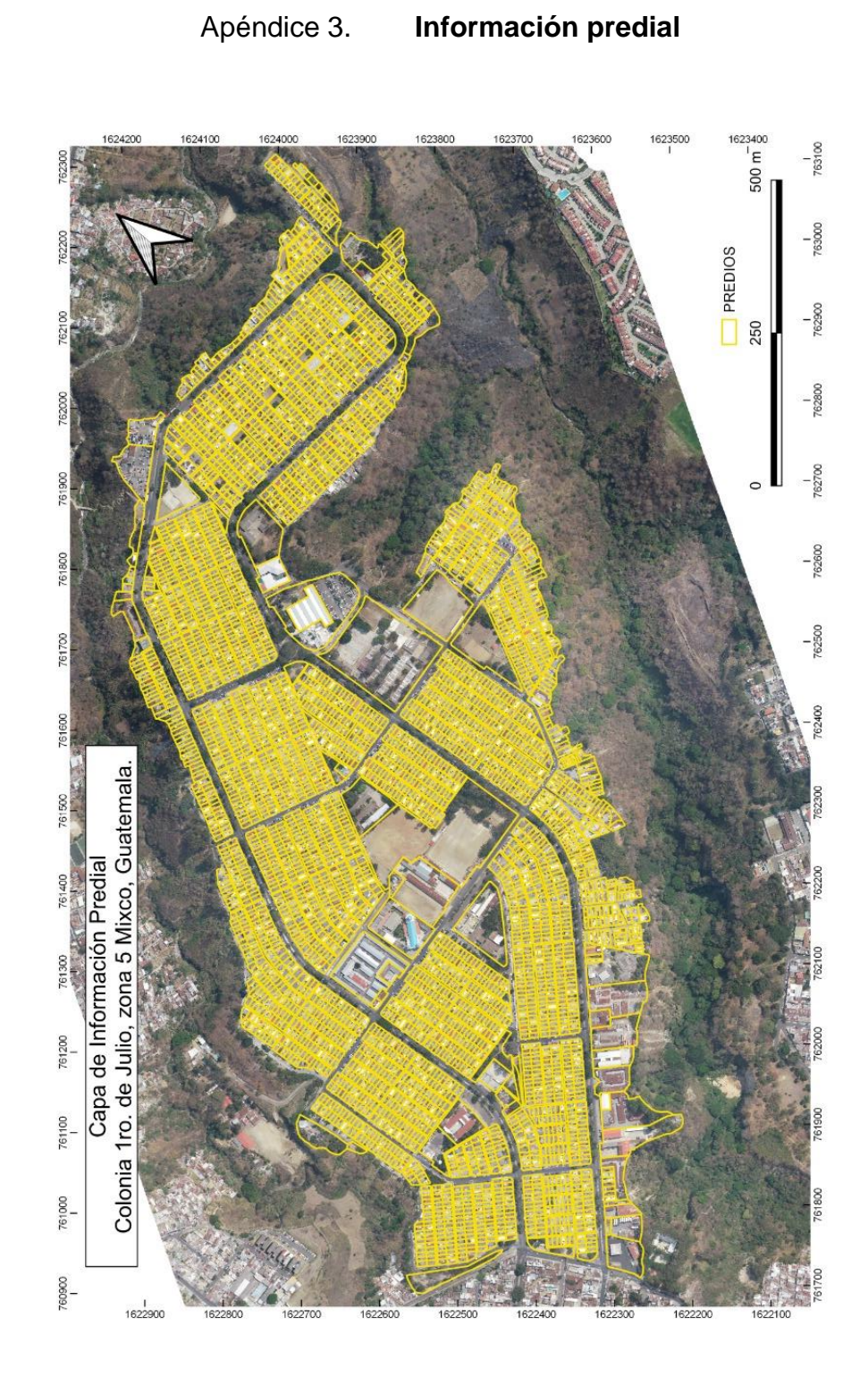

Fuente: elaboración propia.

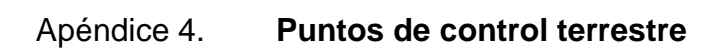

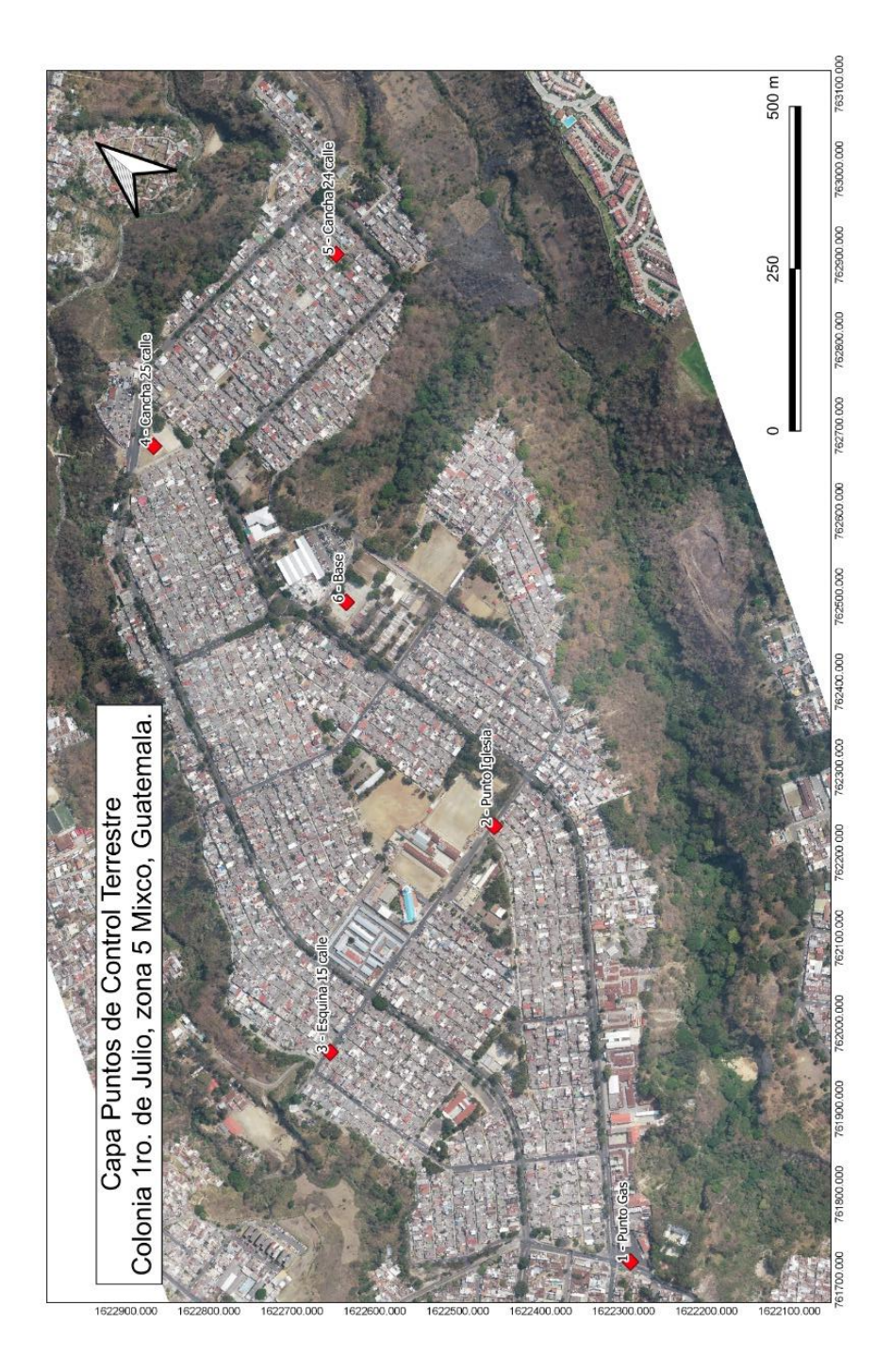

Fuente: elaboración propia.

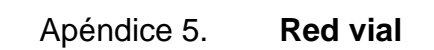

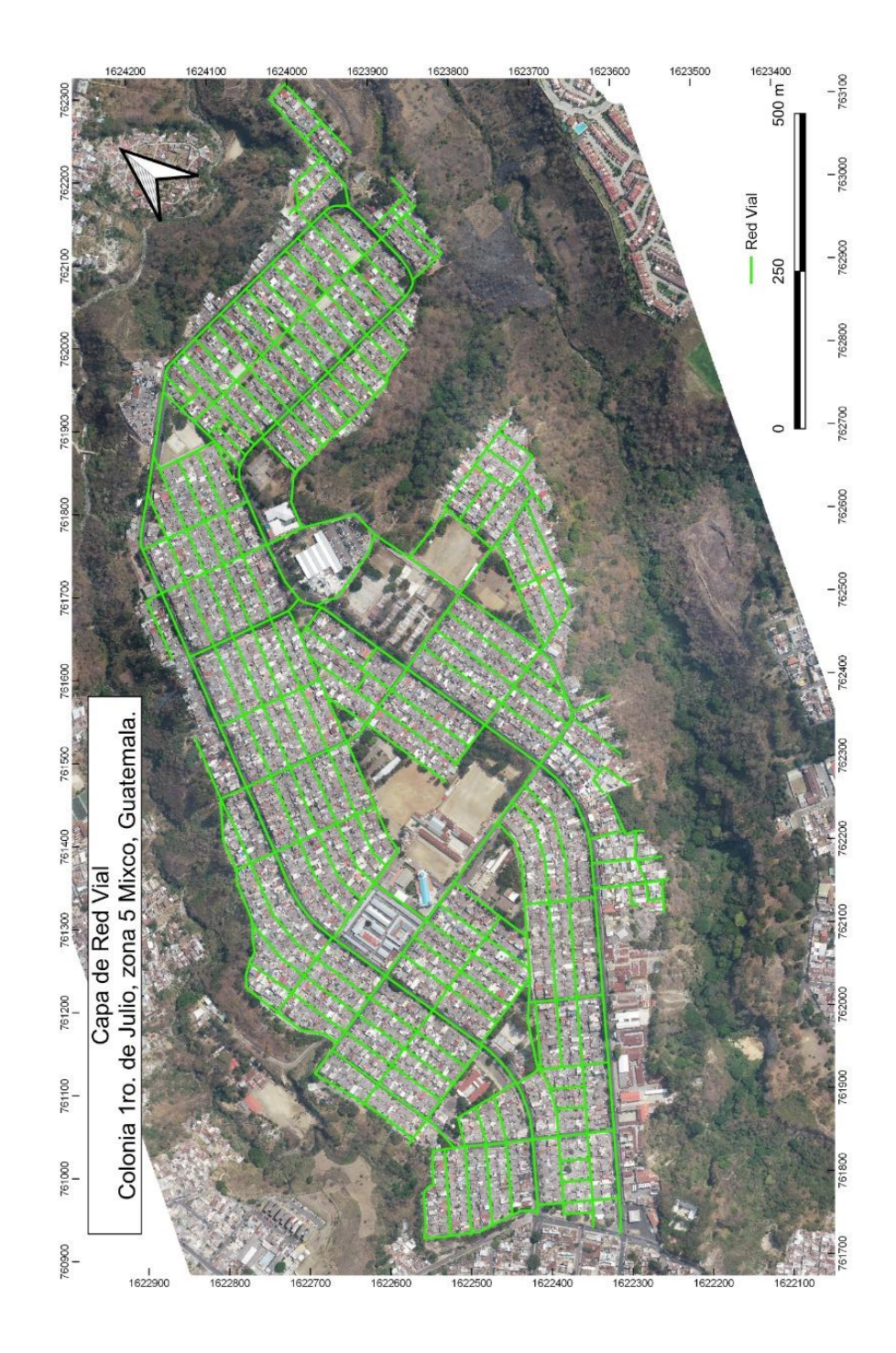

Fuente: elaboración propia.

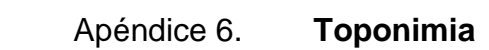

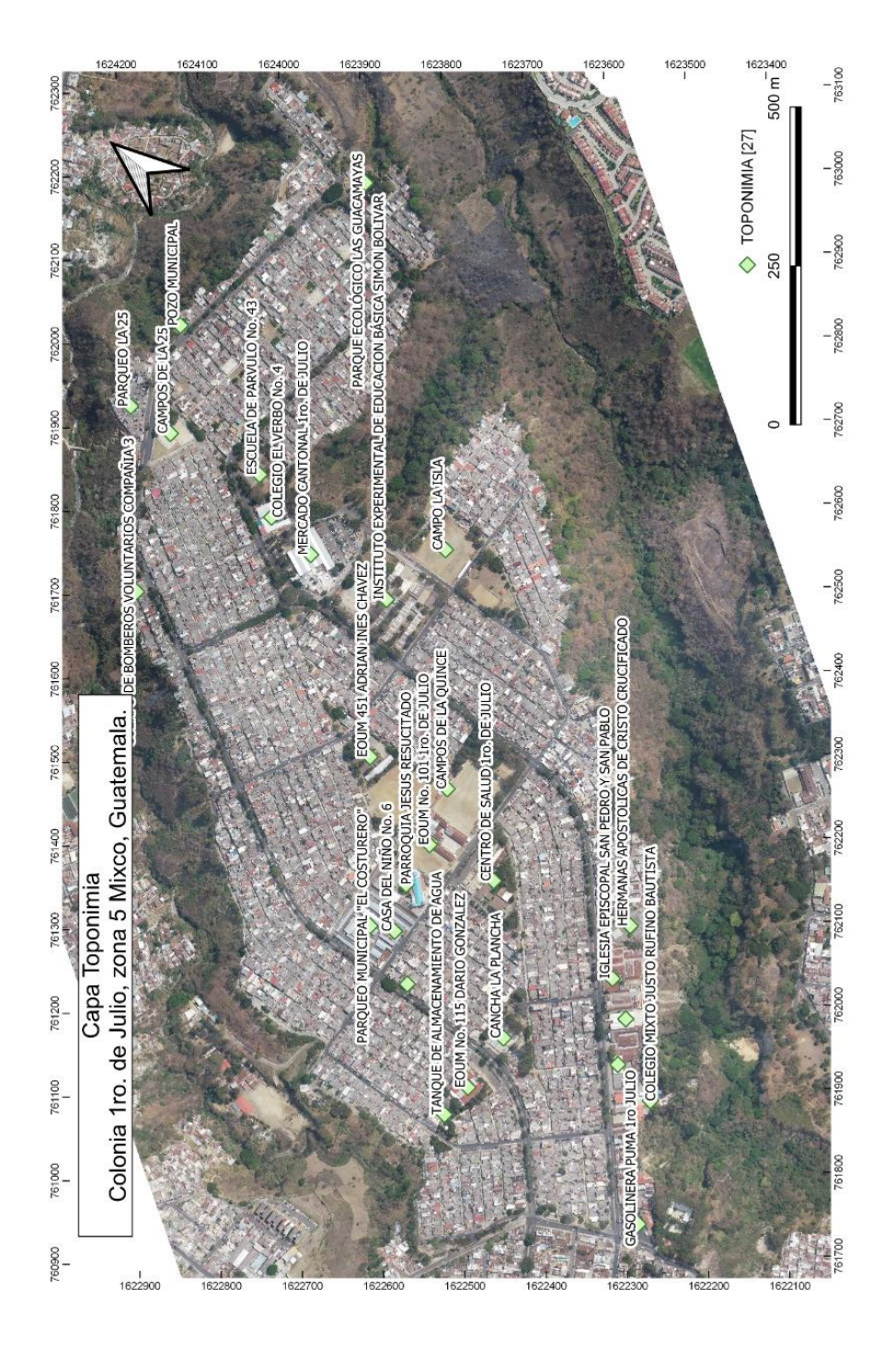

Fuente: elaboración propia.

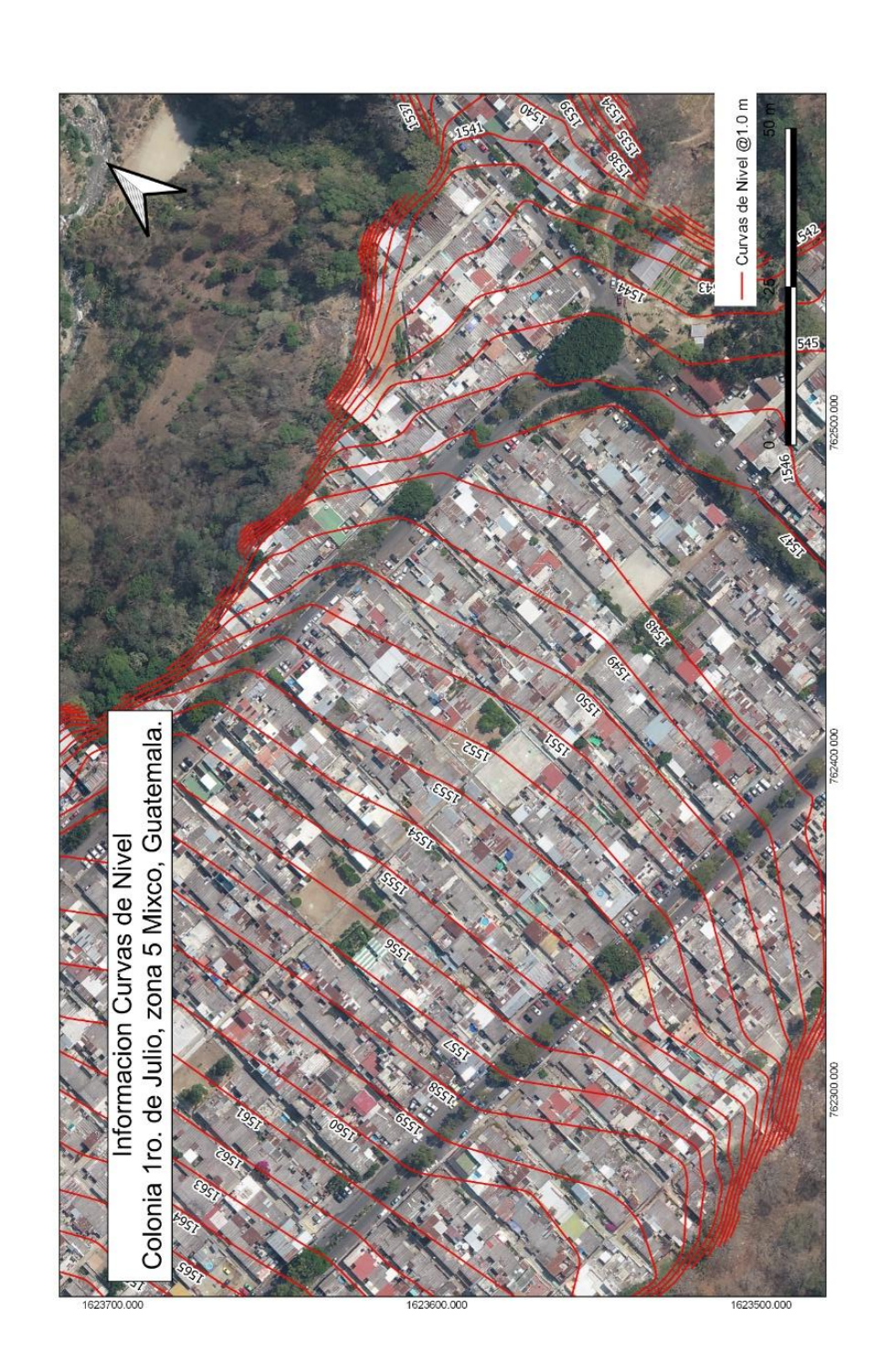

## Apéndice 7. **Información de curvas de nivel**

Fuente: elaboración propia.

## Apéndice 8. **Capa predial**

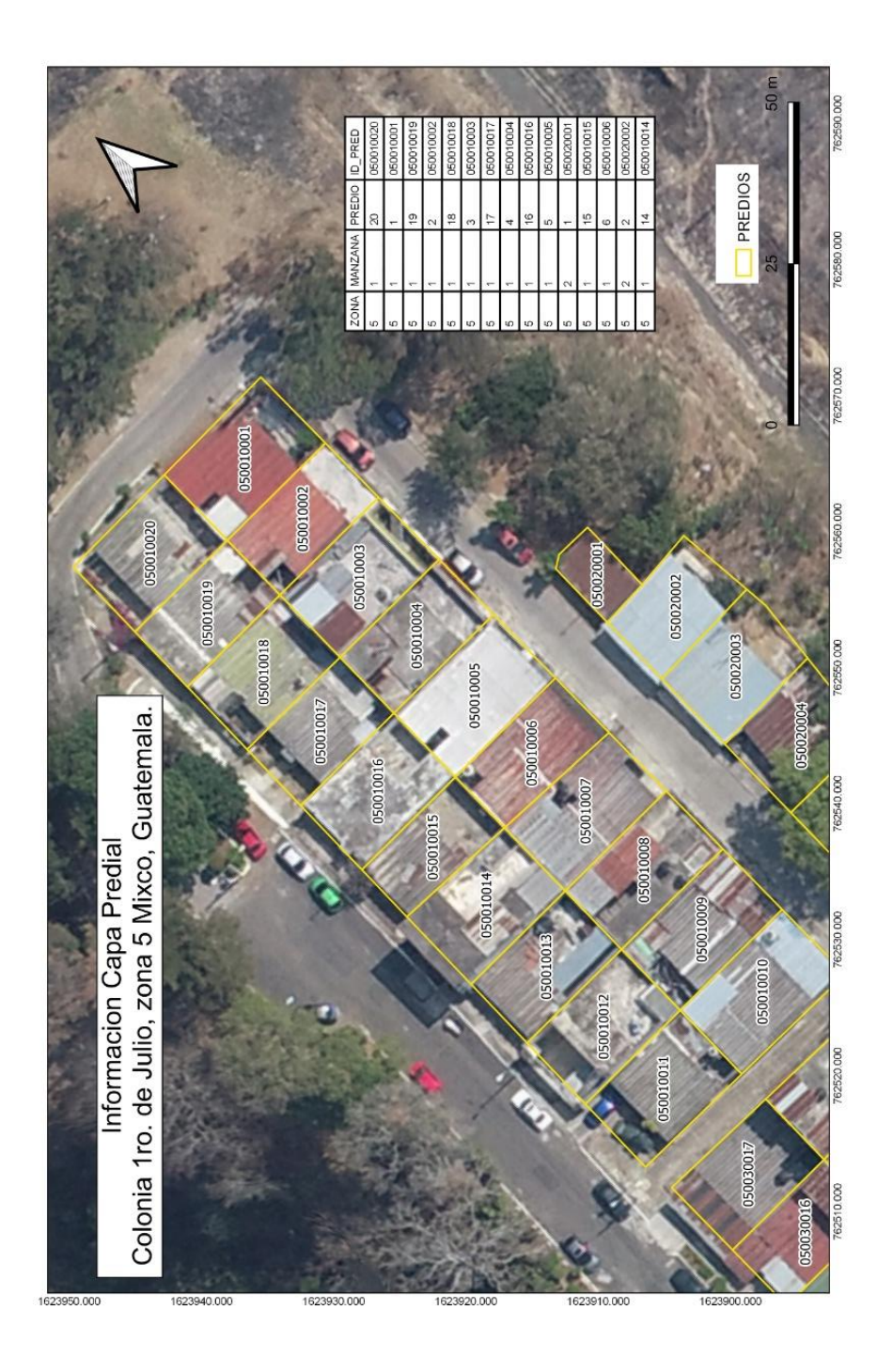

Fuente: elaboración propia.

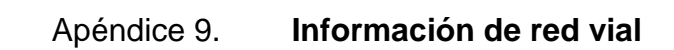

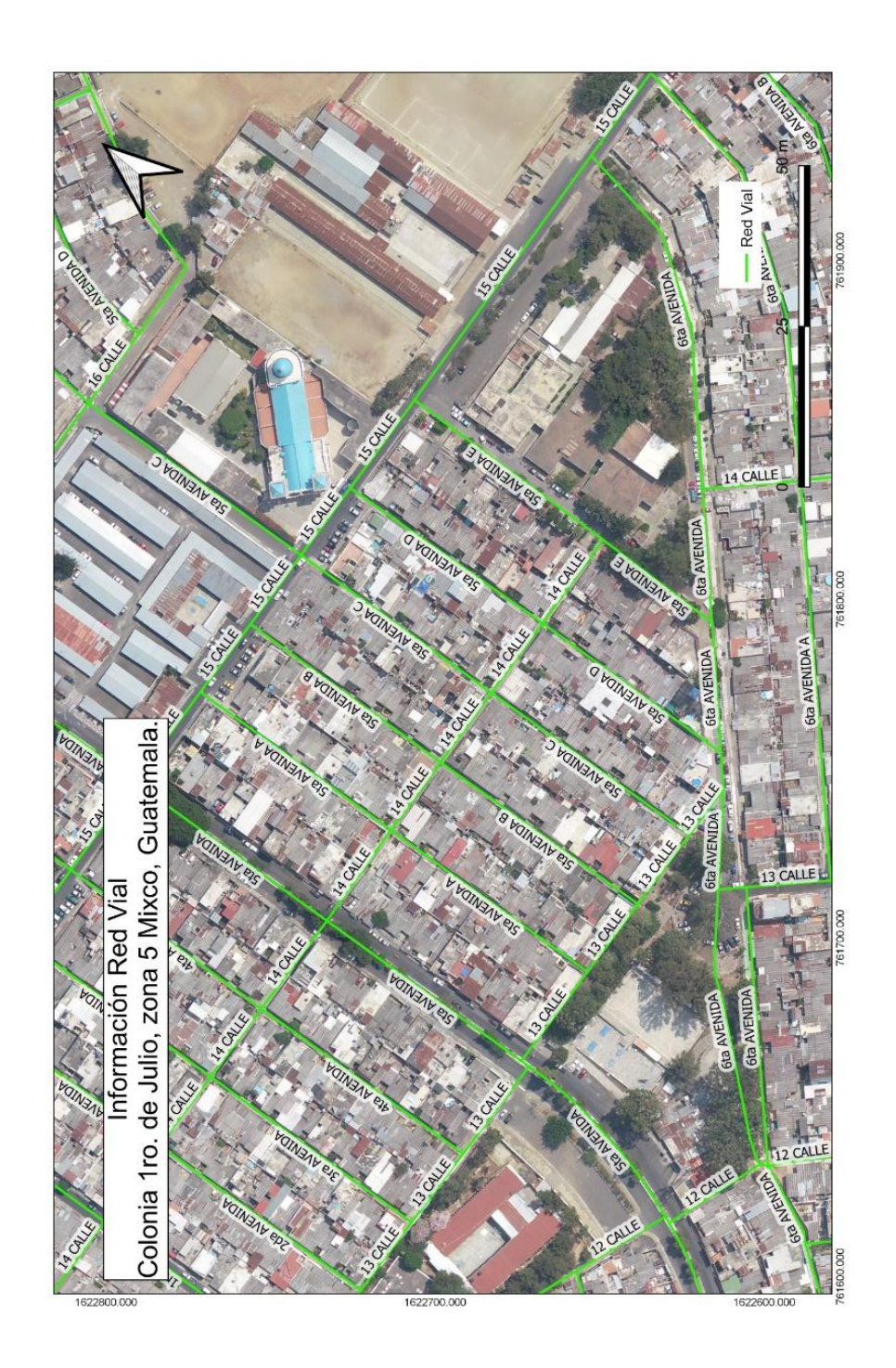

Fuente: elaboración propia.